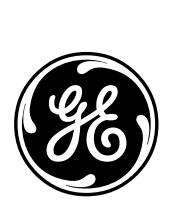

*GE Energy Systems*

# **68K System Monitor**

# **User's Guide**

**Document Number : SWM0023 Version : 1.00 Revision : 2 Date : 20-Mar-2002 Classification : General, Full Release**

Download from Www.Somanuals.com. All Manuals Search And Download.

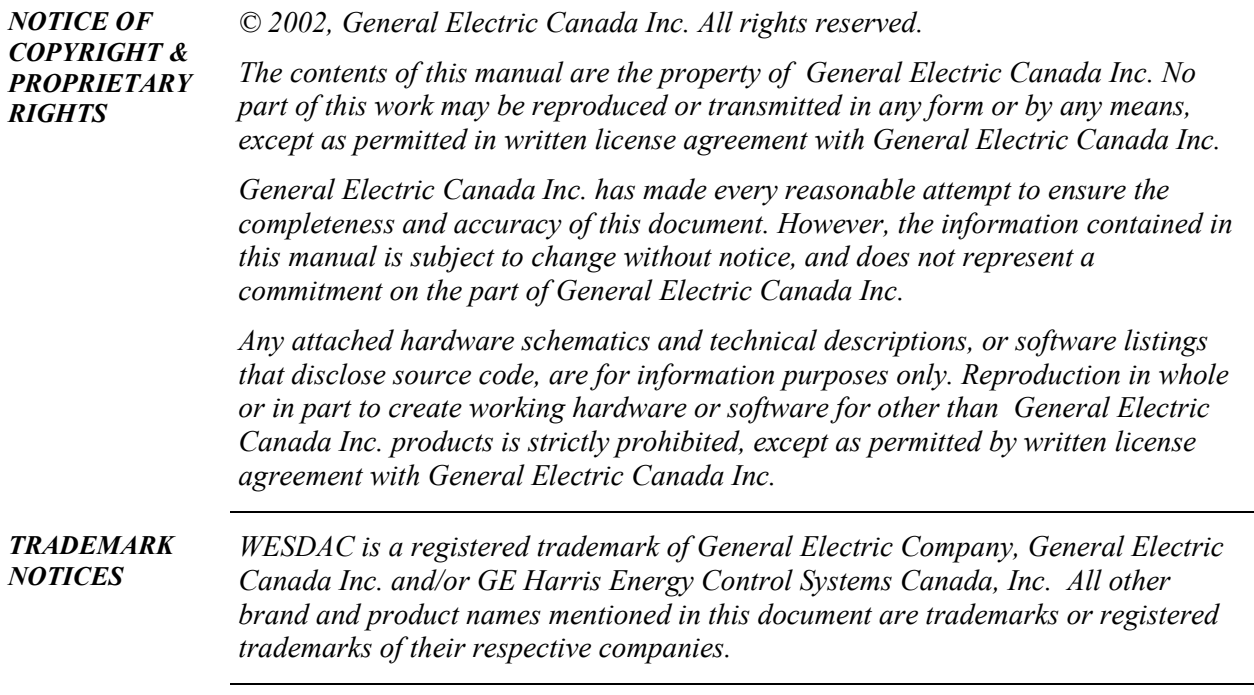

# **Modification Record**

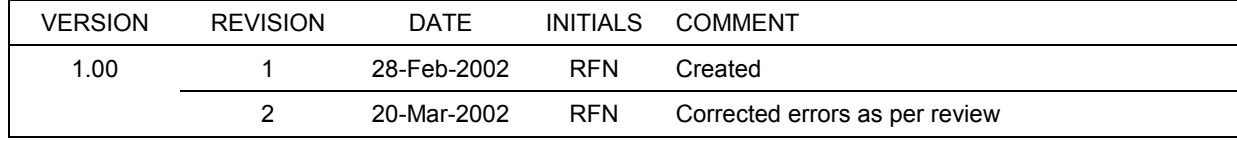

# **Table of Contents**

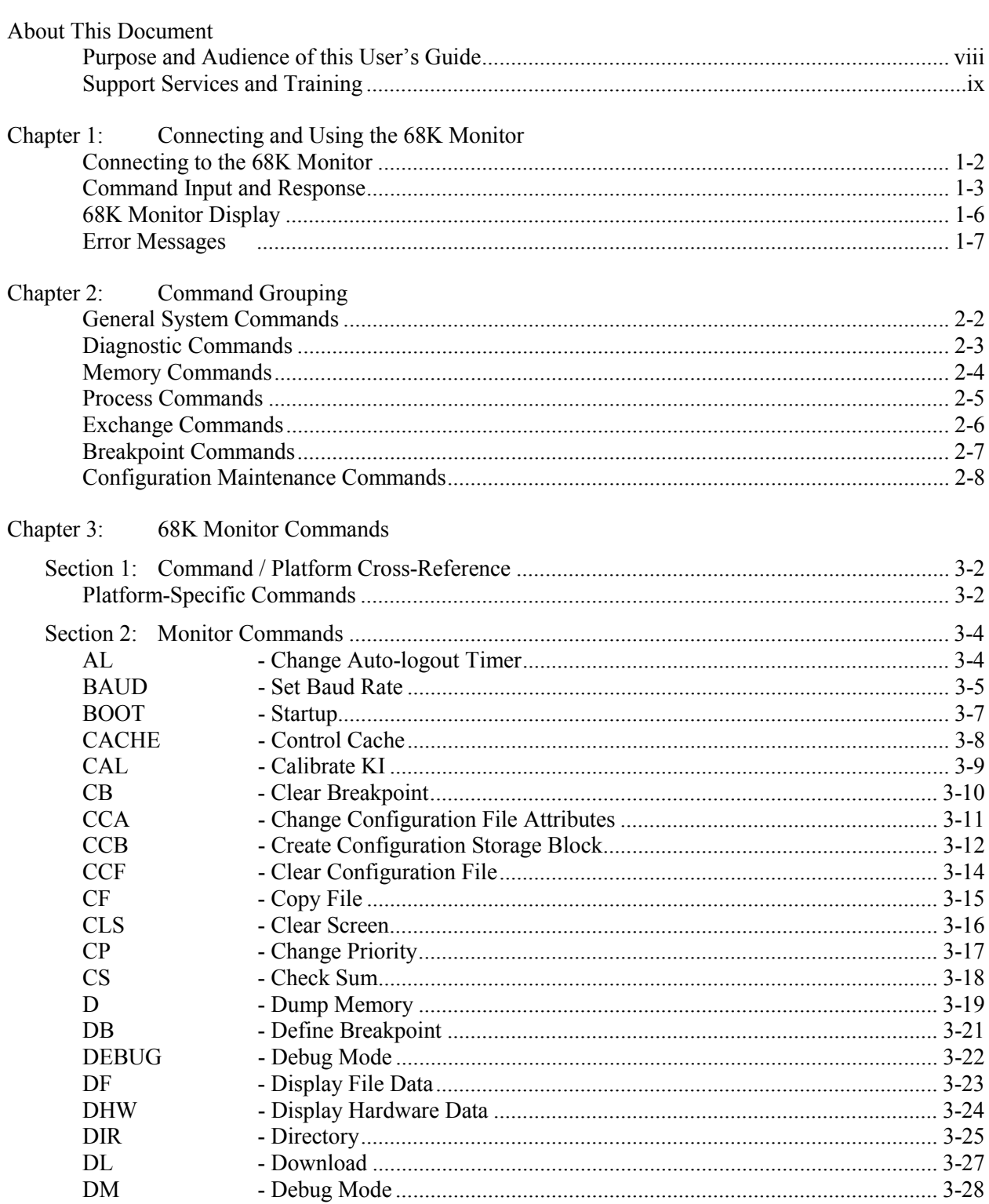

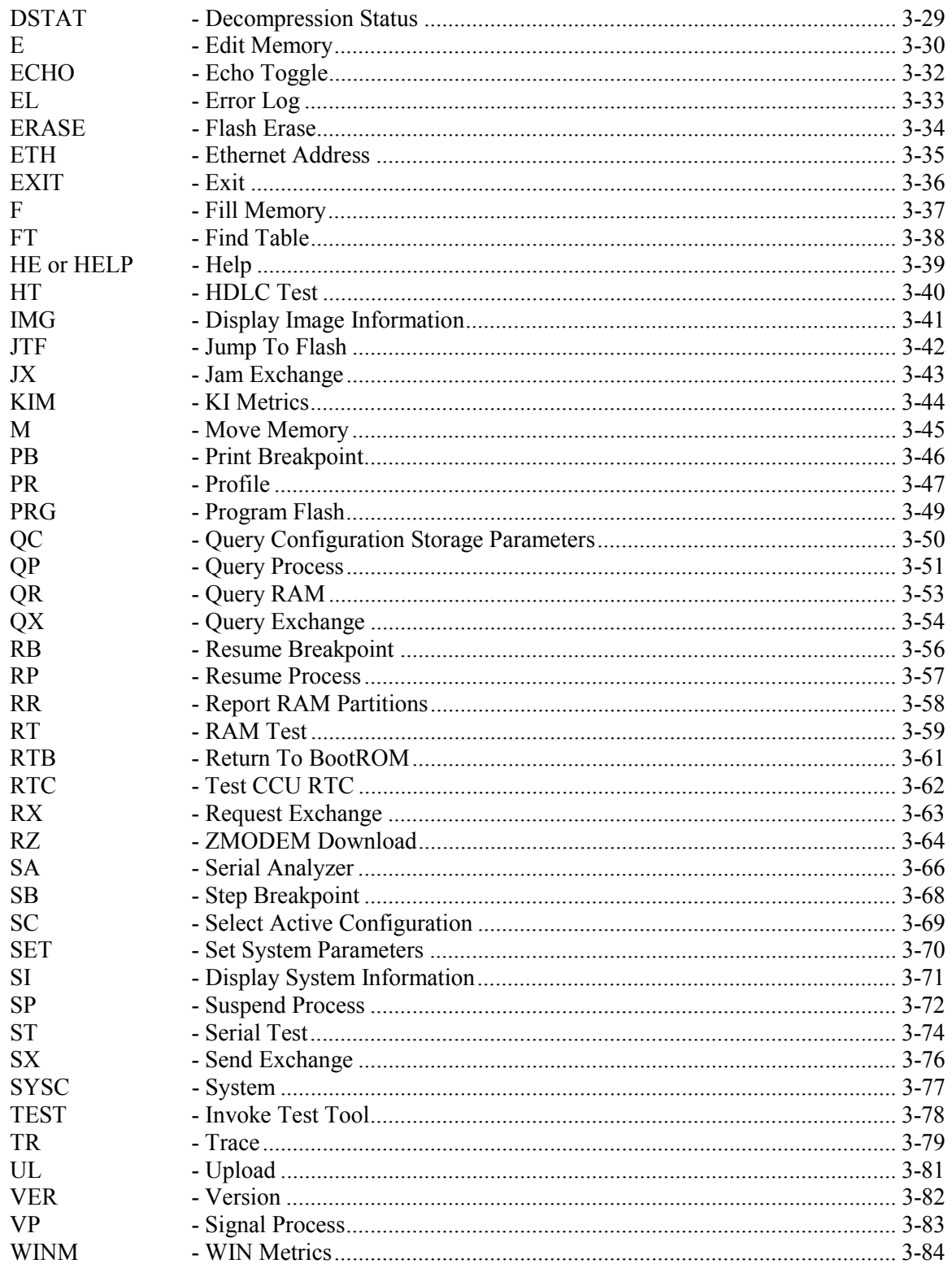

Index

# **About This Document**

#### **Overview**

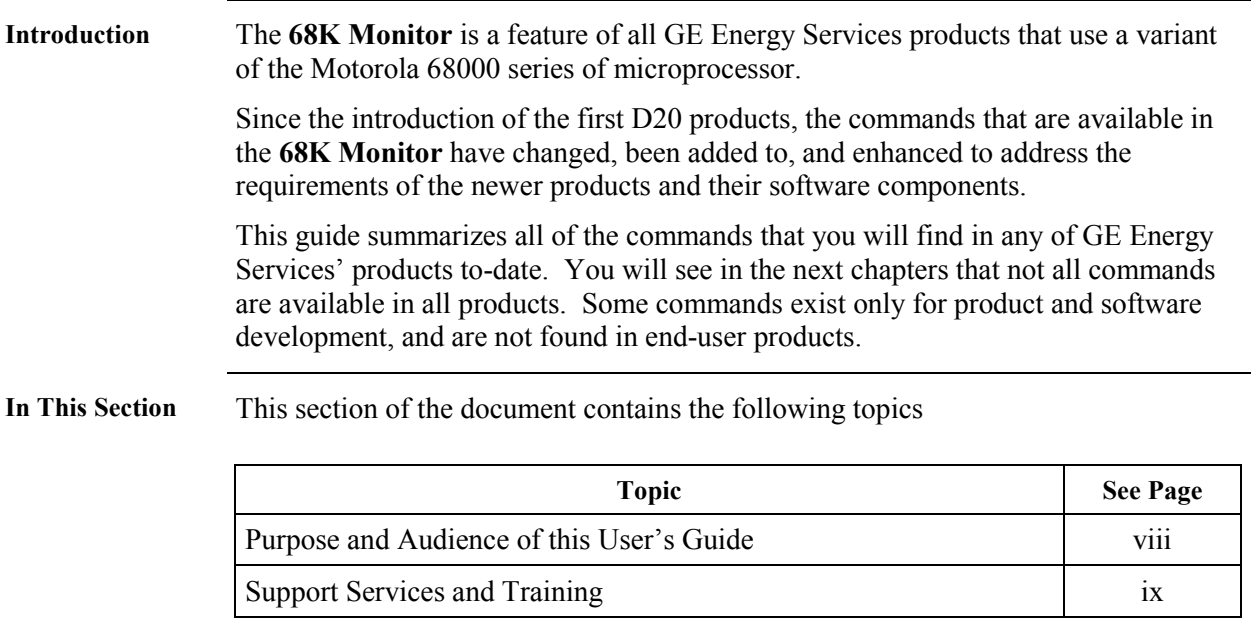

## <span id="page-7-0"></span>**Purpose and Audience of this User's Guide**

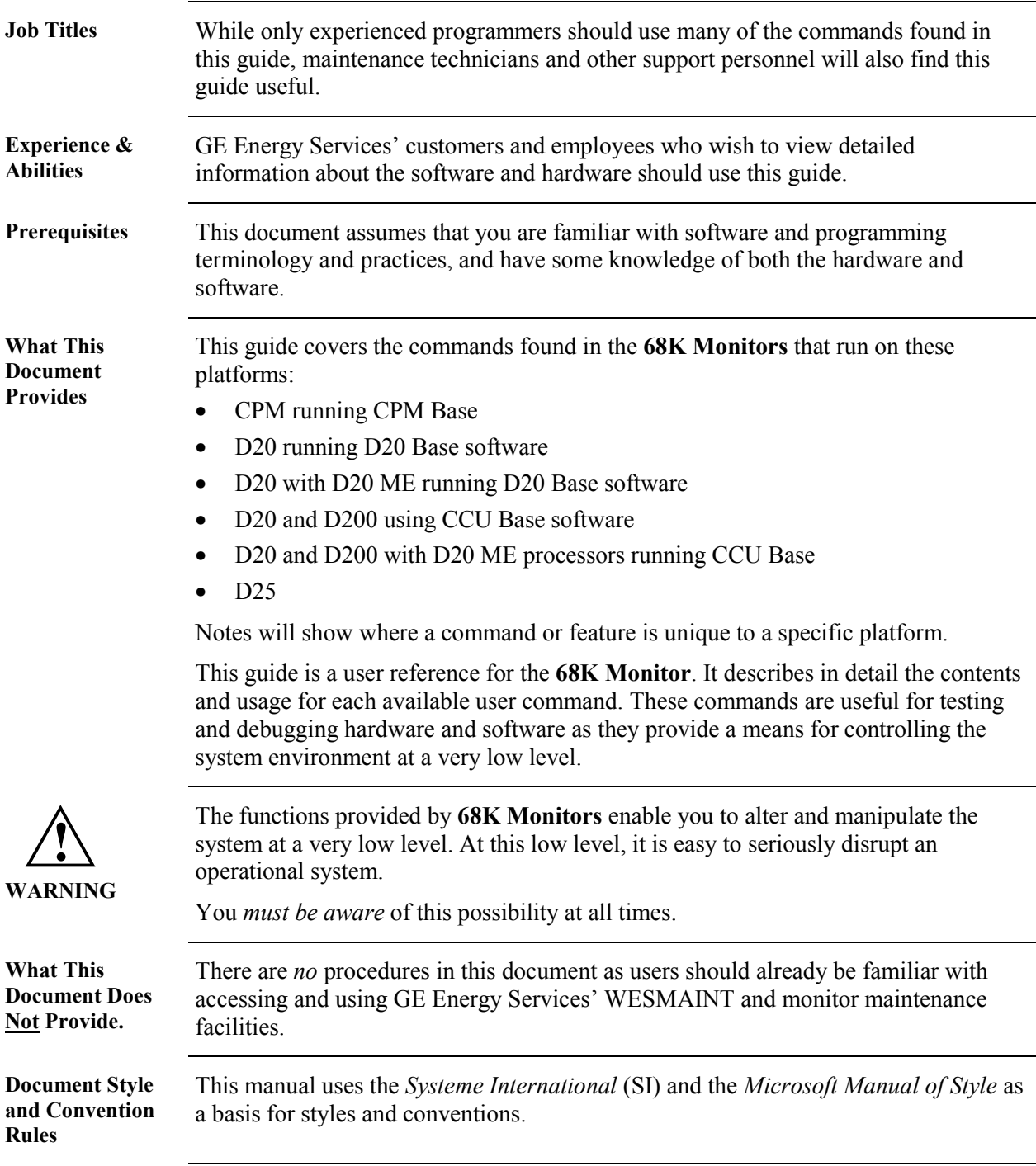

<span id="page-8-0"></span>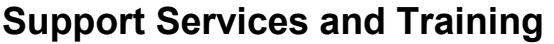

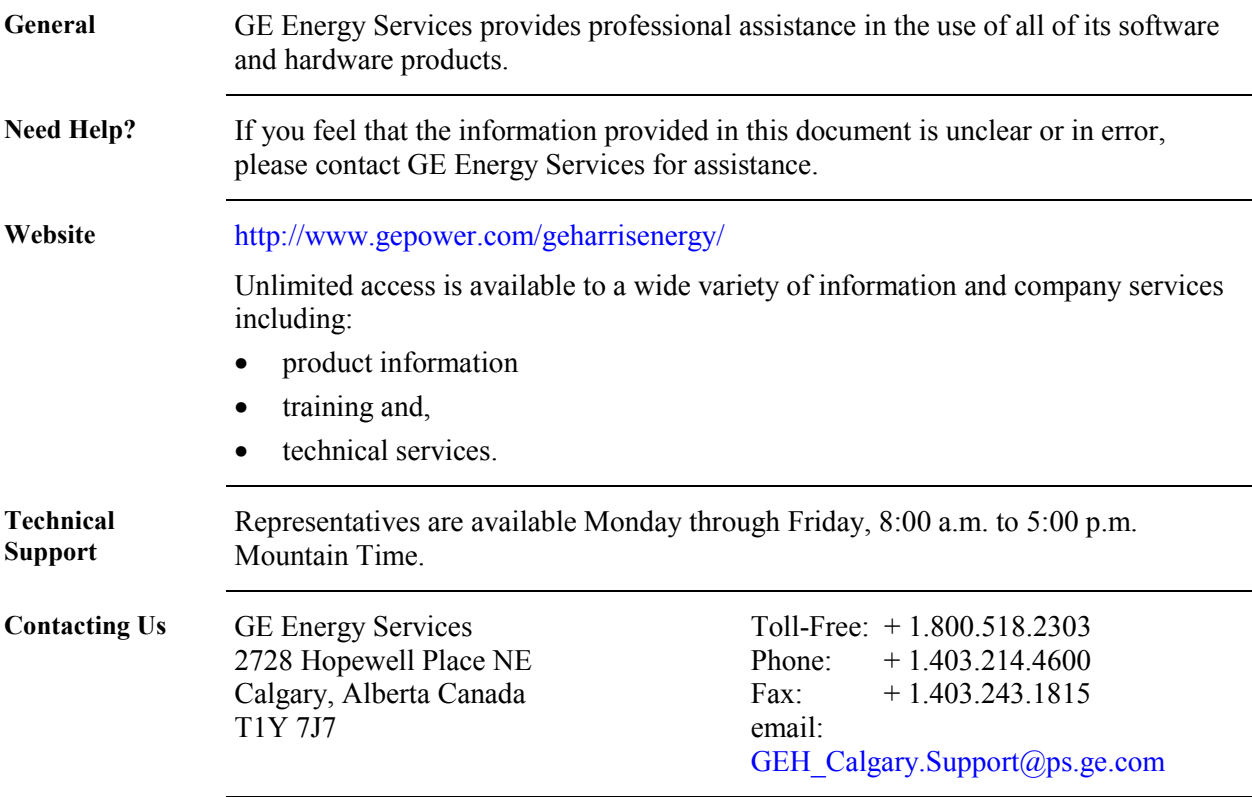

# **Chapter 1: Connecting and Using the 68K Monitor**

#### **Overview**

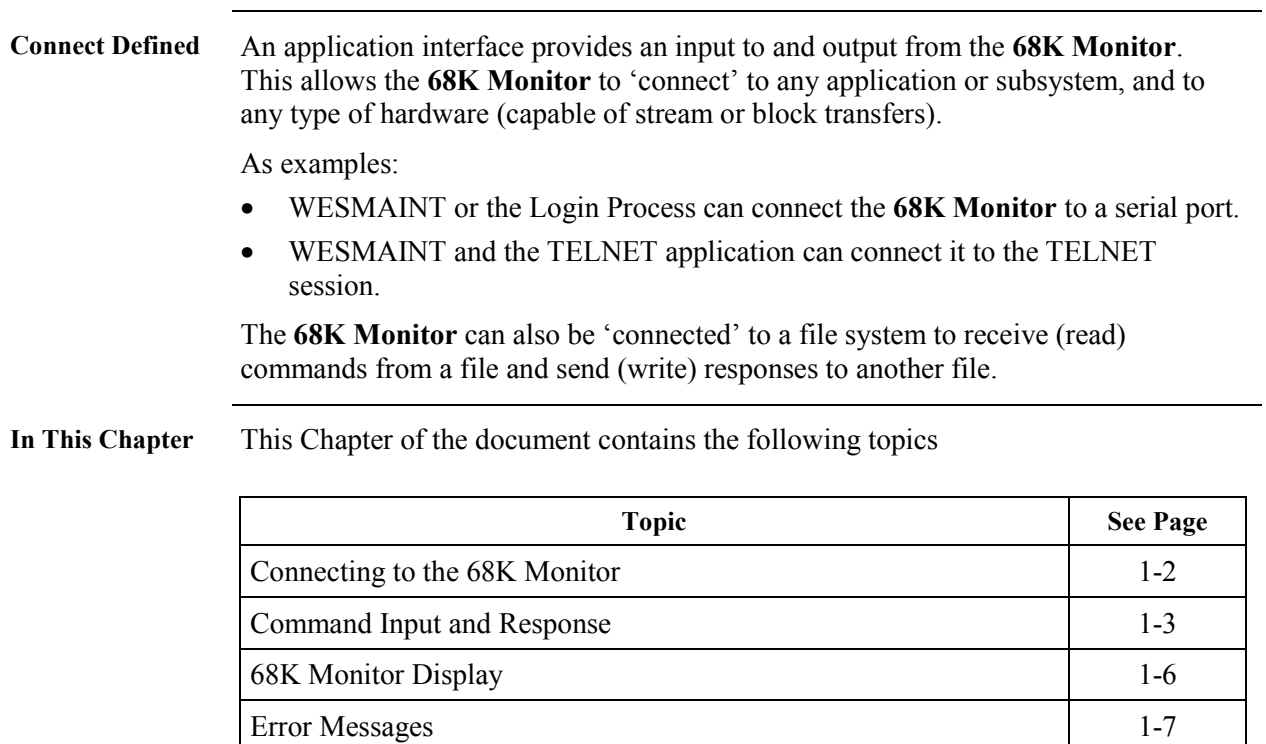

<span id="page-11-0"></span>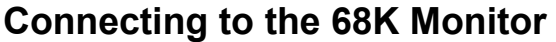

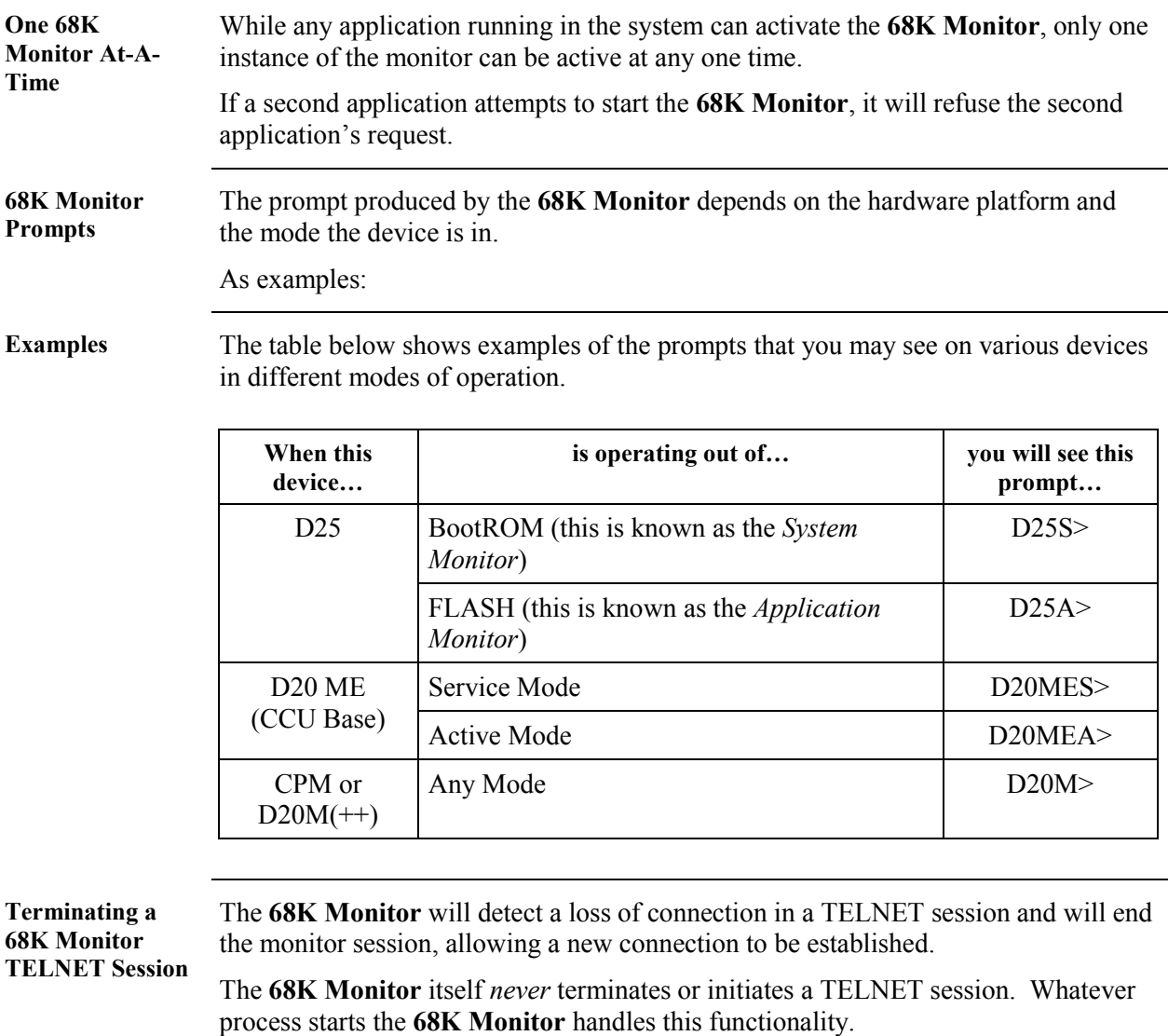

**Auto-Logout Timer** Since only one **68K Monitor** session is allowed at a time, it automatically terminates a session if no input is received for 5 minutes (default) or after a user-programmed interval.

> Refer to: Page [3-4,](#page-29-0) *[AL - Change Auto-logout Timer](#page-29-0)* for details about how this timer can be changed.

## <span id="page-12-0"></span>**Command Input and Response**

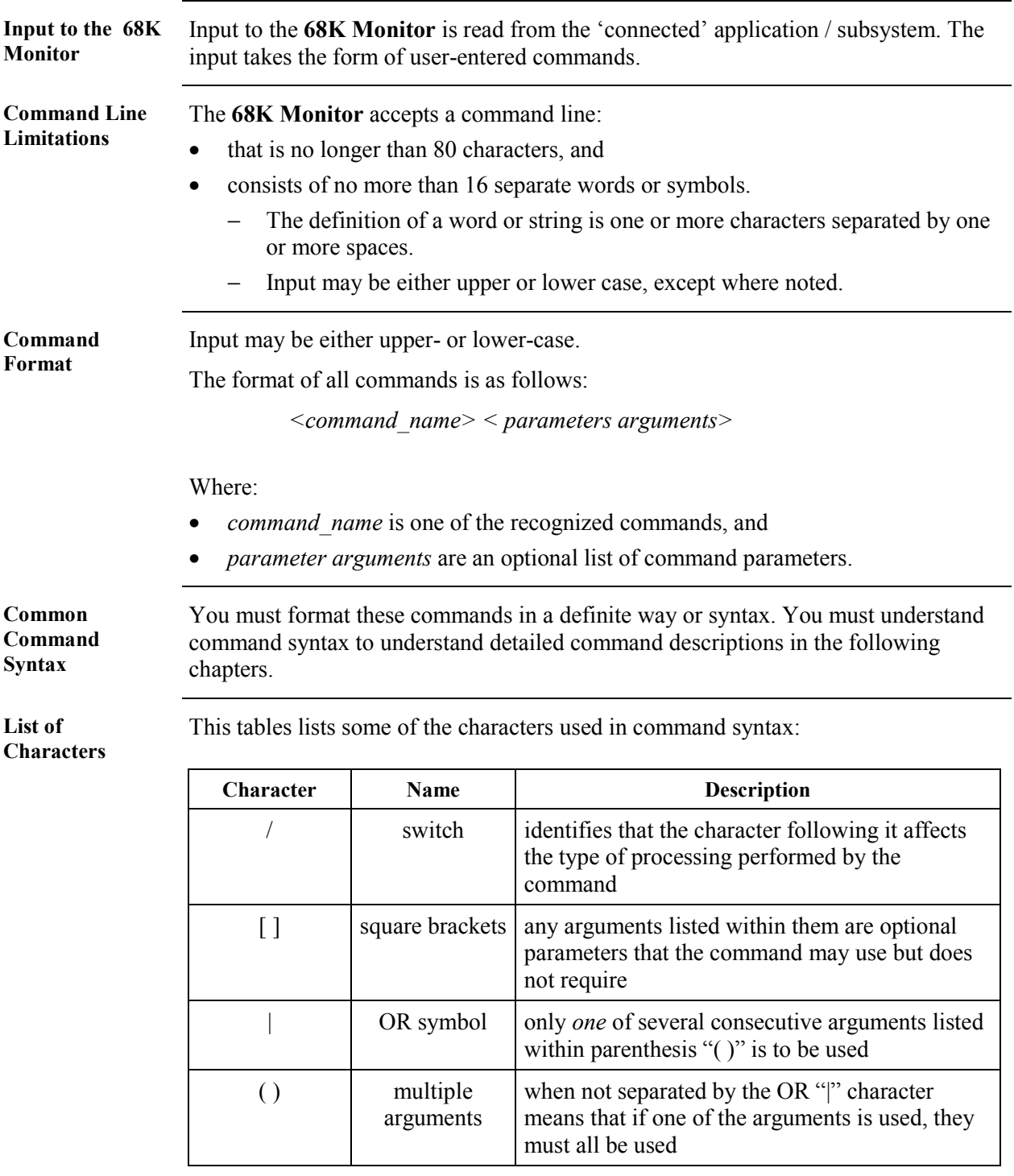

*Continued on next page*

#### **Command Input and Response,** Continued

**Possible Responses**

By entering a command at the prompt and pressing ENTER, one of the following responses will happen.

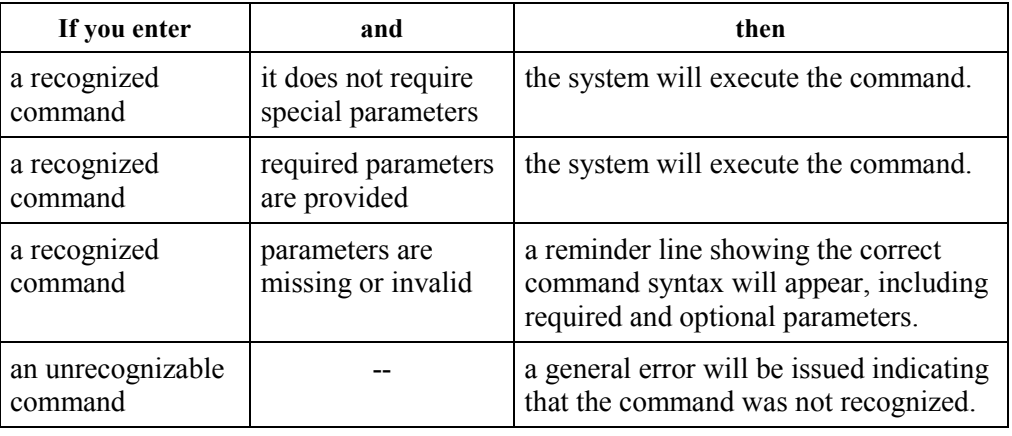

#### **An Example, the EDIT Command:**

If you type:

e *[/(b | w | l | f | d)] address*

According to the syntax conventions:

- The first field, *e*, must be entered as is, because it has no special characters around it.
	- − If you press ENTER after typing just the *e*, the line above appears to show you the command parameter syntax.
- The second field,  $\frac{f}{b} \mid w \mid l \mid f \mid d$ , because it is enclosed in [], is optional.
	- − Select *one* of the valid switches within the parenthesis ( ) or leave it blank.
- The last field*, address*, is required.

The **68K Monitor** allows editing of the command line by using regular keyboard input as well as a few special key combinations.

**Regular Keyboard Input**

**Entering Commands**

> In addition to entering any printable ASCII character onto the command line, the following characters can be used:

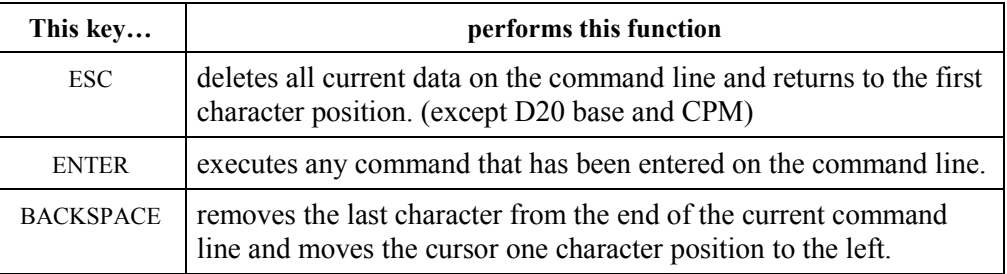

*Continued on next page*

#### **Command Input and Response,** Continued

#### **Regular Keyboard Input** (continued)

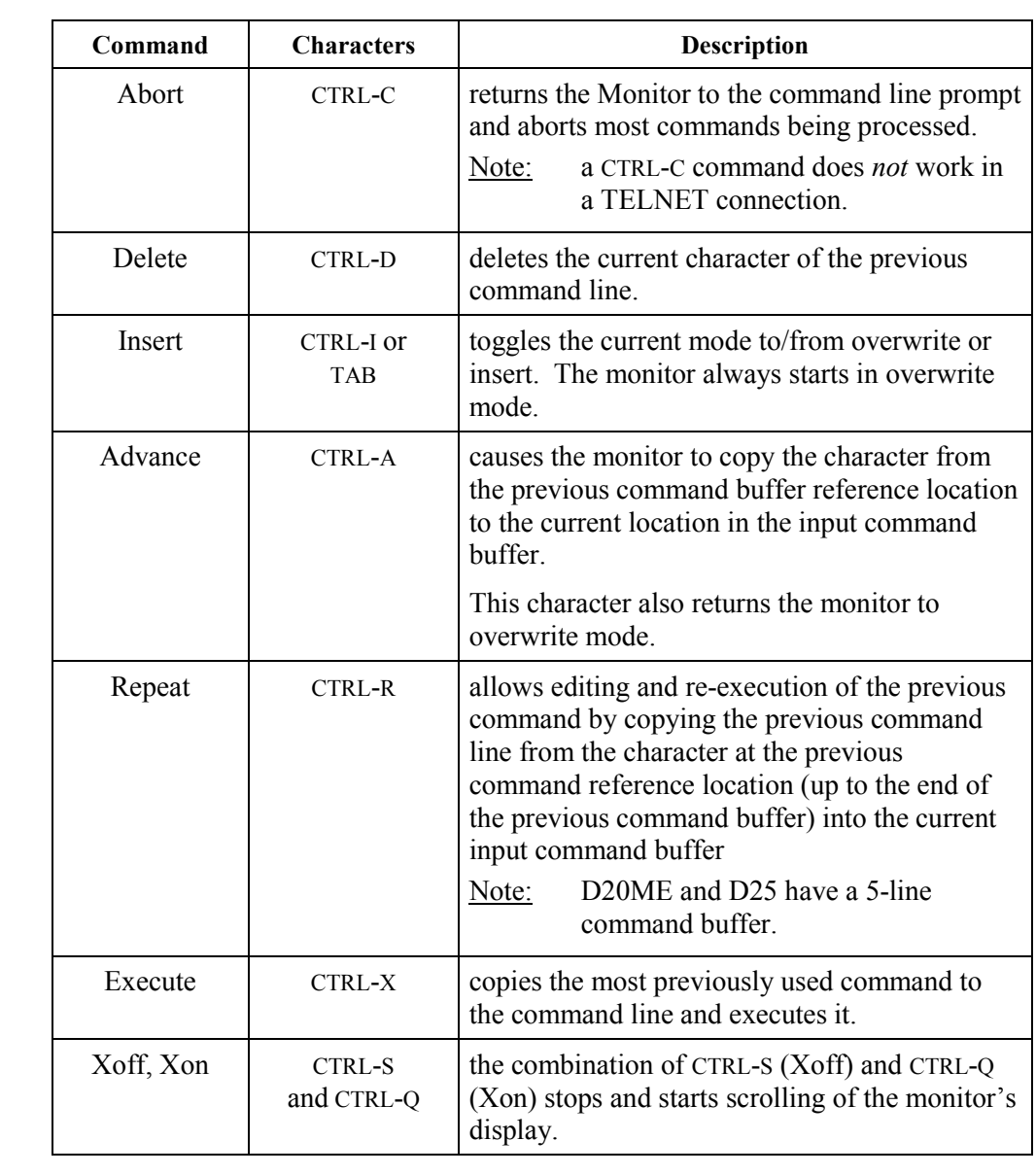

**Special Control Characters** You can use these special control characters to perform advanced editing and screen navigation functions.

*Full Release 1-5*

## <span id="page-15-0"></span>**68K Monitor Display**

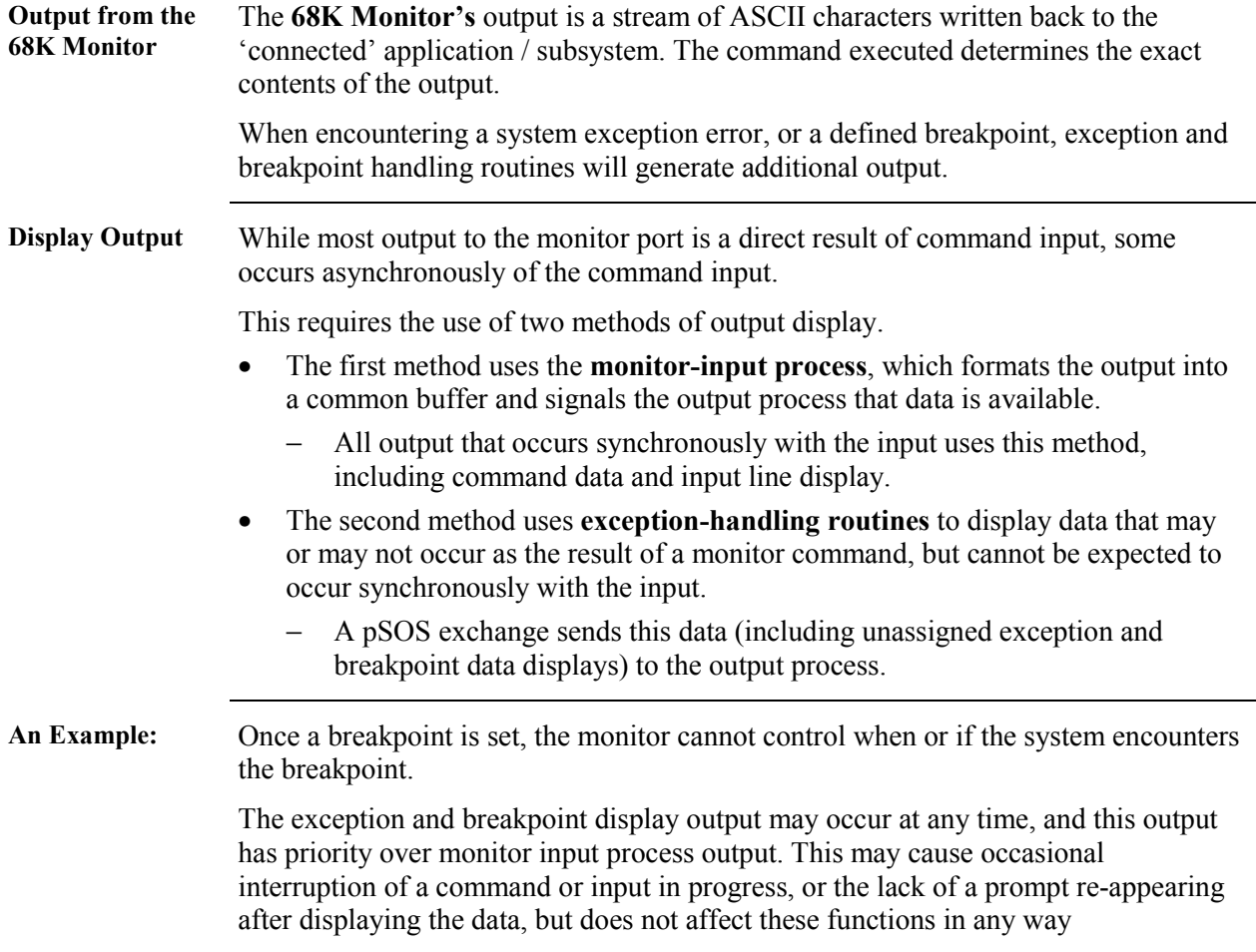

#### <span id="page-16-0"></span>**Error Messages**

**Introduction 68K Monitor** returns several general error messages resulting from input or syntax errors in the command input, or system or test failures during execution.

These error messages are identified below:

**Message Summary** The most general error is an incorrect number of arguments for the command defined. This error causes a display of the correct use of the specified function.

Other possible error messages are listed below:

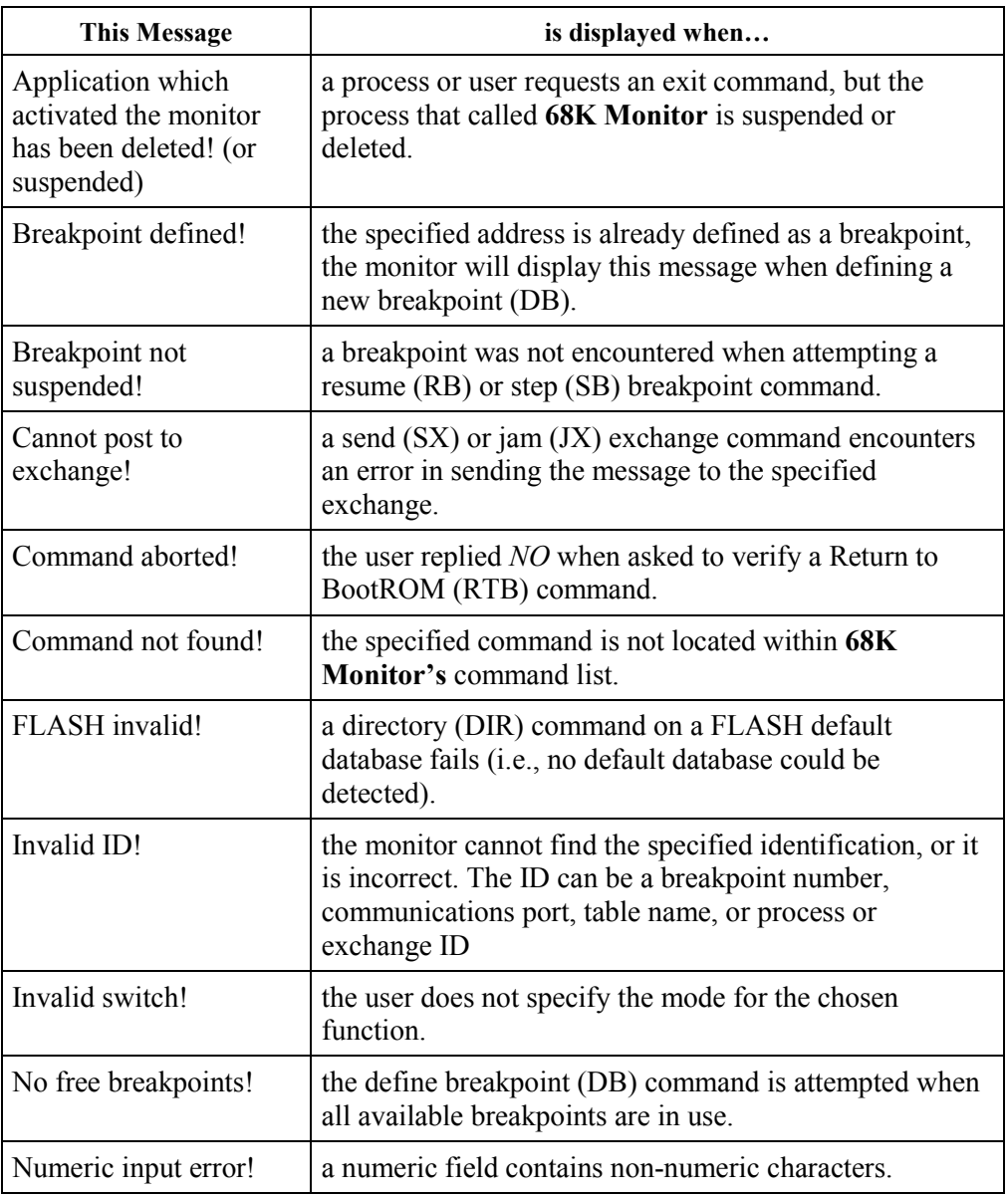

*Continued on next page*

#### **Error Messages,** Continued

#### **Message Summary** (continued)

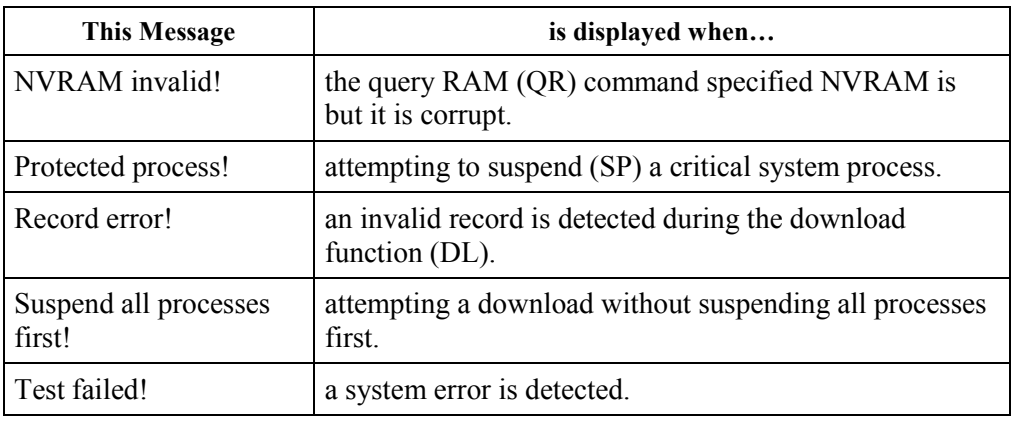

#### **If You Find Yourself in Serious Trouble...**

Using the **68K Monitor** it is possible to modify or change something in a device's system that can seriously disrupt the operation of the device

Use this procedure to restore the RTU to its former state, before you used the **68K Monitor** facility to make changes.

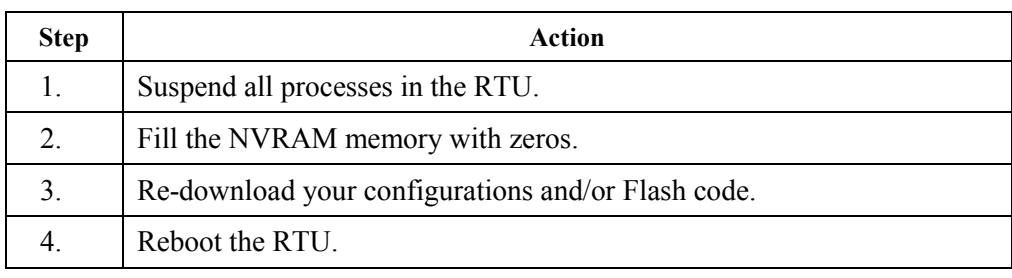

# **Chapter 2: Command Grouping**

#### **Overview**

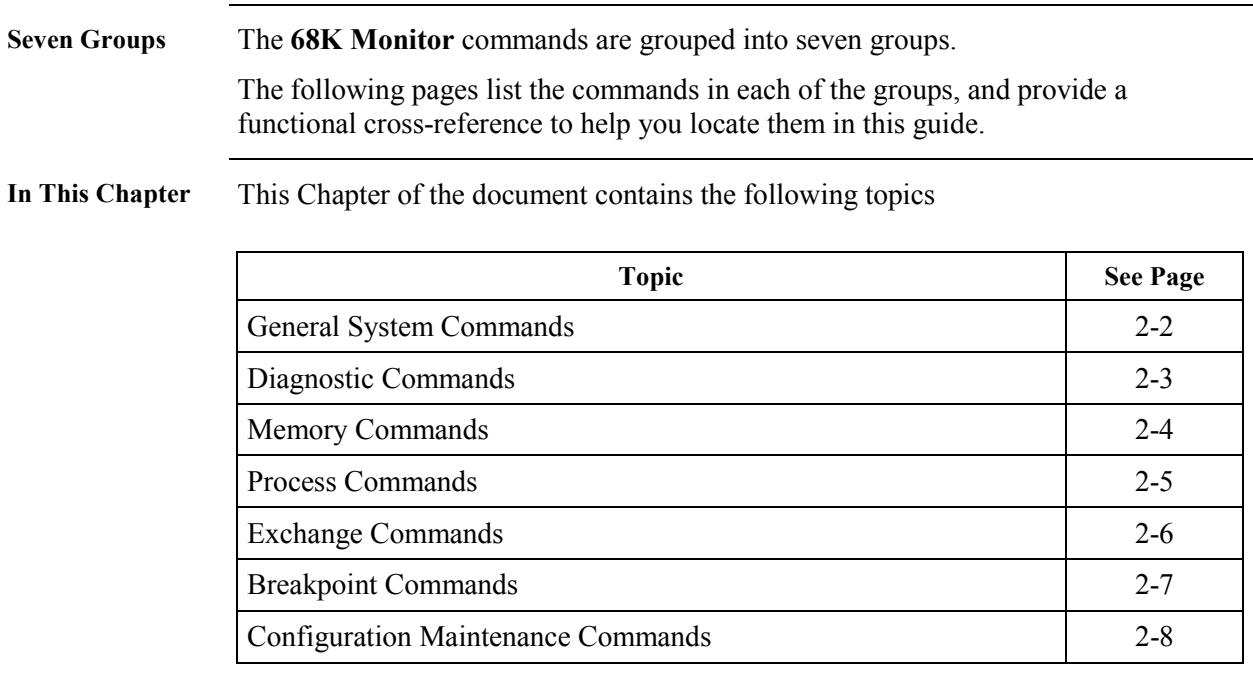

#### <span id="page-19-0"></span>**General System Commands**

**Description** This group of commands is essentially a list of unrelated commands that do not logically fit into the other command groups.

**List of Commands** This list shows the General System commands, in alphabetical order:

**Command Description See Page** AL Change Auto-logout Timer 1 [3-4](#page-29-0) BAUD Set Baud Rate [3-5](#page-30-0) BOOT Boot [3-7](#page-32-0)  $CF$   $\qquad \qquad \text{Copy File}$  [3-15](#page-40-0) CLS Clear Screen [3-16](#page-41-0) DF Display File Data [3-23](#page-48-0) DHW Display Hardware Data 13-24 DIR Directory [3-25](#page-50-0) DL Download [3-27](#page-52-0) ECHO Echo Toggle [3-32](#page-57-0)  $EXIT$  Exit [3-36](#page-61-0) FT Find Table [3-38](#page-63-0) HE or HELP Help [3-39](#page-64-0) IMG Display Image Information [3-41](#page-66-0) Jump to Flash [3-42](#page-67-0) RR Report PAM Partitions 1 [3-58](#page-83-0) RTB Return to BootROM [3-61](#page-86-0) RZ ZModem Download [3-64](#page-89-0) SI System Information [3-71](#page-96-0) UL Upload [3-81](#page-106-0) VER Version [3-82](#page-107-0)

## <span id="page-20-0"></span>**Diagnostic Commands**

**Description** You can use these diagnostic commands for debugging, performance analysis and hardware system testing.

**List of Commands** This list shows the Diagnostic commands, in alphabetical order:

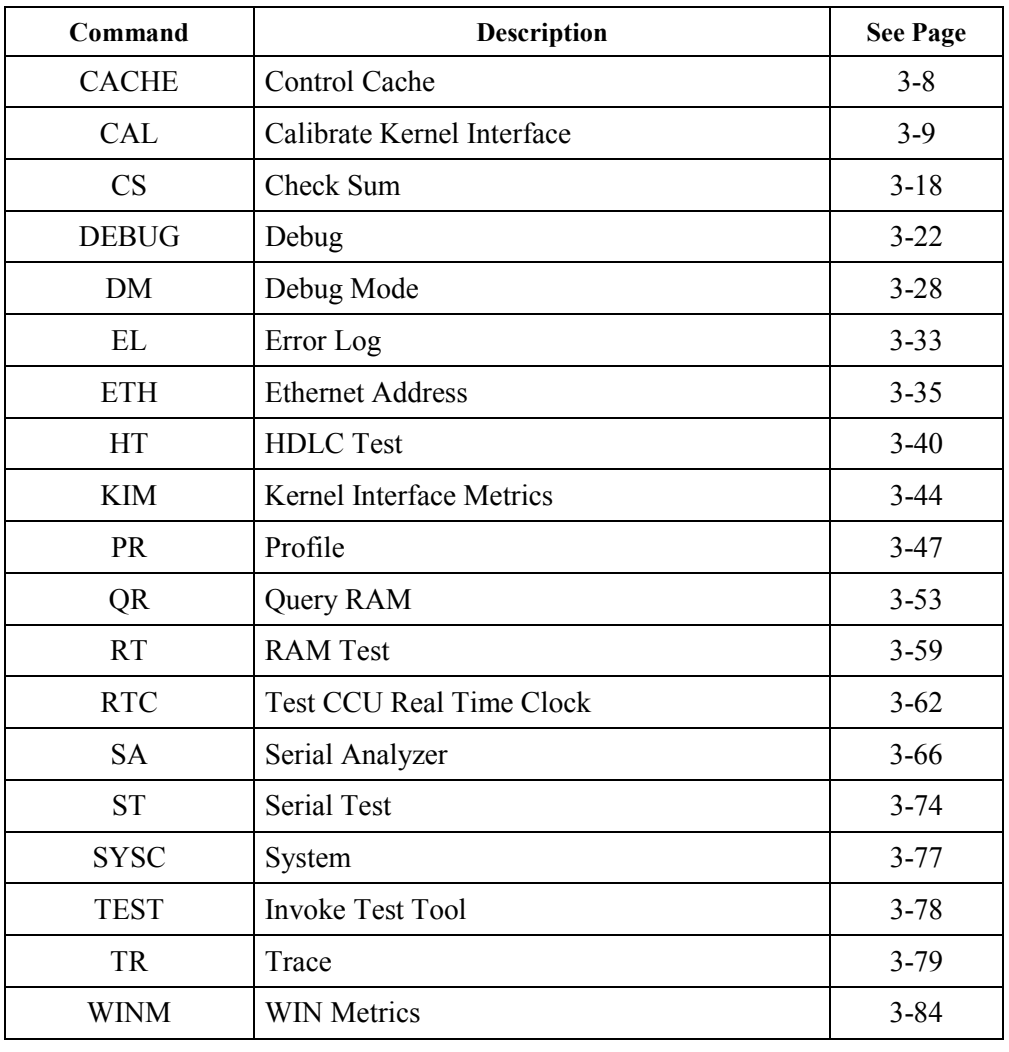

#### <span id="page-21-0"></span>**Memory Commands**

**Description** Use these memory commands to identify or change the contents of memory in the system.

**List of Commands** This list shows the Memory commands, in alphabetical order:

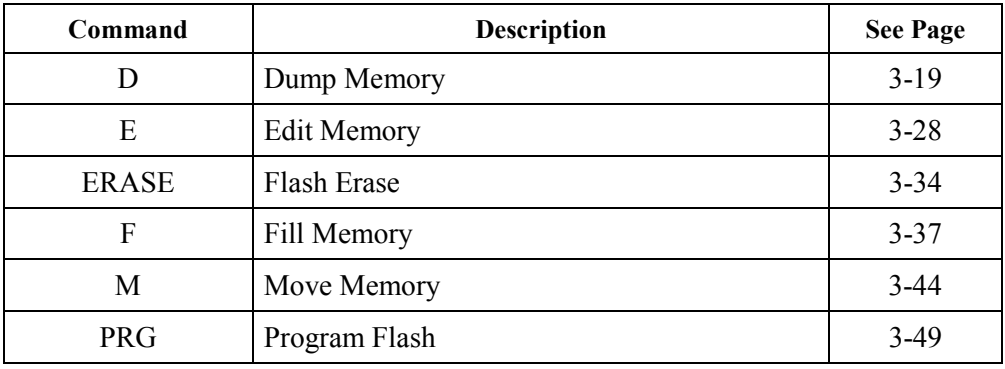

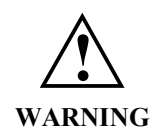

Because executing these commands modifies the memory of your system, they can disrupt operation.

Use caution before proceeding.

#### <span id="page-22-0"></span>**Process Commands**

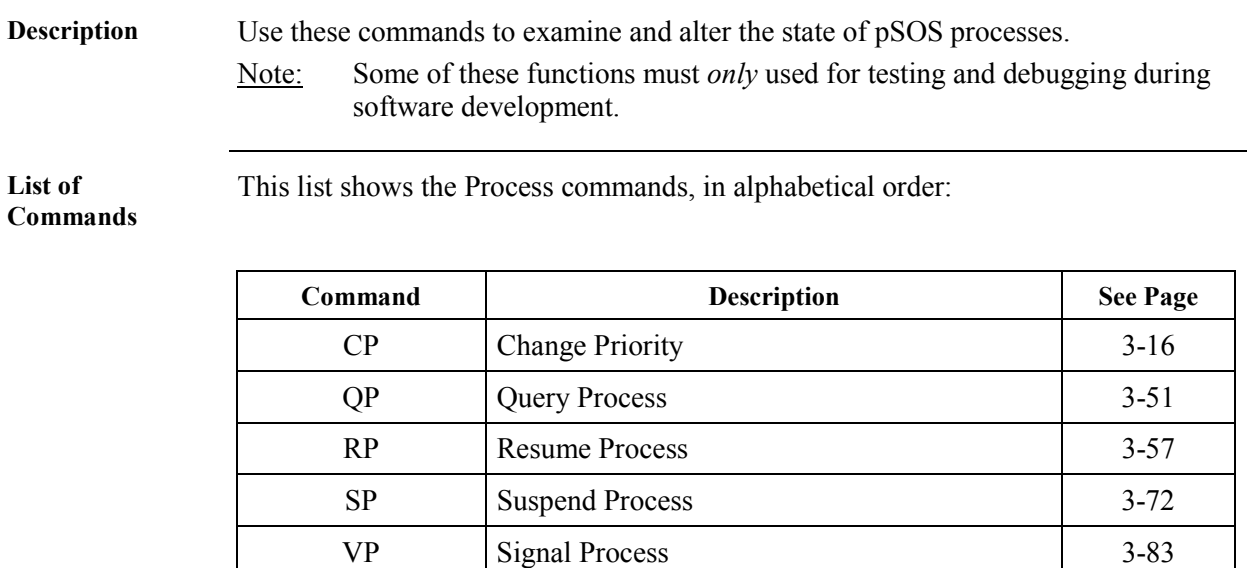

#### <span id="page-23-0"></span>**Exchange Commands**

**Description** Use these commands to examine and alter pSOS exchange data in the system. Note: Use these functions primarily for testing and debugging purposes during software development. **List of Commands** This list shows the Exchange commands, in alphabetical order: **Command Description See Page** JX Jam Exchange [3-43](#page-68-0) QX Query Exchange [3-54](#page-79-0) RX Request Exchange [3-62](#page-88-0)

SX Send Exchange [3-76](#page-101-0)

## <span id="page-24-0"></span>**Breakpoint Commands**

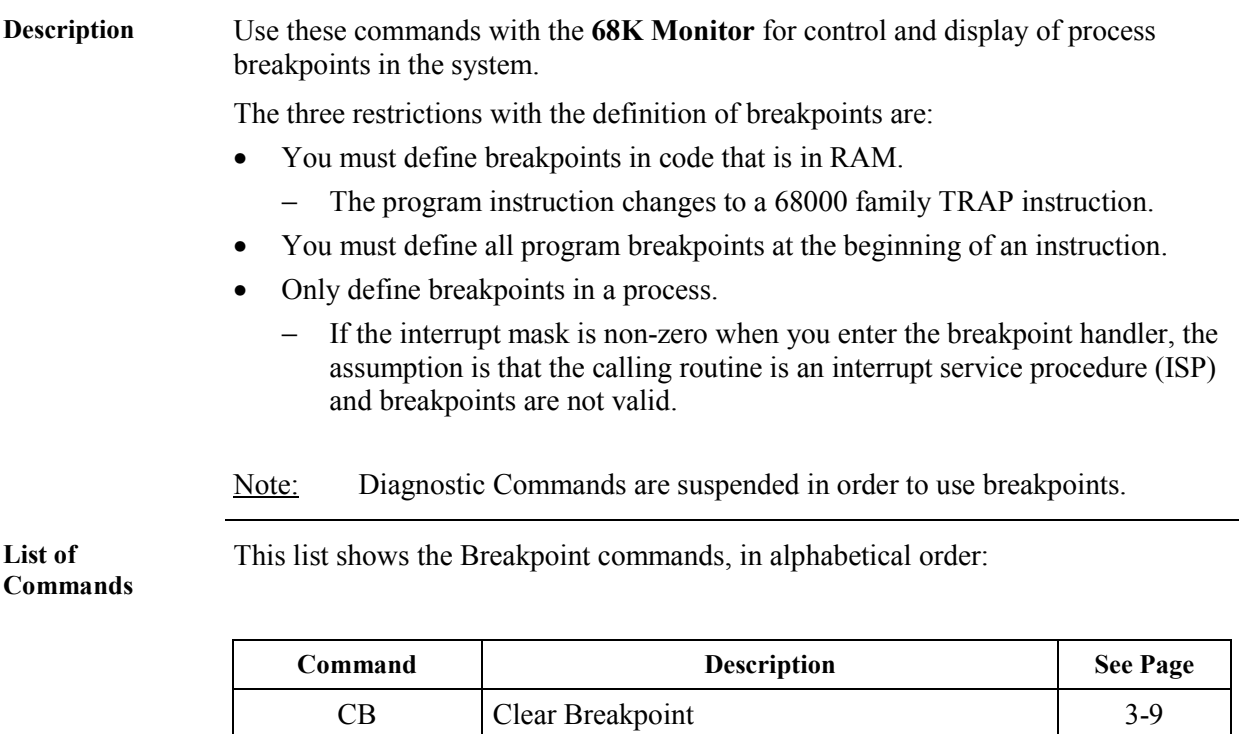

DB Define Breakpoint [3-21](#page-46-0) PB Print Breakpoint [3-46](#page-71-0) RB Resume Breakpoint [3-54](#page-81-0) SB Step Breakpoint [3-68](#page-93-0)

## <span id="page-25-0"></span>**Configuration Maintenance Commands**

**Description** Use these commands to store and maintain configuration files.

**List of Commands** This list shows the Configuration Maintenance commands, in alphabetical order:

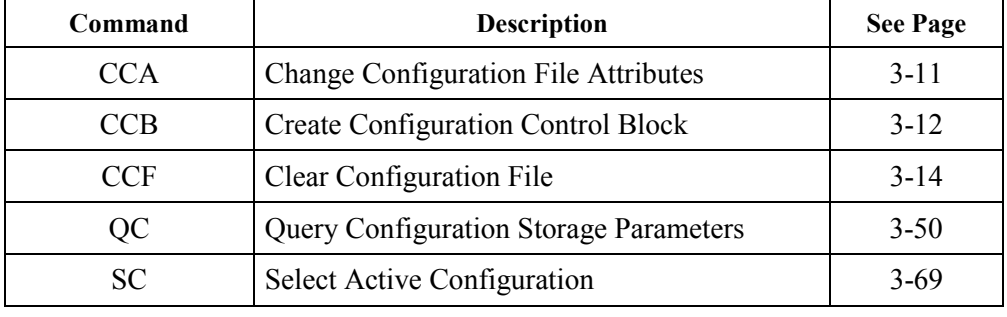

# **Chapter 3: 68K Monitor Commands**

#### **Overview**

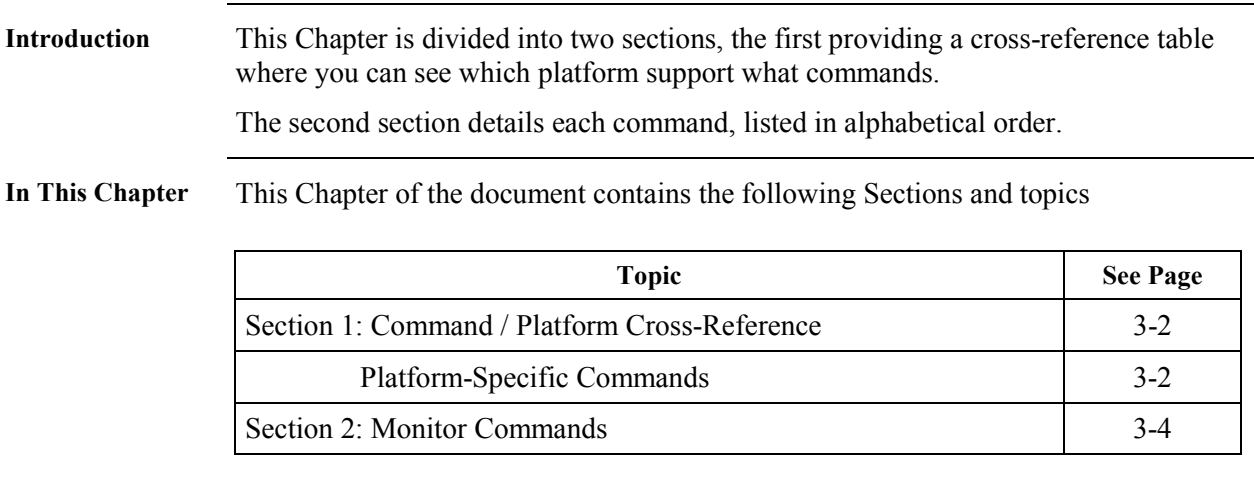

## <span id="page-27-0"></span>**Section 1: Command / Platform Cross-Reference**

#### **Platform-Specific Commands**

#### **List of Commands**

This table lists all of the possible **68K Monitor** commands in the left column, in alphabetical order. The columns to the right show the platforms where the commands will be available for you to use.

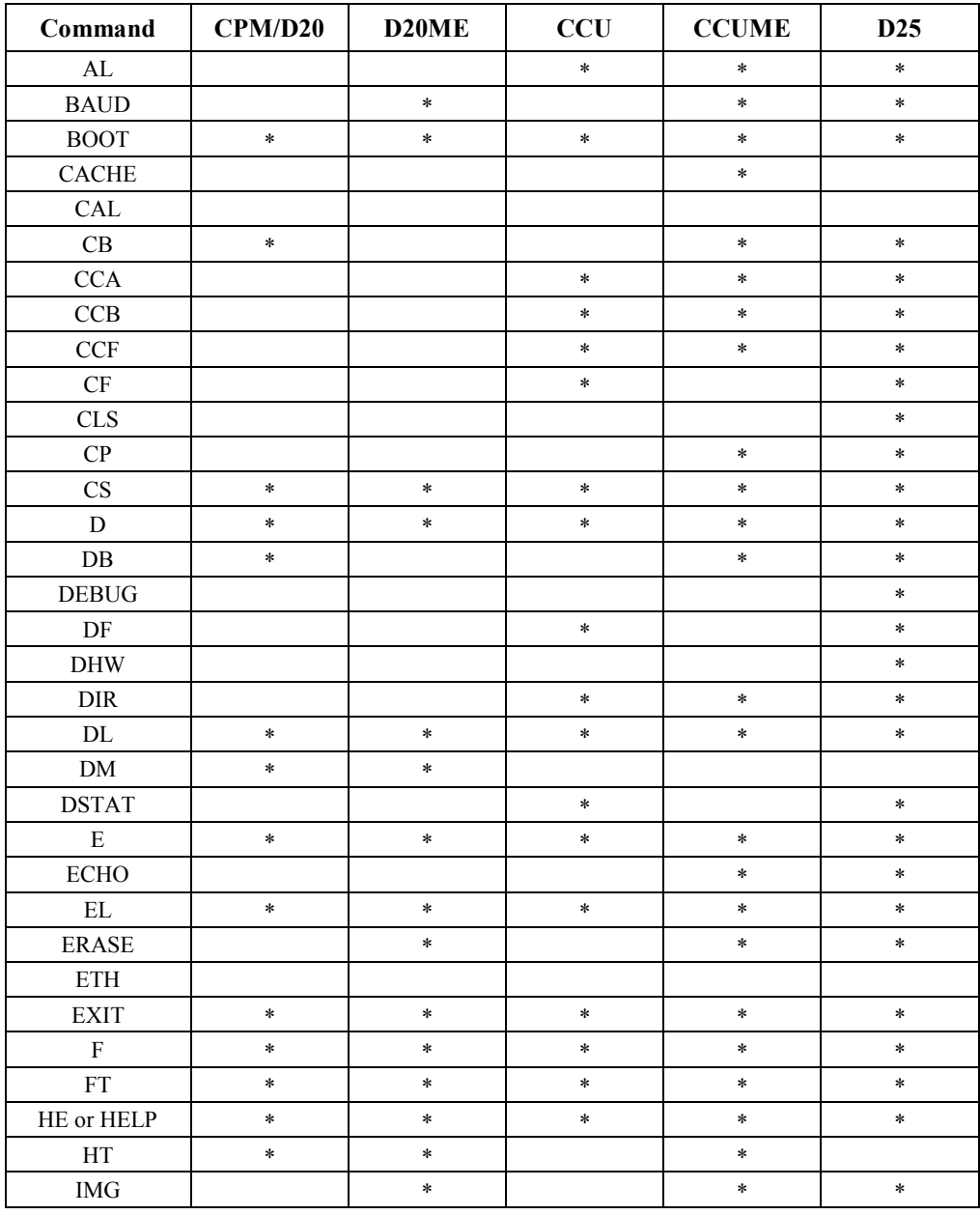

*Continued on next page*

## **Platform-Specific Commands,** Continued

#### **List of Commands** (continued)

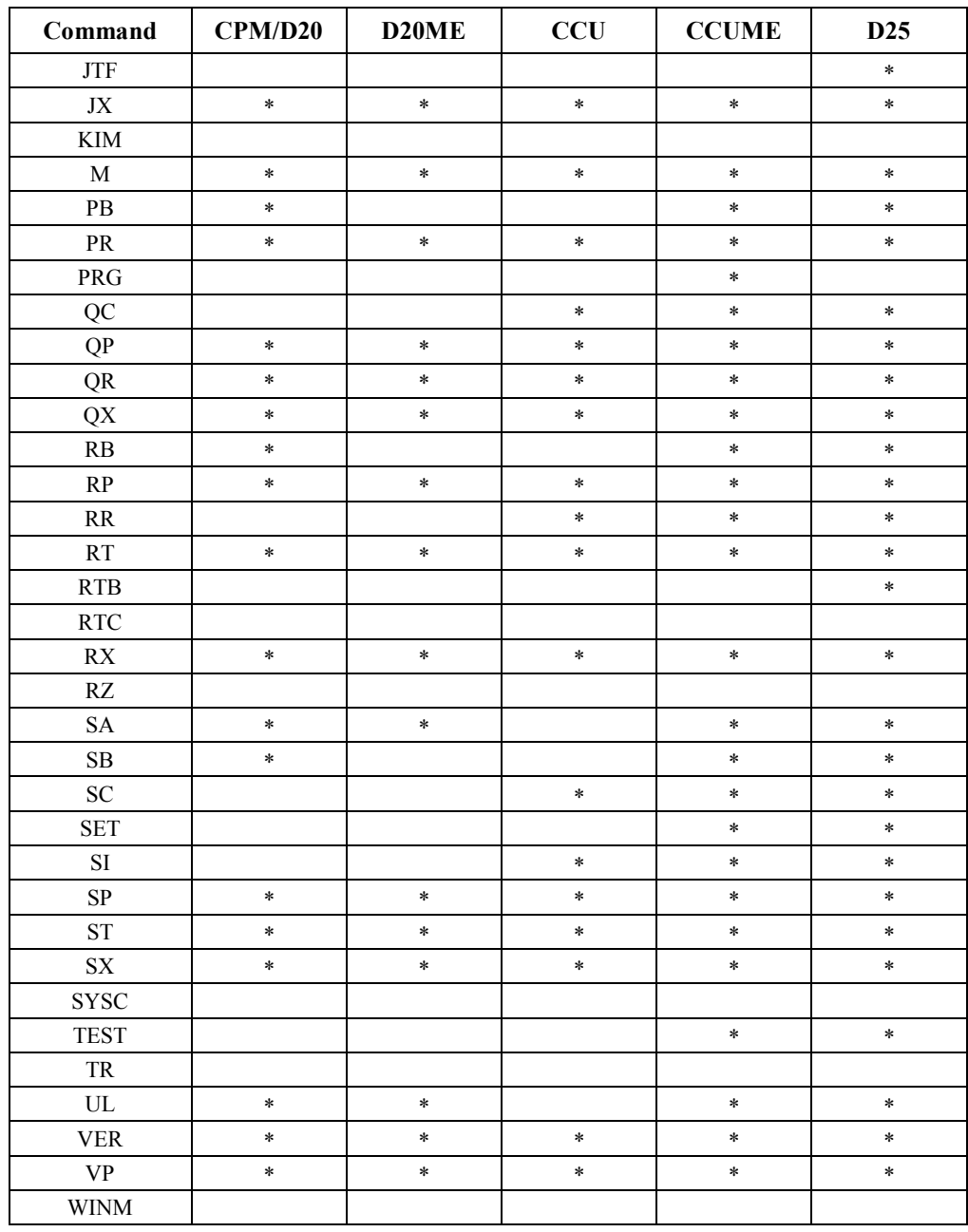

Note **Some of the commands**, such as *CAL* and *KIM*, are not checked-off for any platform.<br>This indicates that these commands are only evailable when aposially huilt This indicates that these commands are only available when specially built engineering or debugging software is running in the device.

> If a product delivered to an end-user displays these commands, a mistake may have occurred. Contact GE Energy Services if in doubt.

## <span id="page-29-0"></span>**Section 2: Monitor Commands**

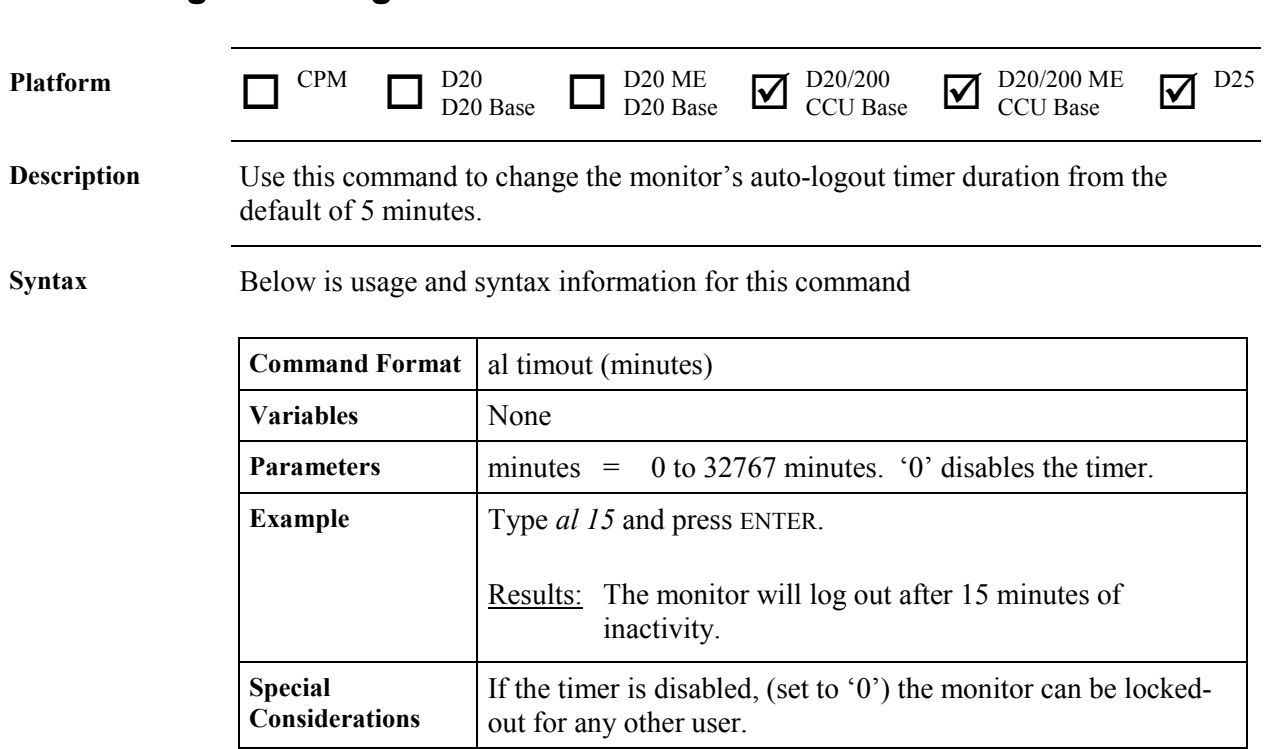

#### **AL - Change Auto-logout Timer**

#### <span id="page-30-0"></span>**BAUD - Set Baud Rate**

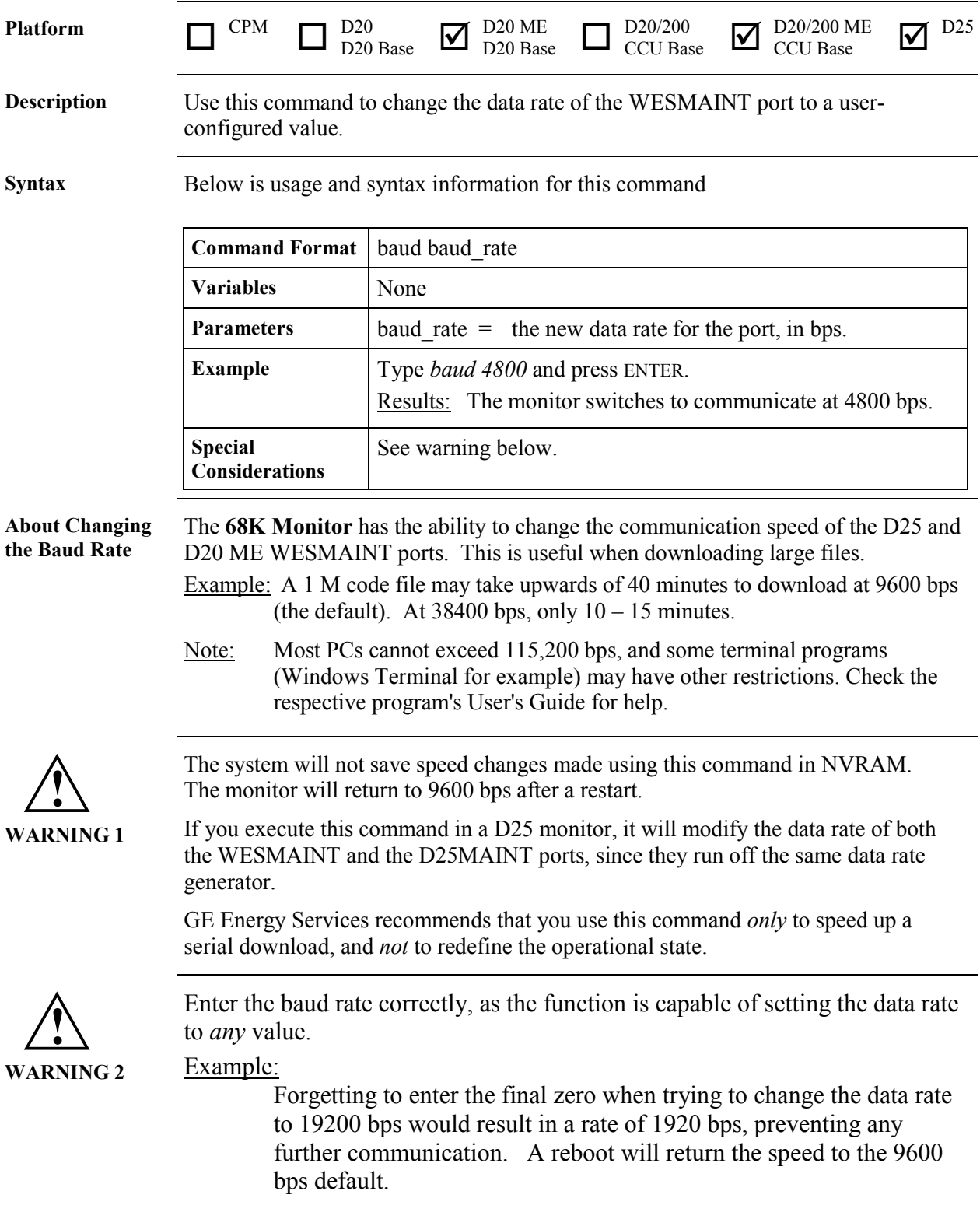

*Continued on next page*

#### **BAUD - Set Baud Rate,** Continued

**Supported Speeds**

The supported data rates, in bps, are:

\* D25 has a maximum speed of 38400 bps.

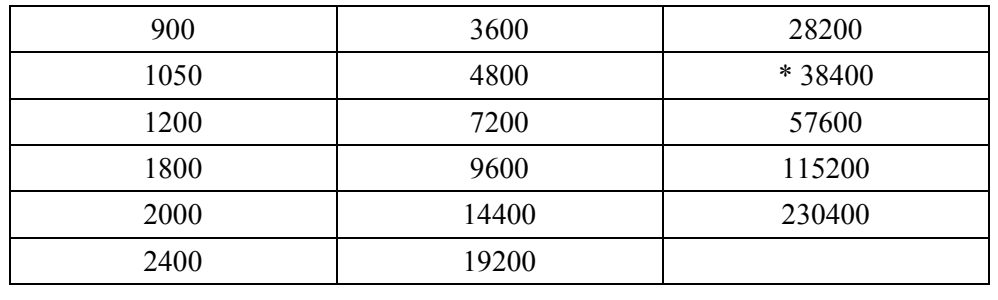

<span id="page-32-0"></span>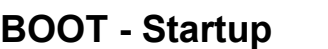

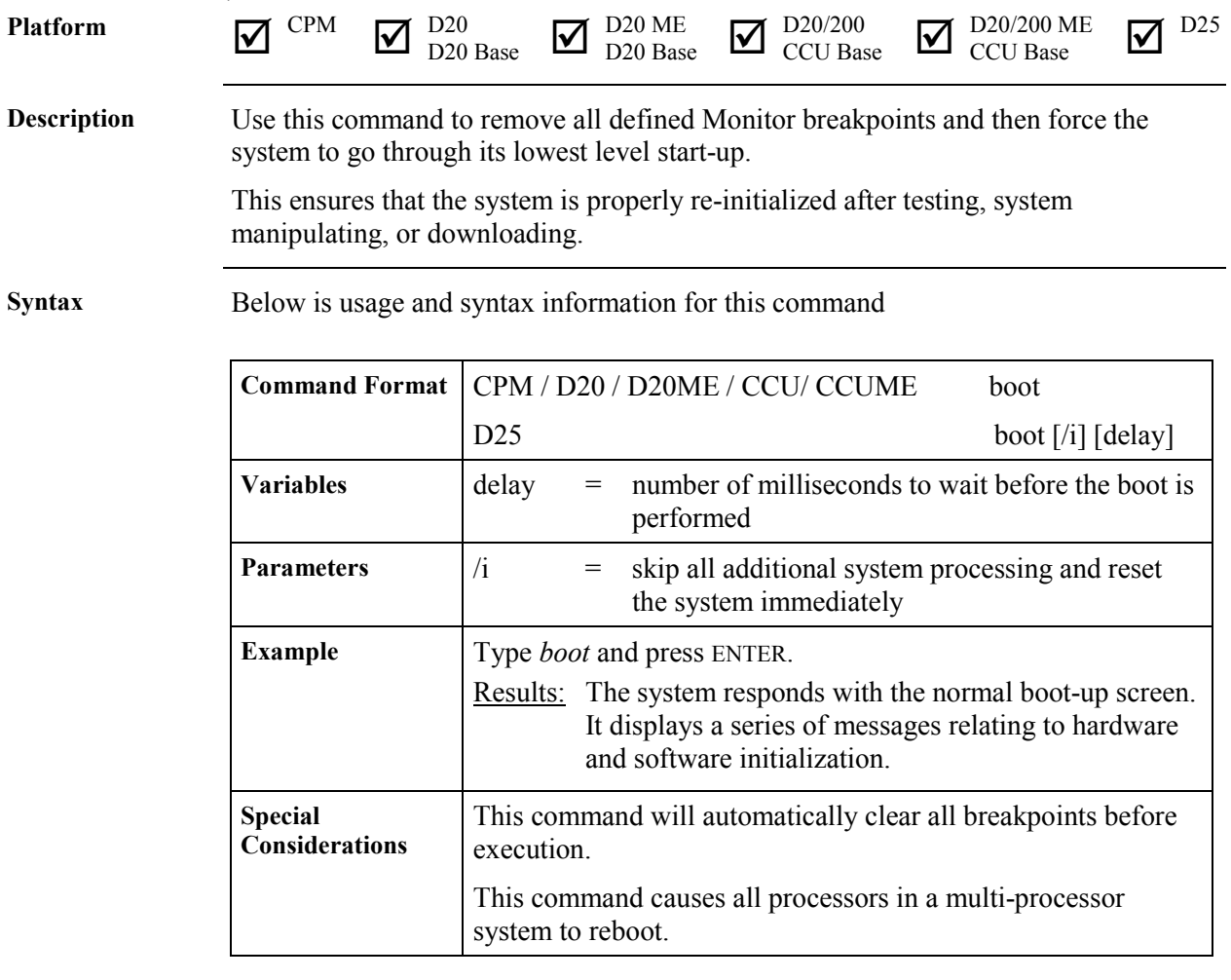

#### <span id="page-33-0"></span>**CACHE - Control Cache**

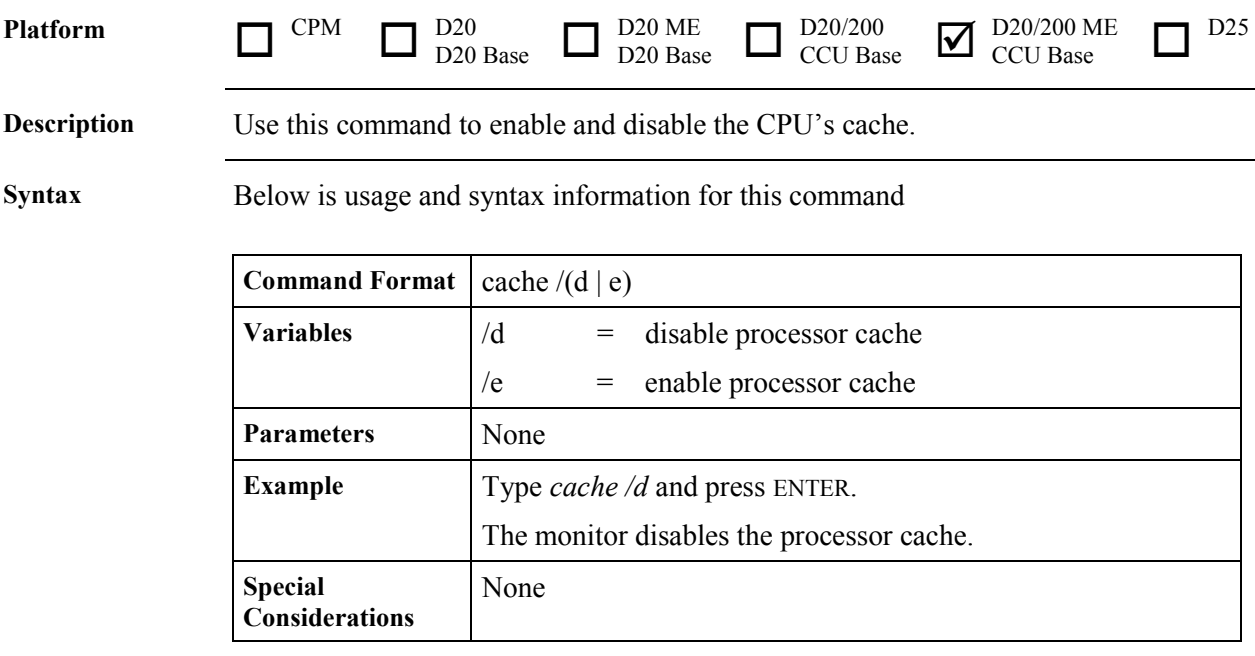

#### <span id="page-34-0"></span>**CAL - Calibrate KI**

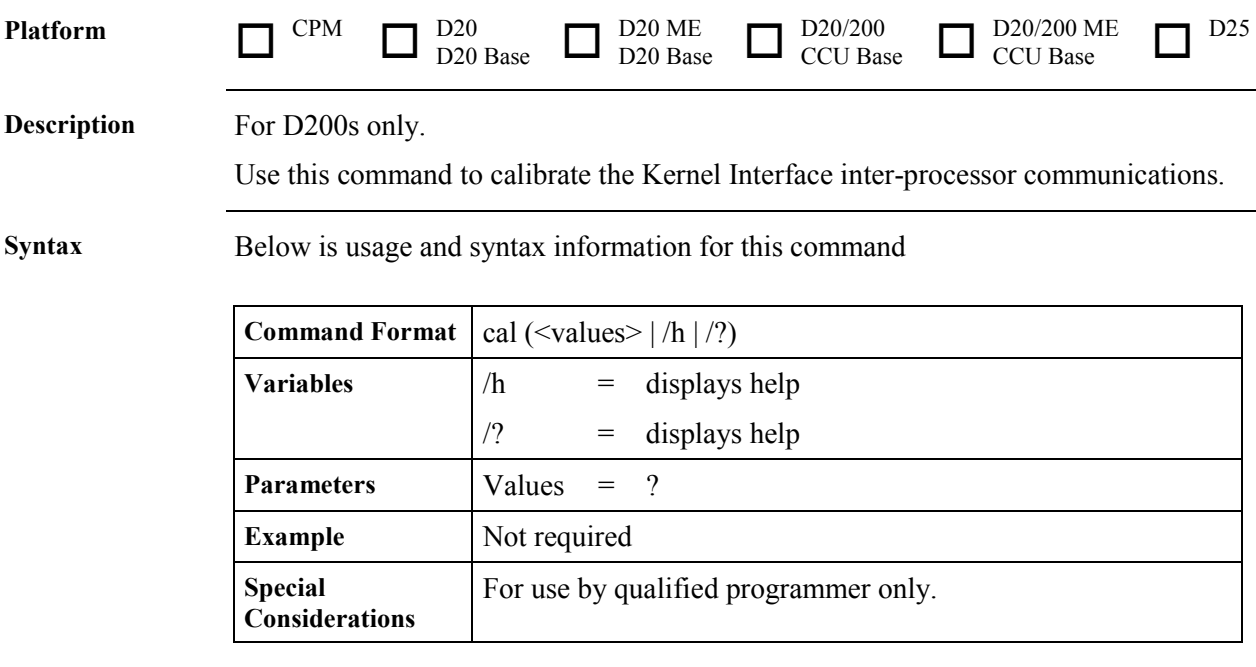

## <span id="page-35-0"></span>**CB - Clear Breakpoint**

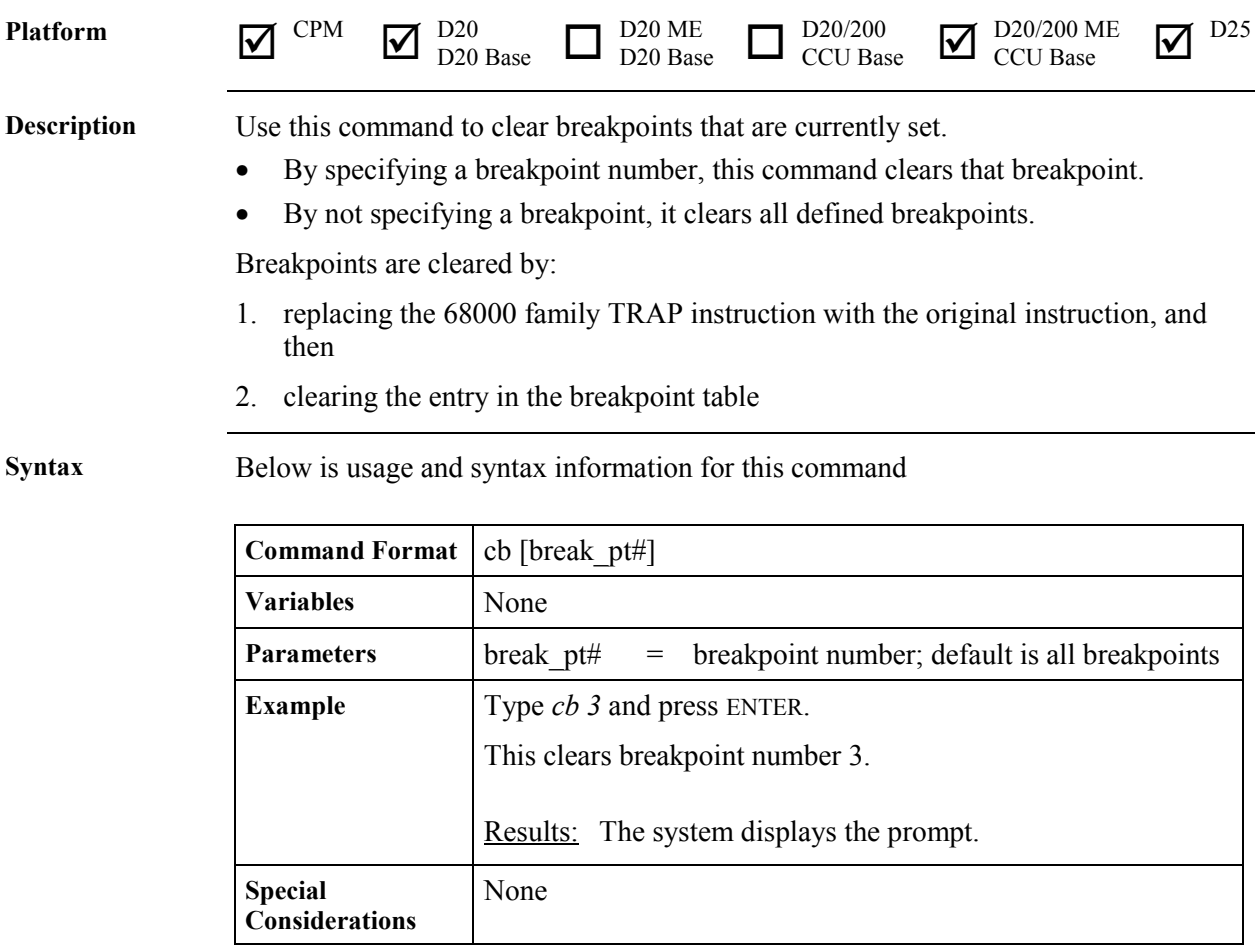
# **CCA - Change Configuration File Attributes**

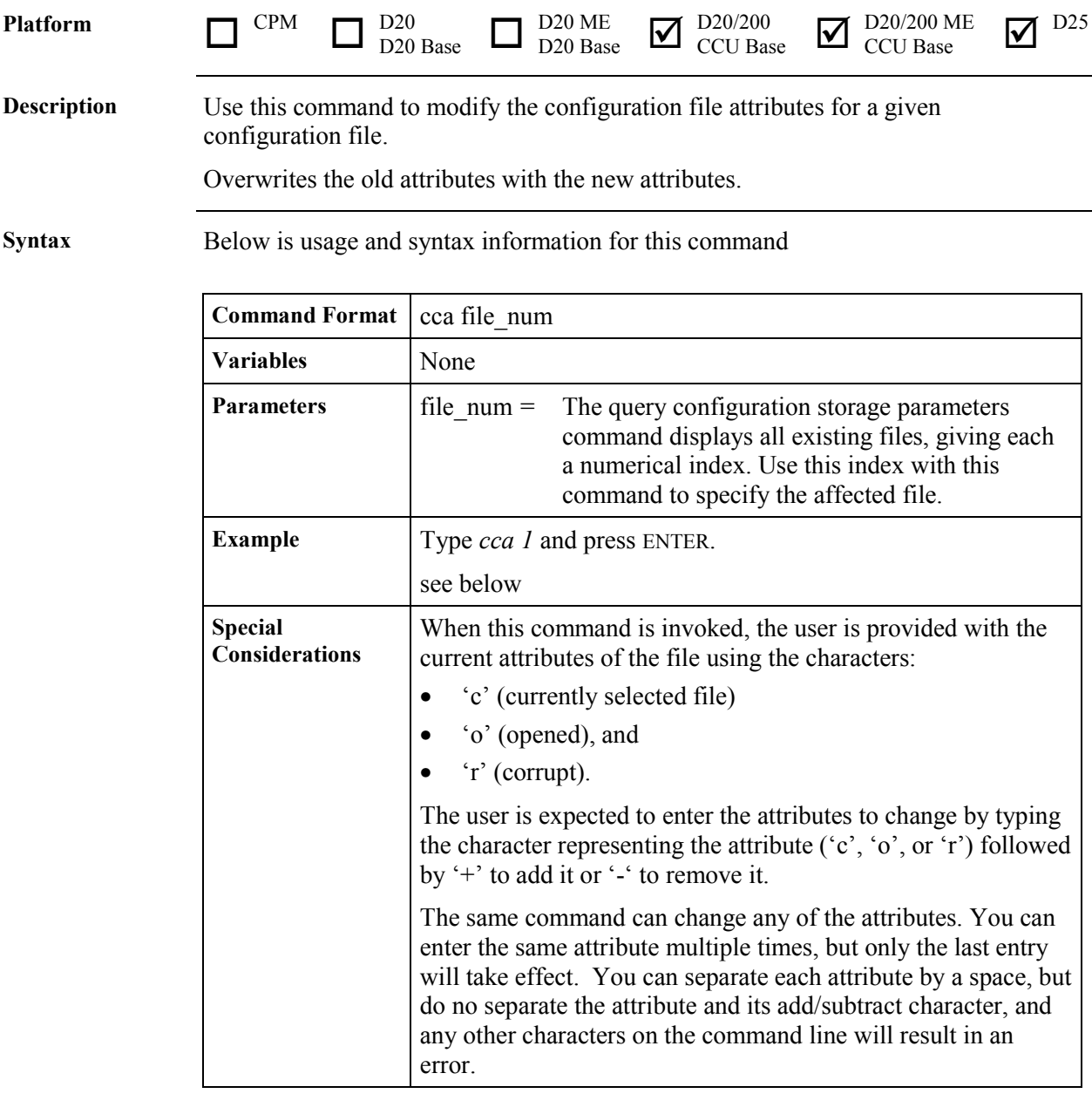

## **CCB - Create Configuration Storage Block**

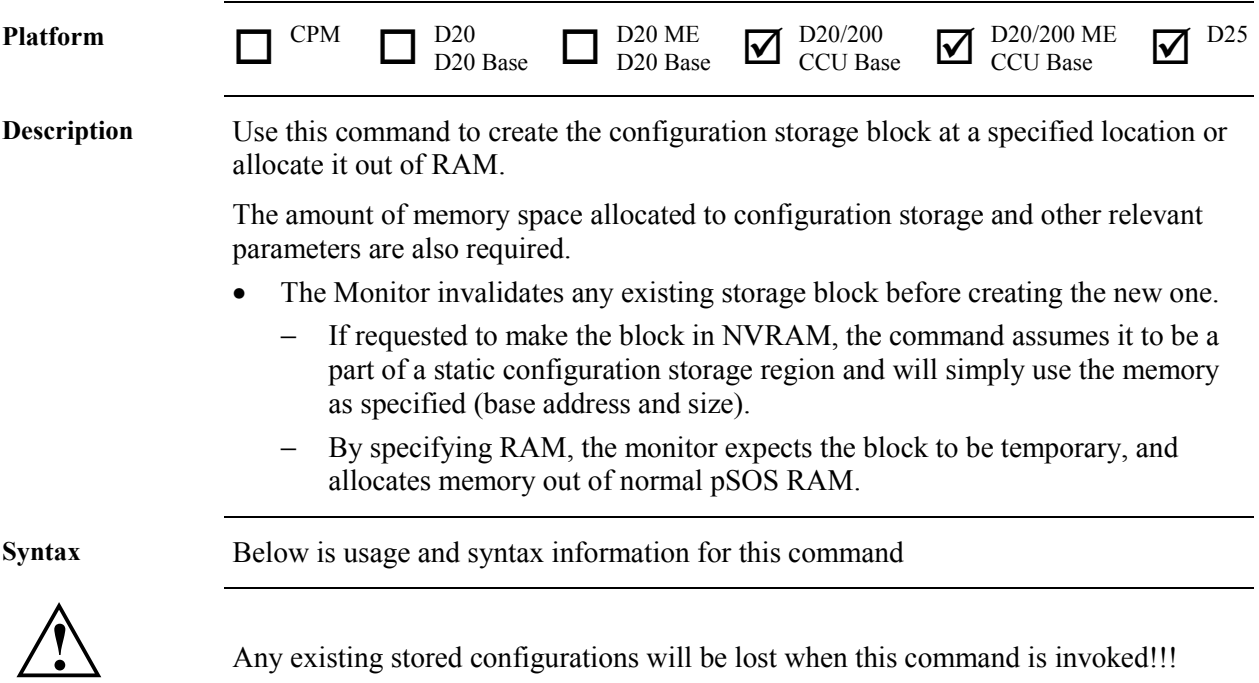

**WARNING**

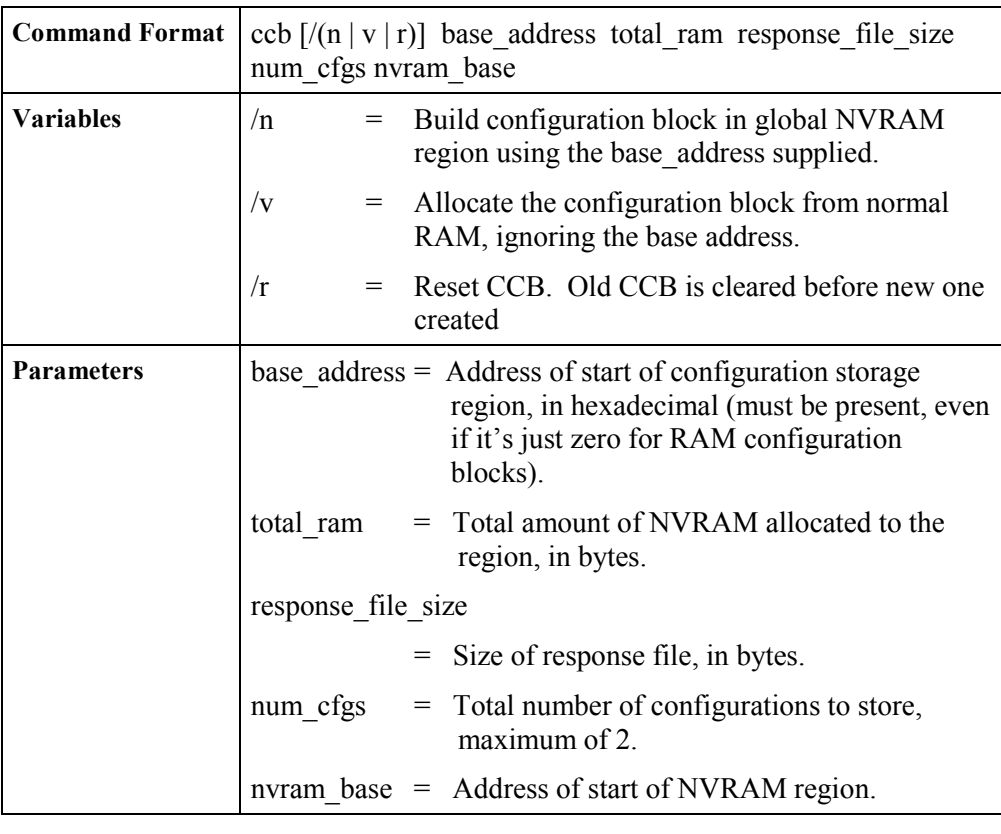

*Continued on next page*

## **CCB - Create Configuration Storage Block,** Continued

#### **Parameters** (continued)

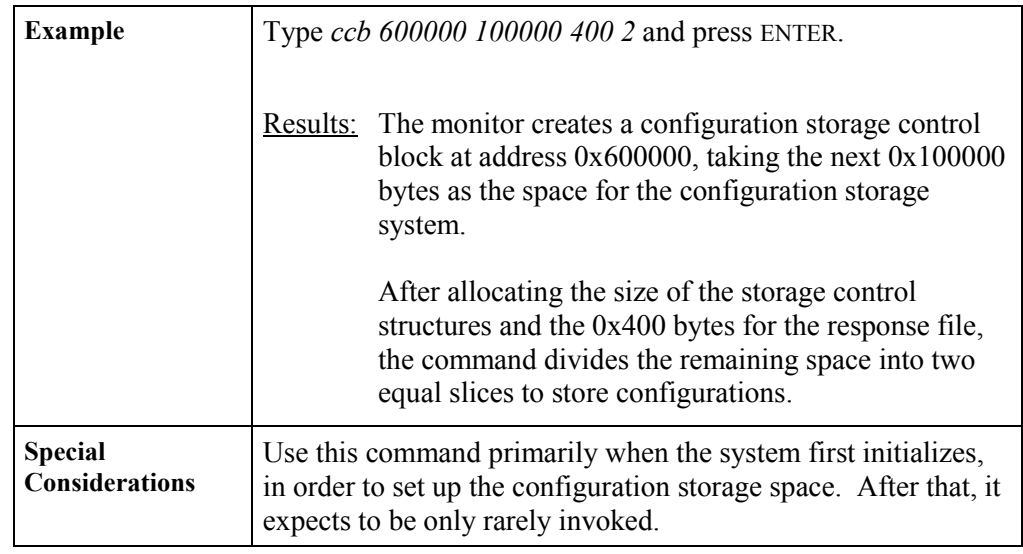

## **CCF - Clear Configuration File**

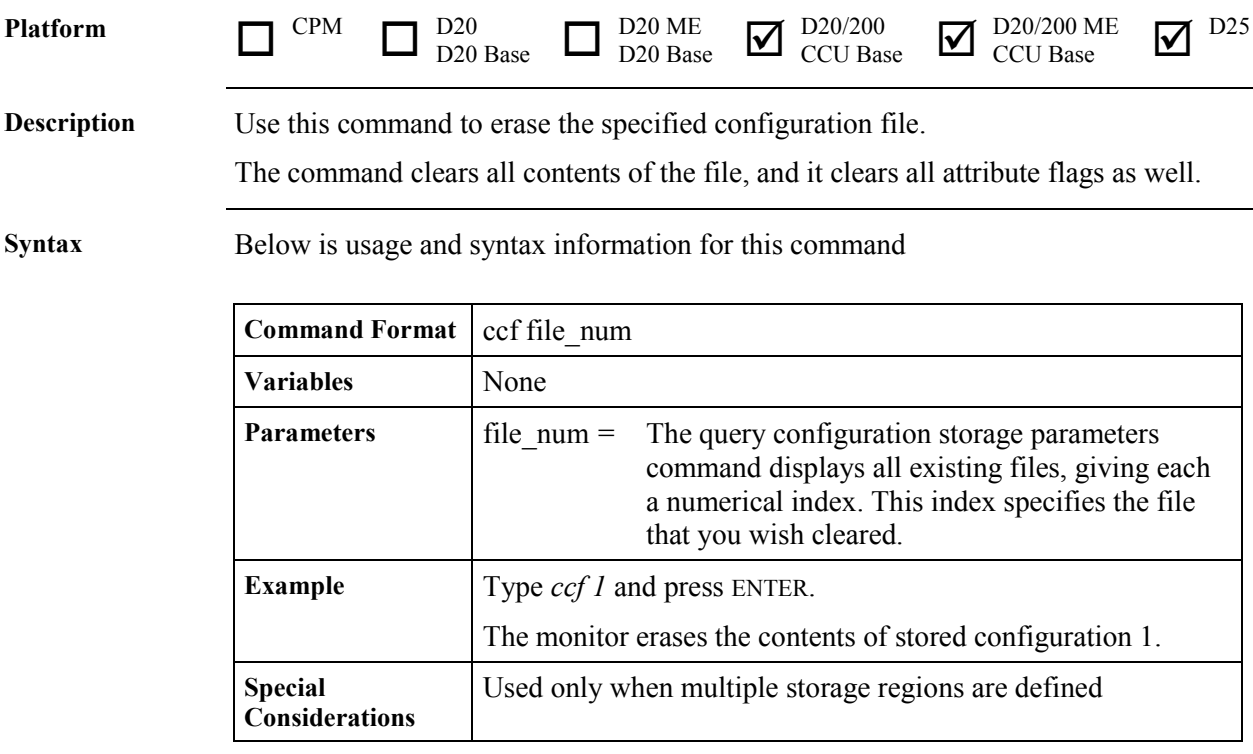

## **CF - Copy File**

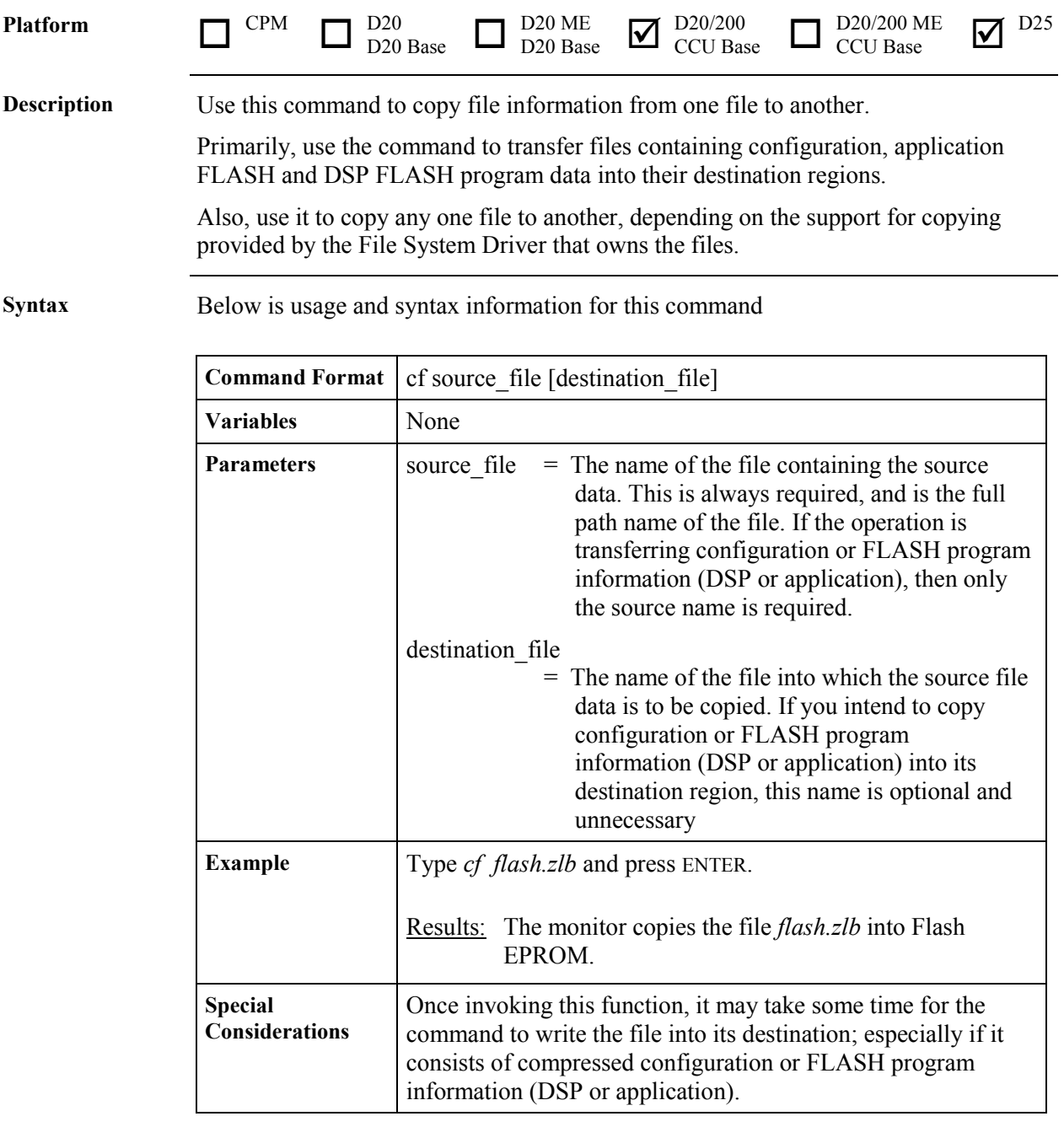

#### **CLS - Clear Screen**

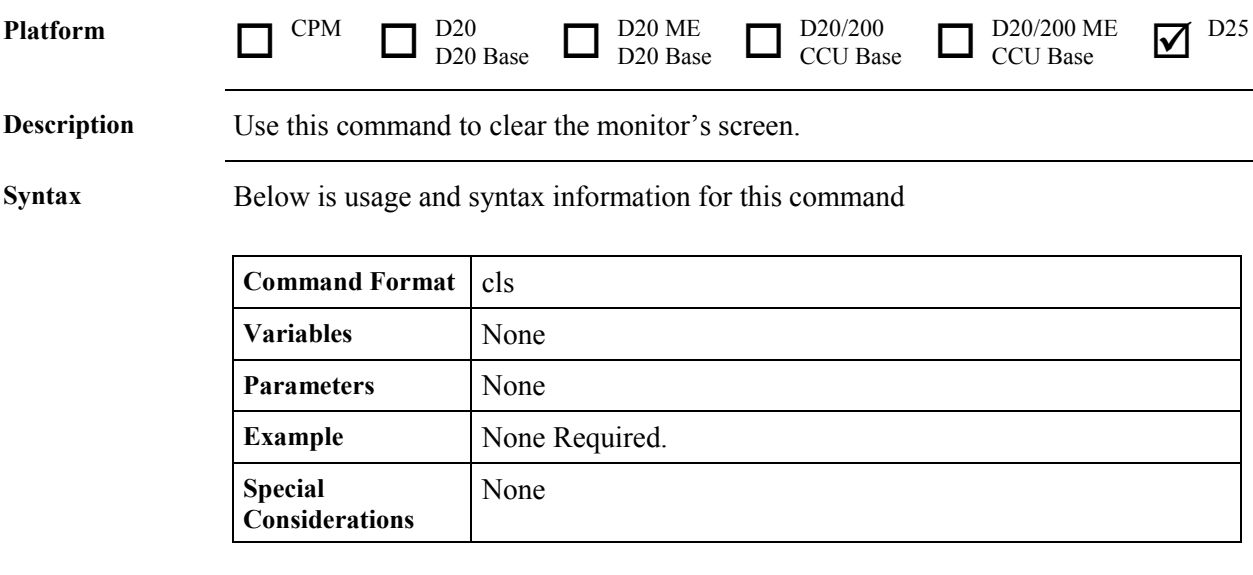

## **CP - Change Priority**

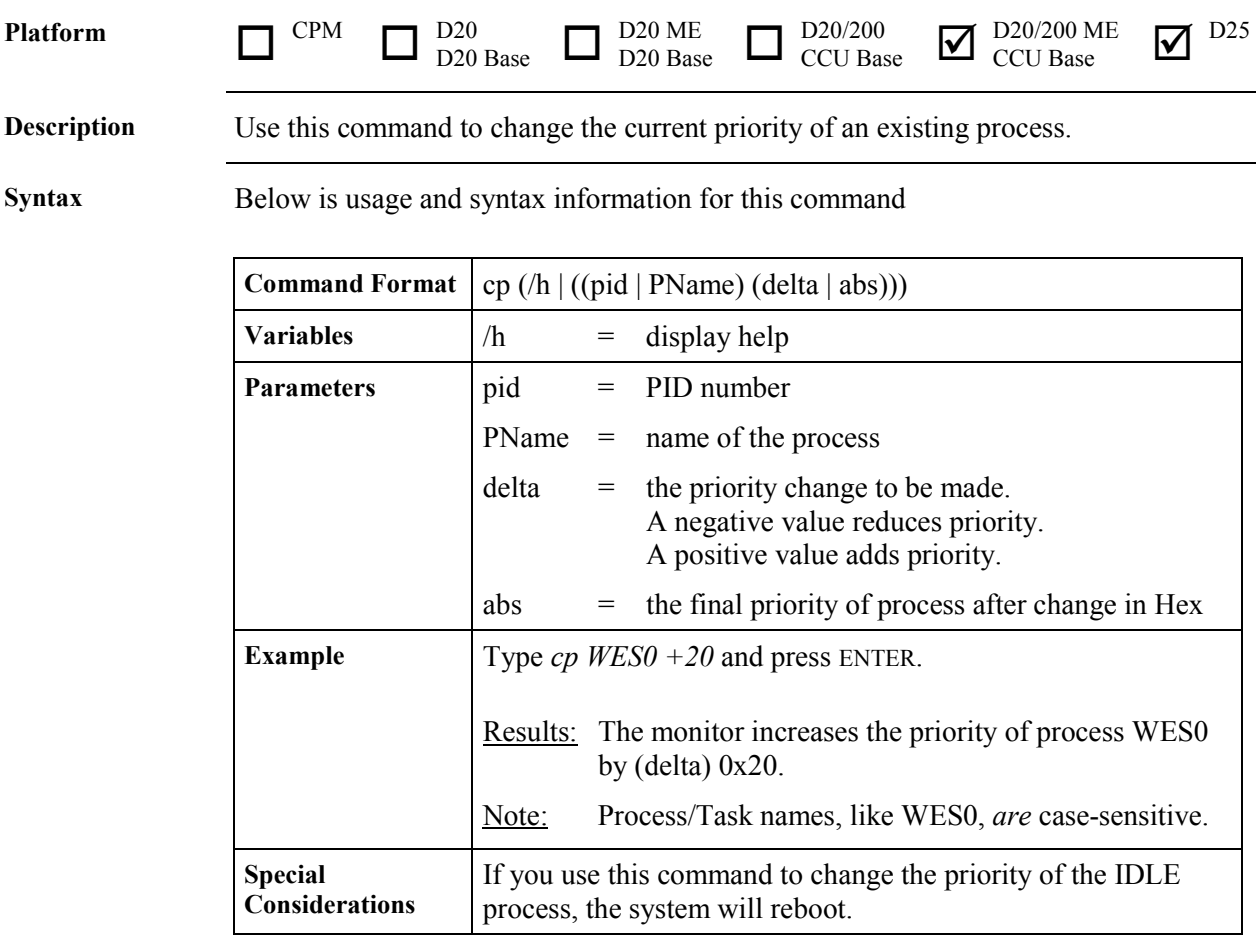

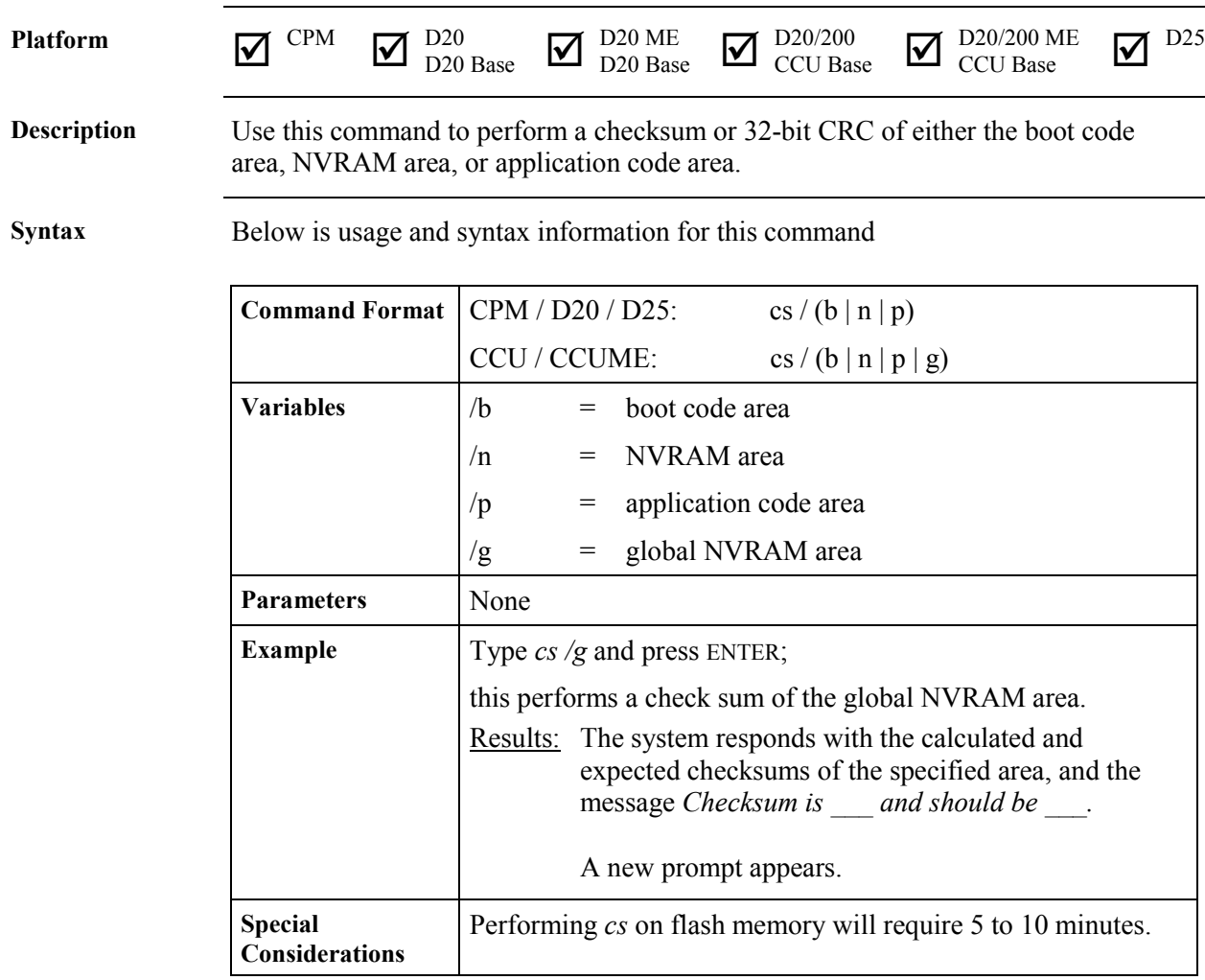

#### **CS - Check Sum**

## **D - Dump Memory**

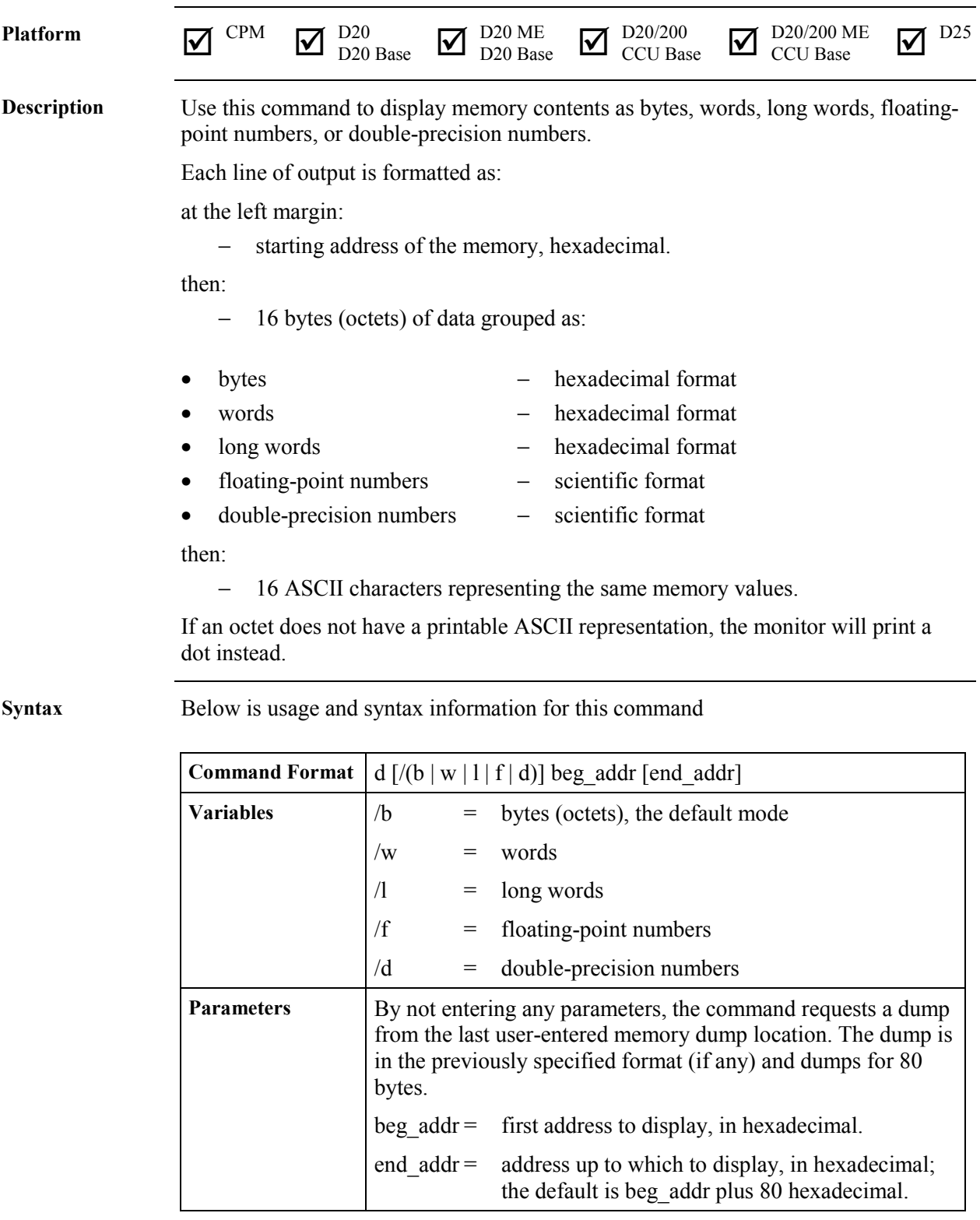

*Continued on next page*

## **D - Dump Memory,** Continued

#### **Syntax** (continued)

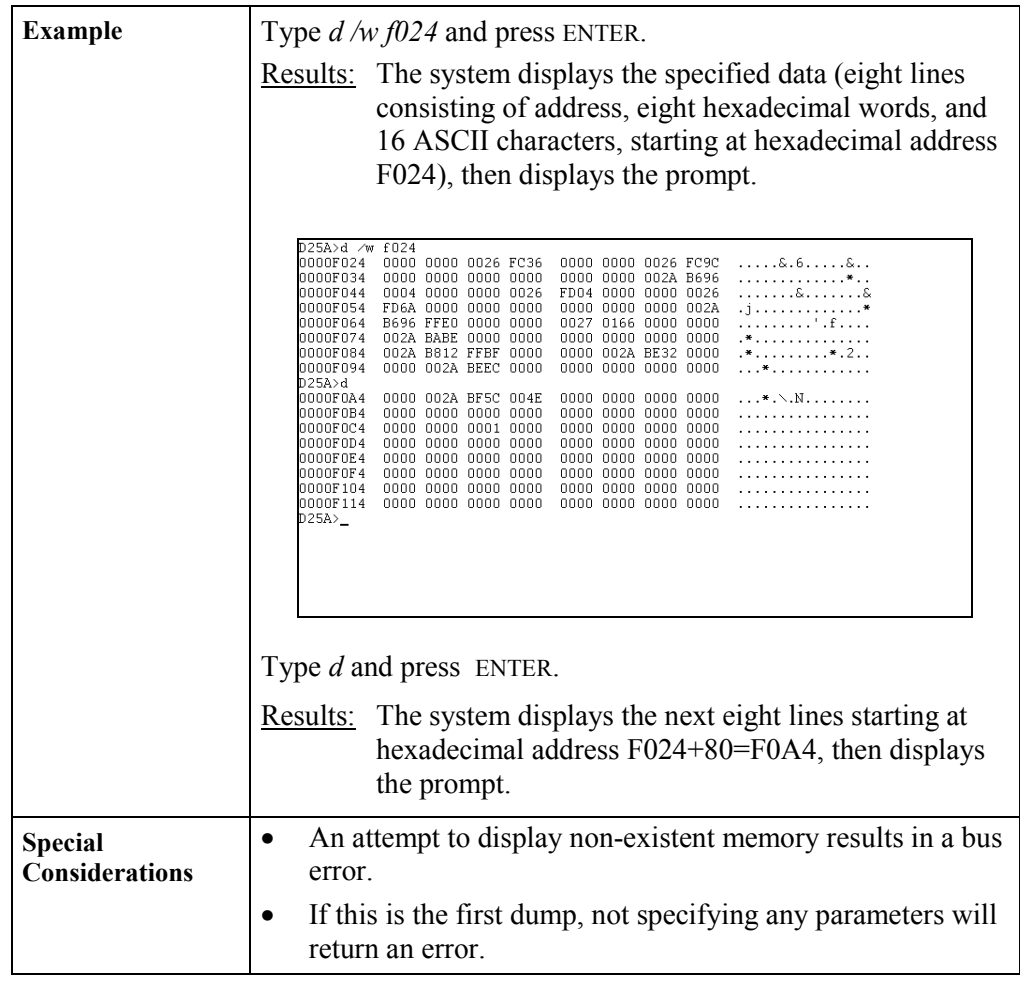

## **DB - Define Breakpoint**

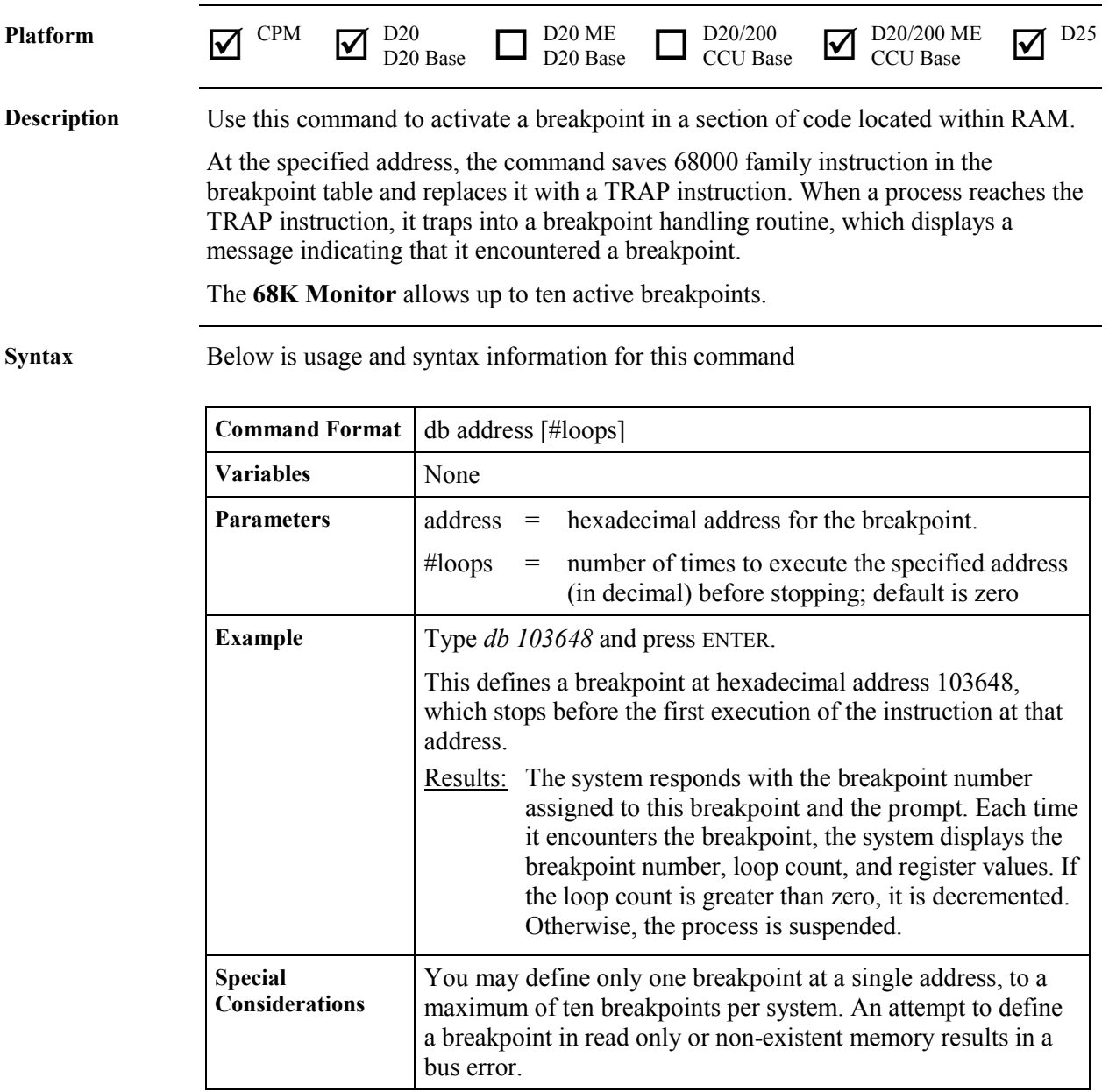

## **DEBUG - Debug Mode**

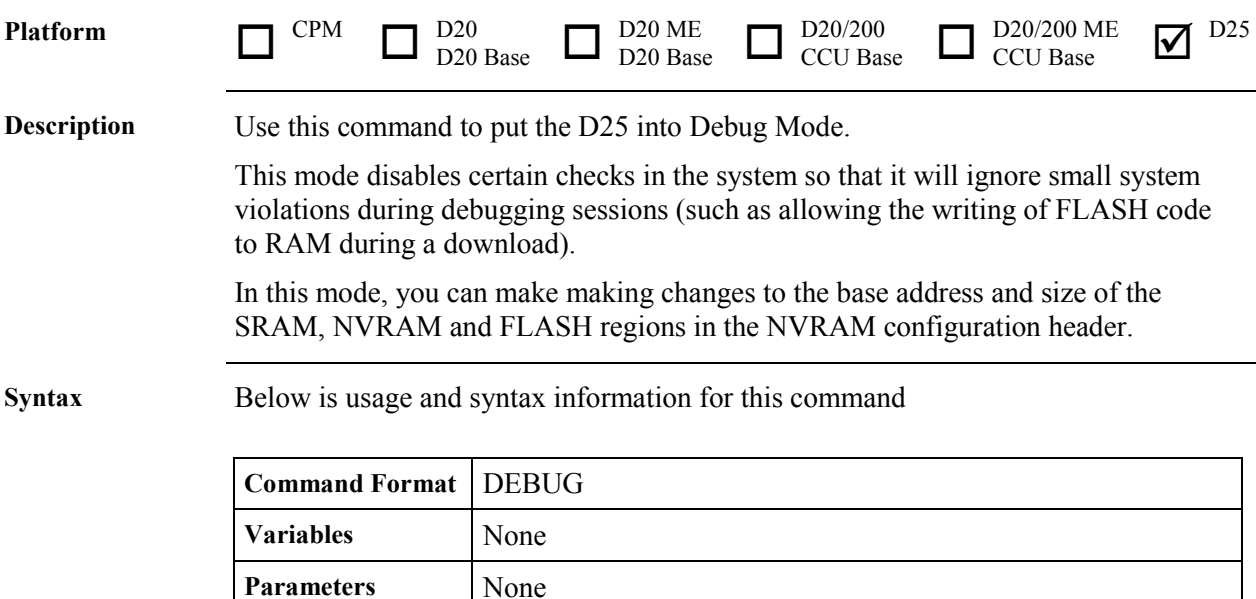

**Example** Type *DEBUG* and press ENTER.

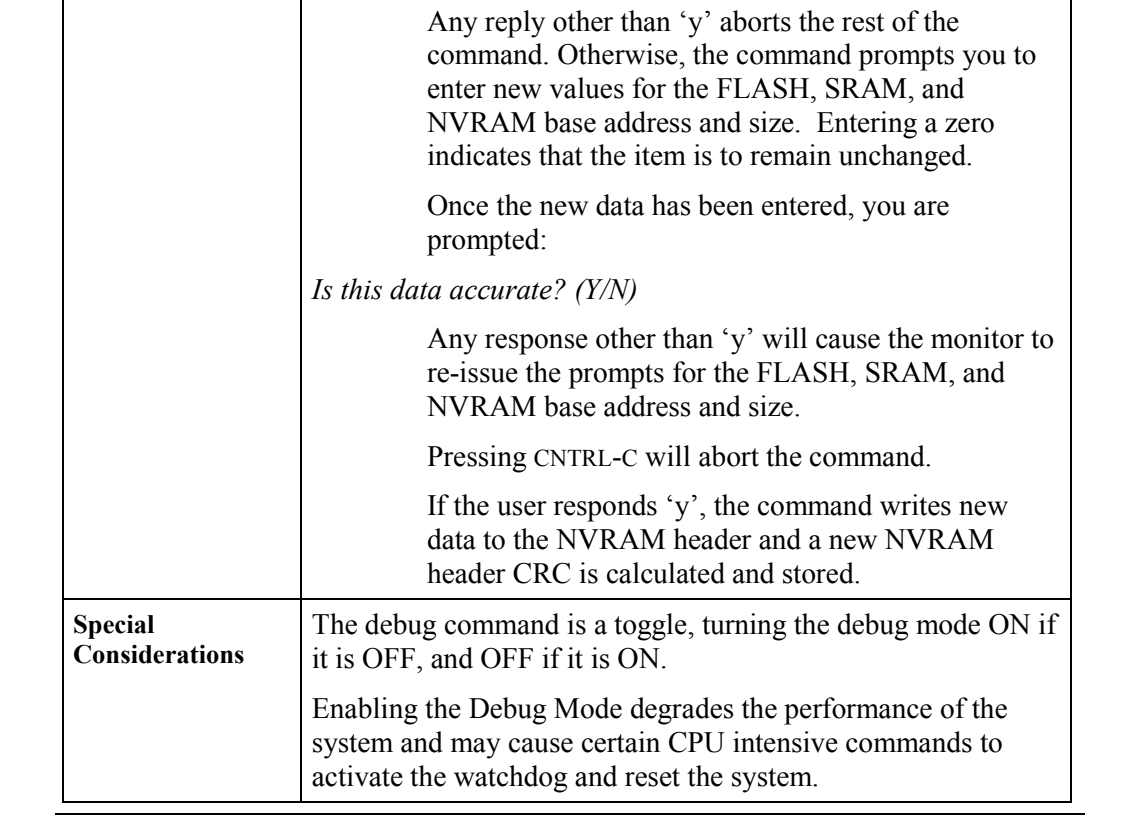

Results: The output displays the current debug state. The user

receives the following prompt:

*Do you wish to update the NVRAM header? (y/n)*

## **DF - Display File Data**

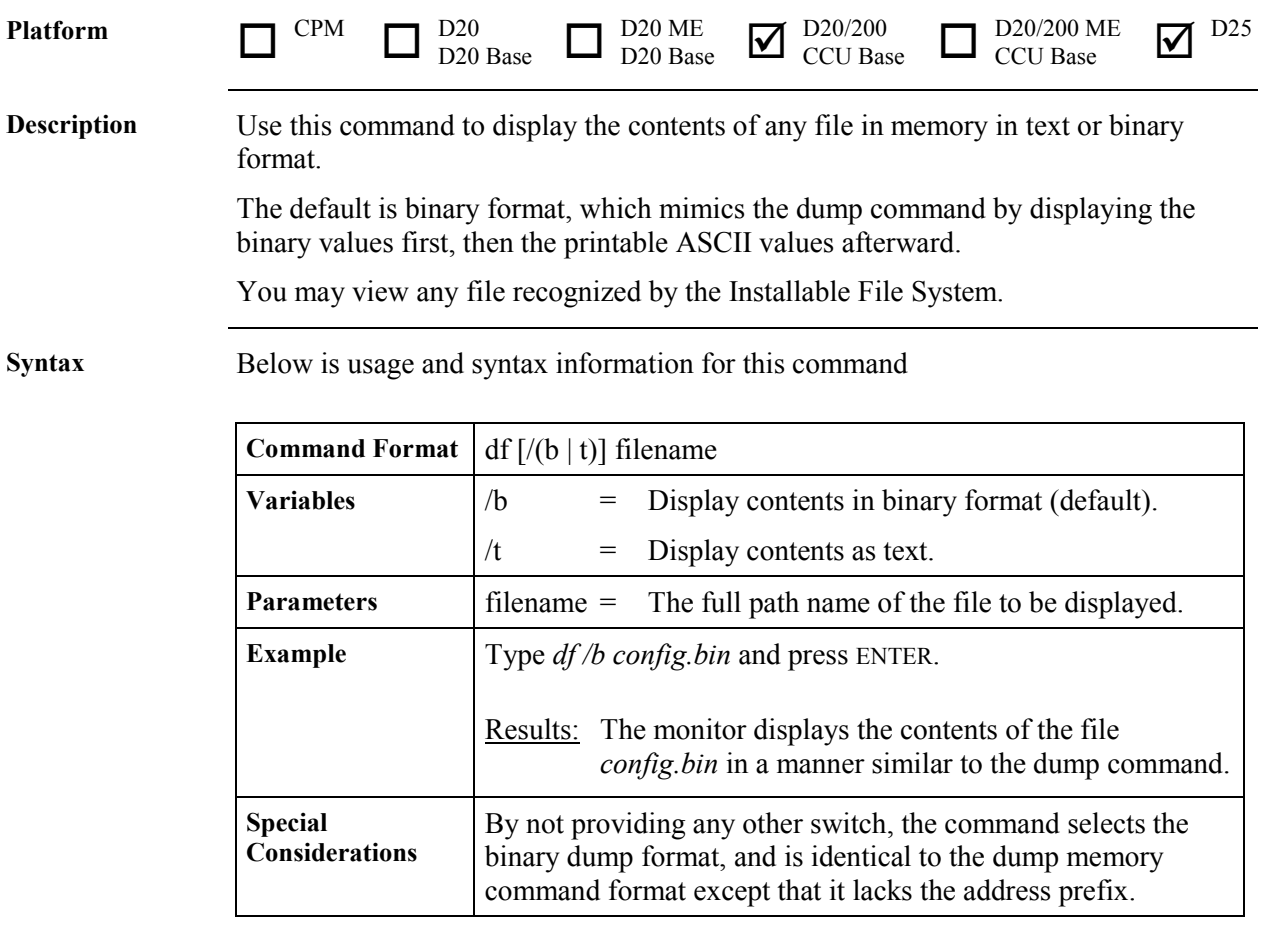

## **DHW - Display Hardware Data**

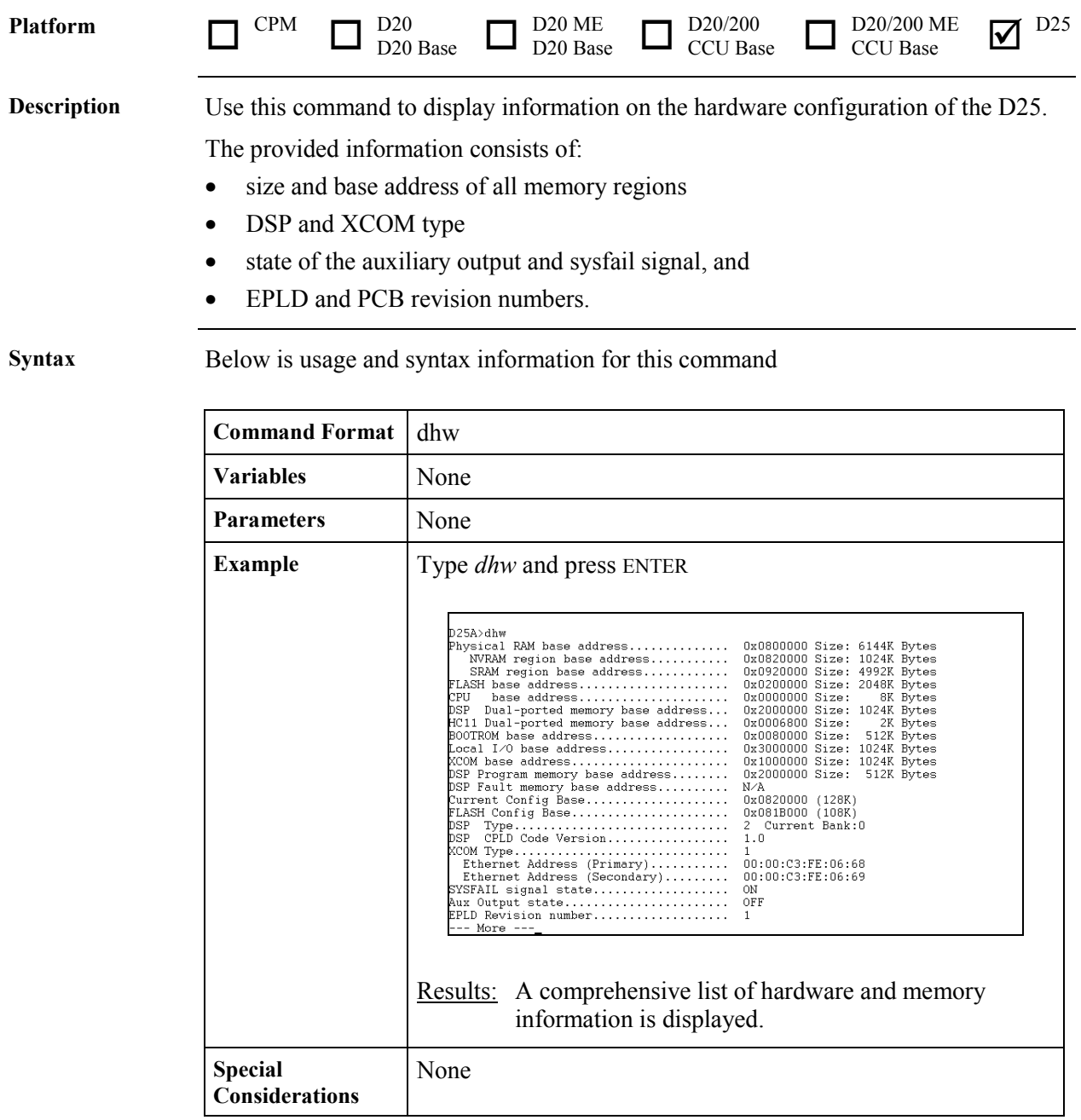

## **DIR - Directory**

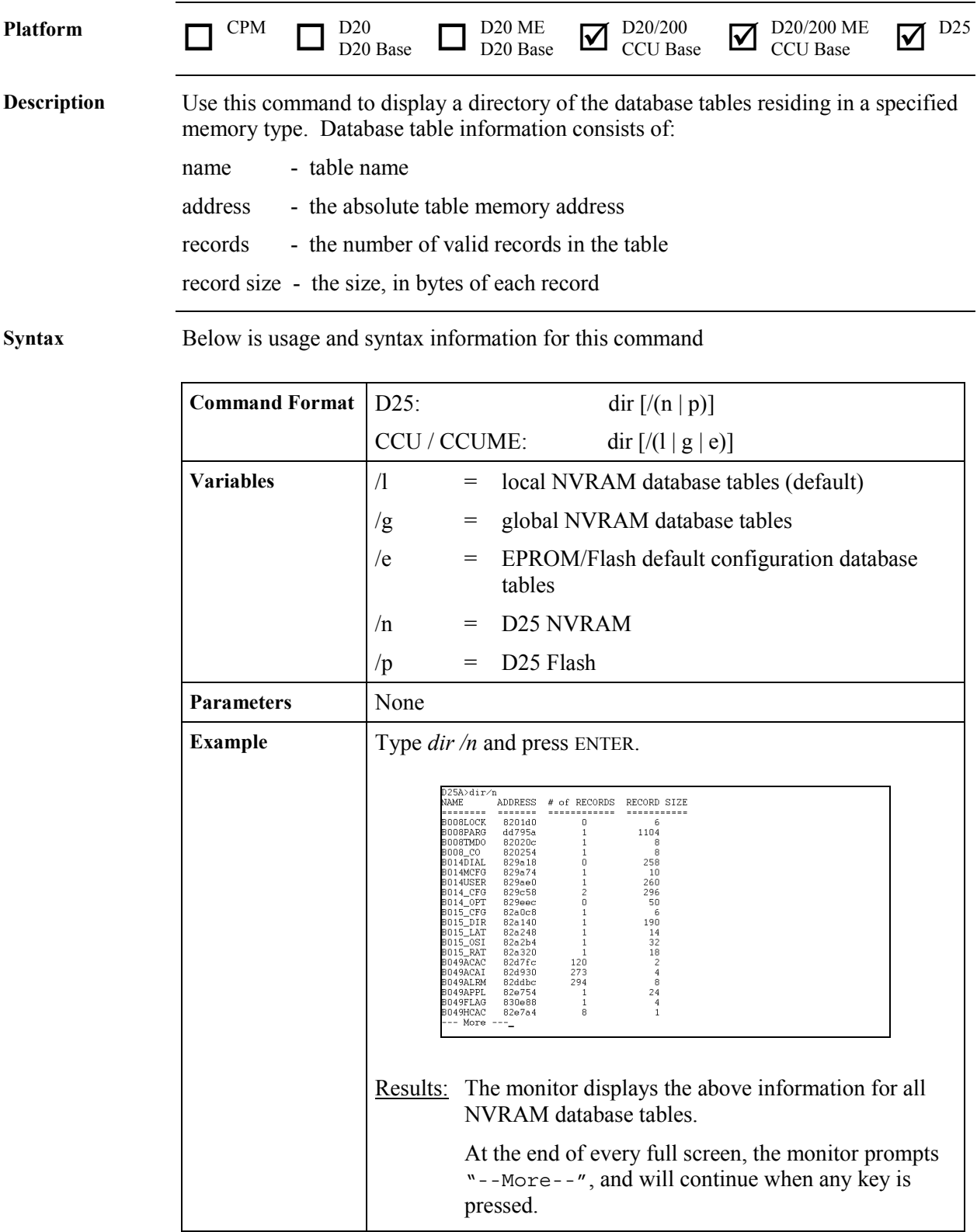

*Continued on next page*

## **DIR - Directory, Continued**

#### **Syntax** (continued)

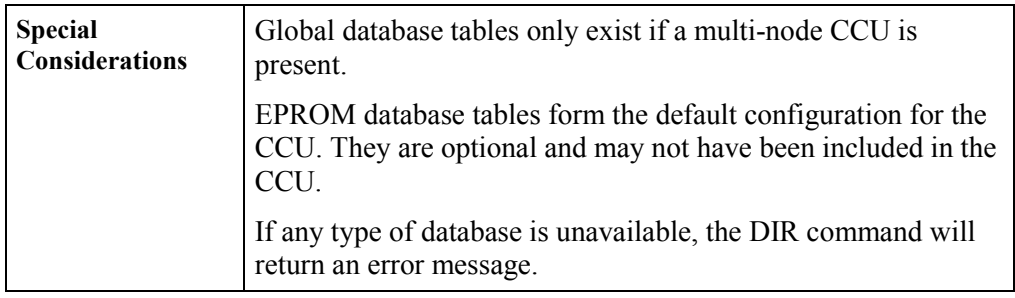

#### **DL - Download**

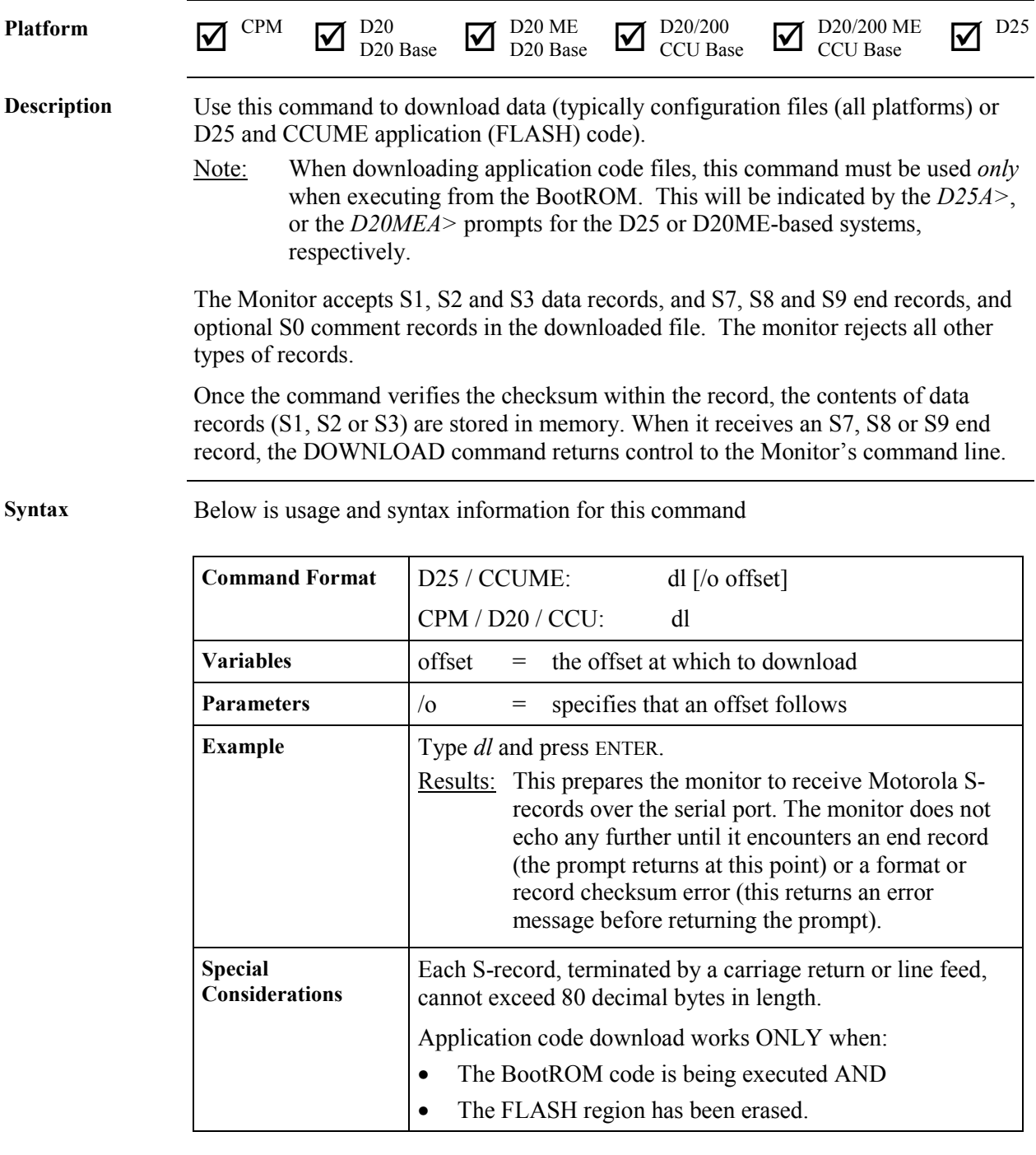

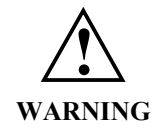

Executing this command modifies the memory of the system, and can cause operational disruption.

Use caution before proceeding.

## **DM - Debug Mode**

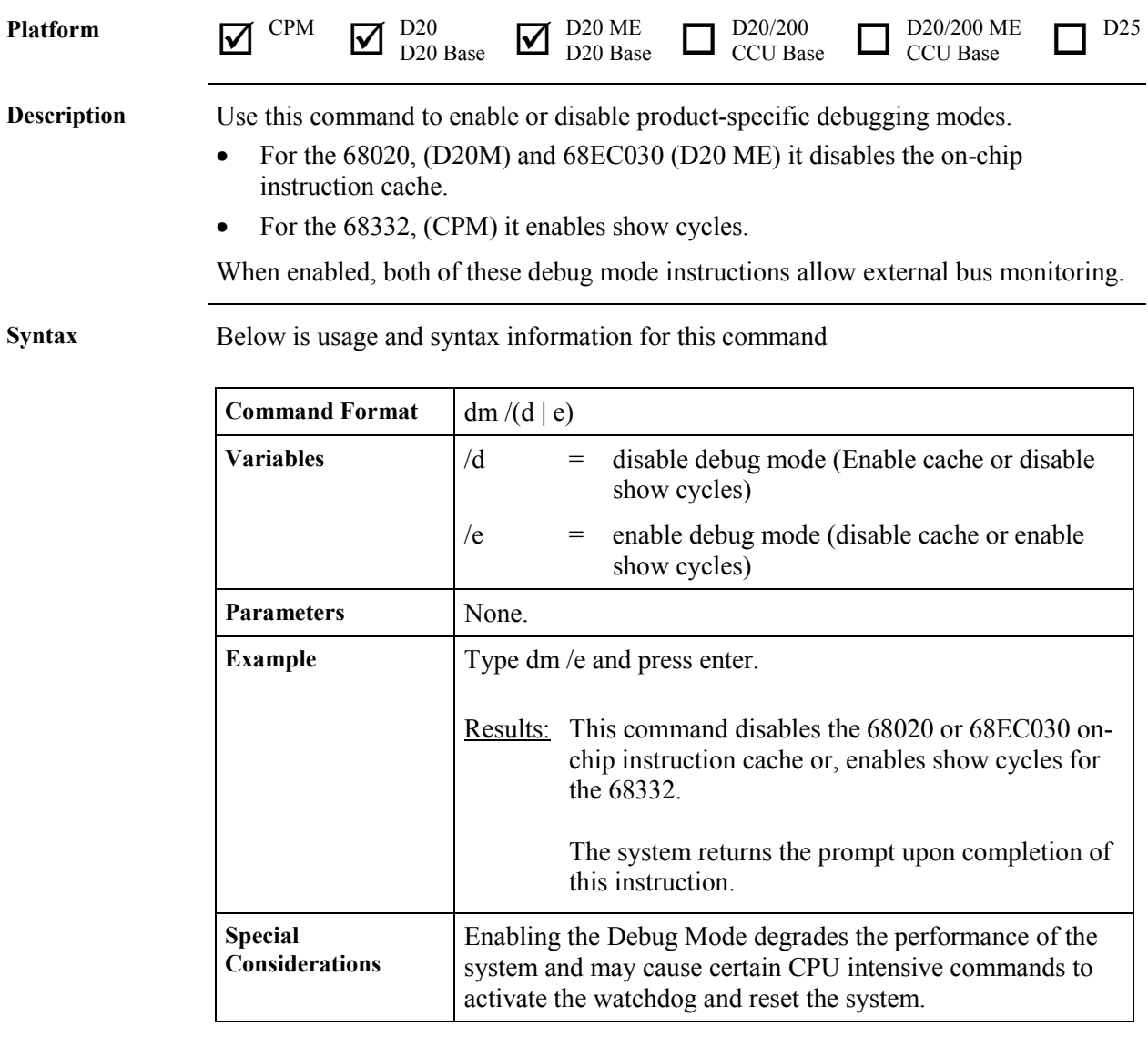

## **DSTAT - Decompression Status**

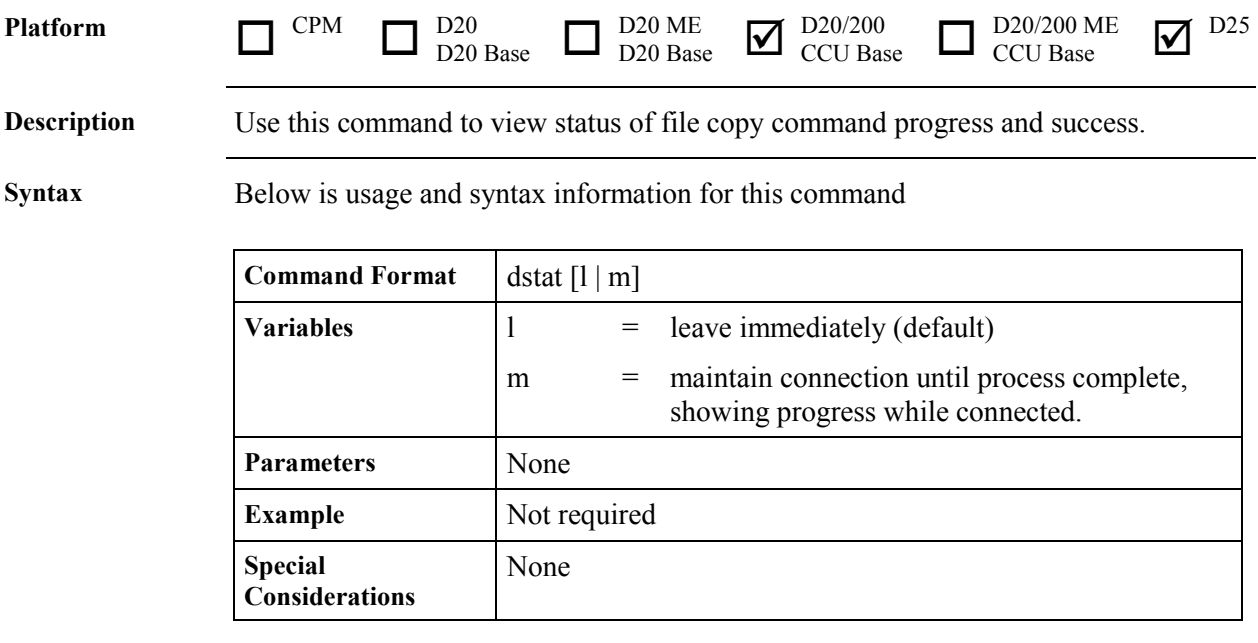

## **E - Edit Memory**

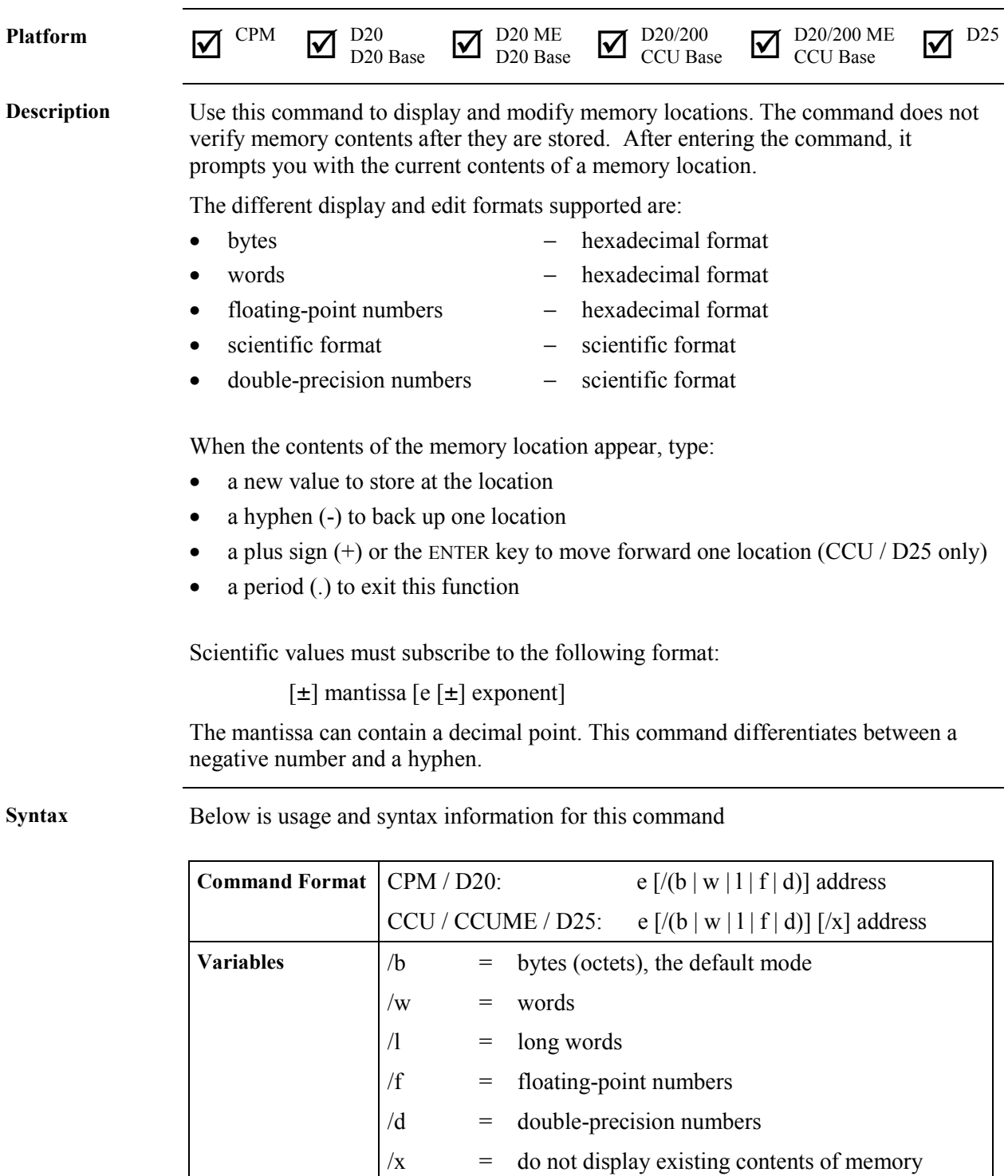

*Continued on next page*

*SWM0023 1.00 2 General*

location being edited

## **E - Edit Memory,** Continued

#### **Syntax** (continued)

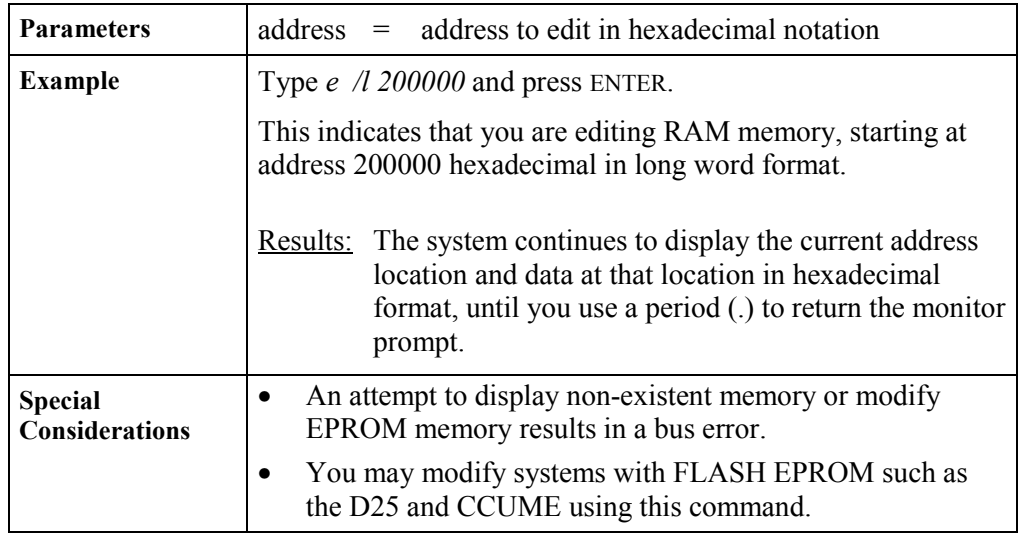

## **ECHO - Echo Toggle**

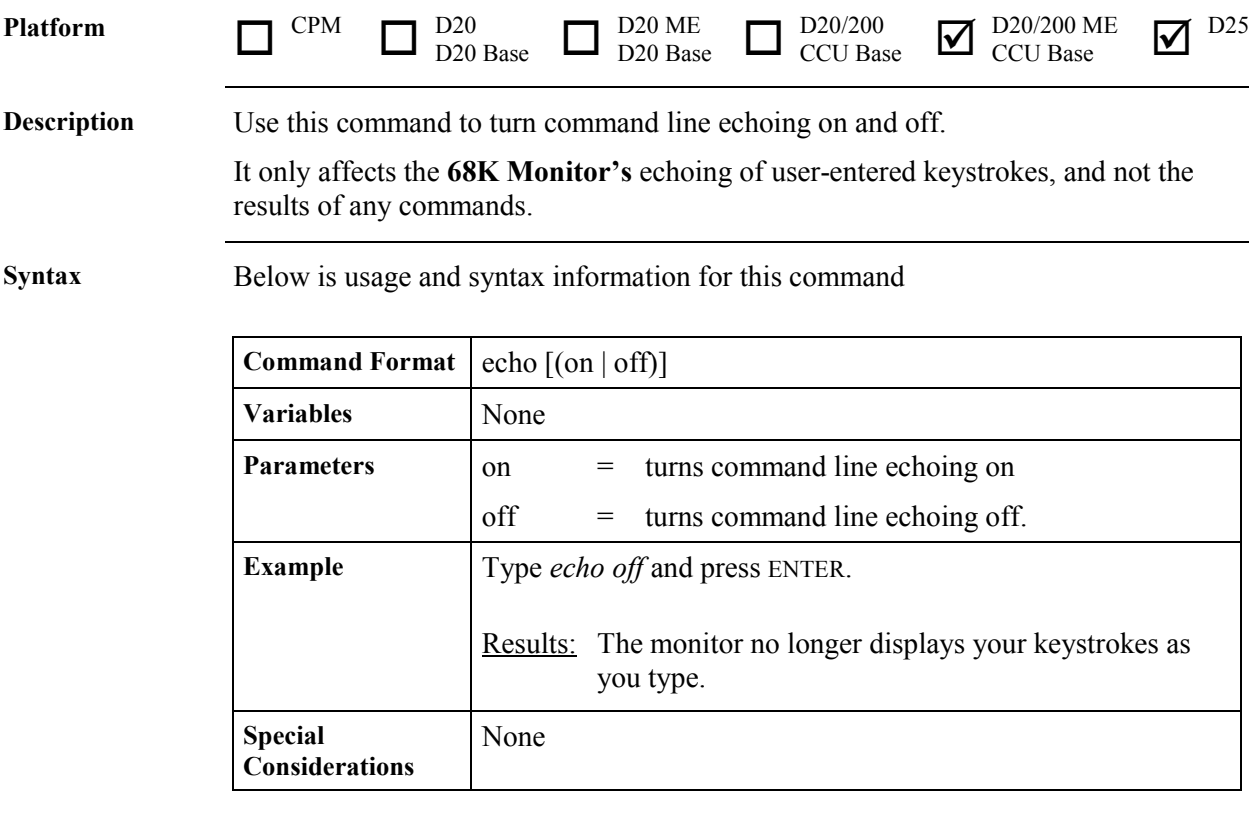

## **EL - Error Log**

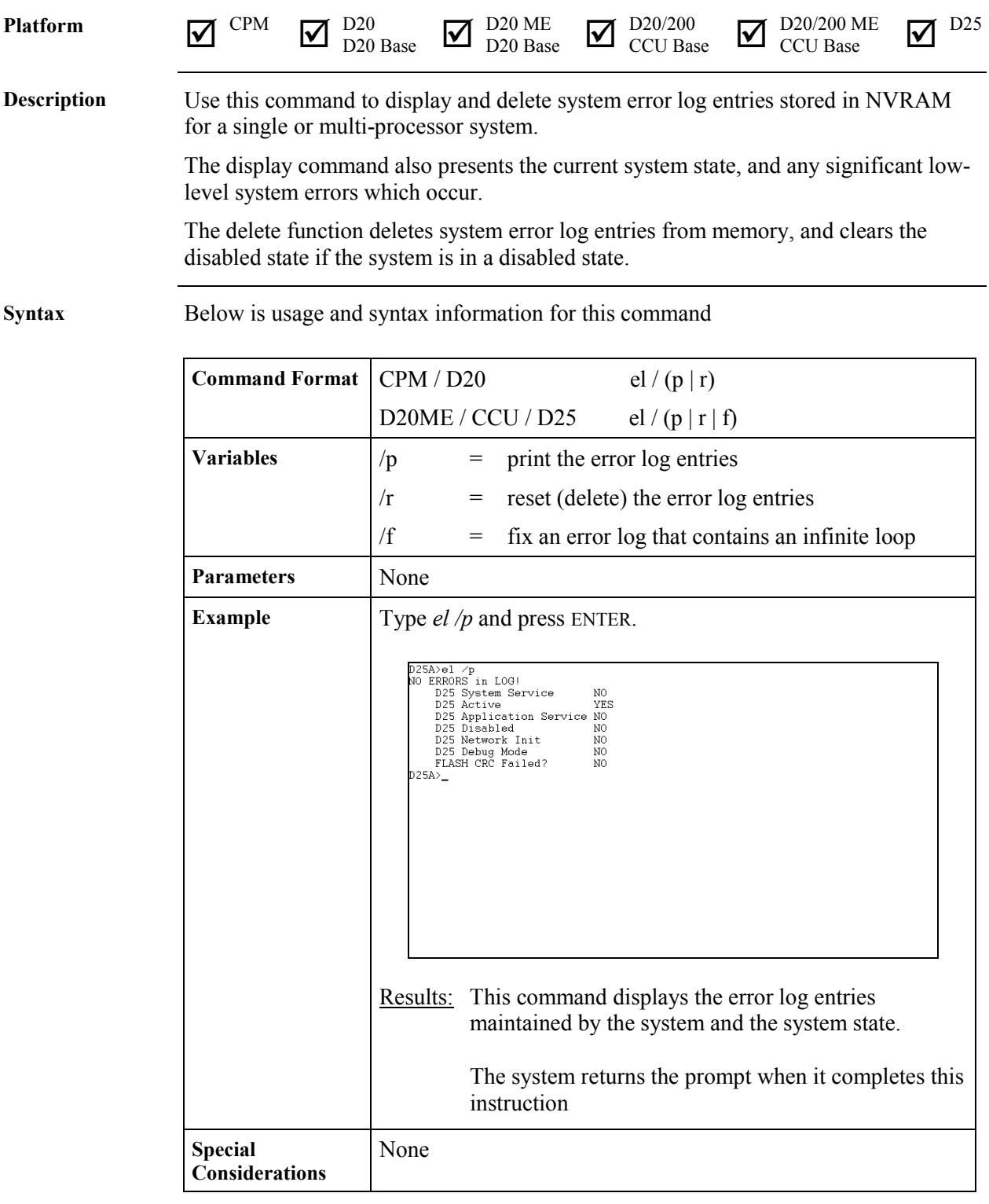

#### **ERASE - Flash Erase**

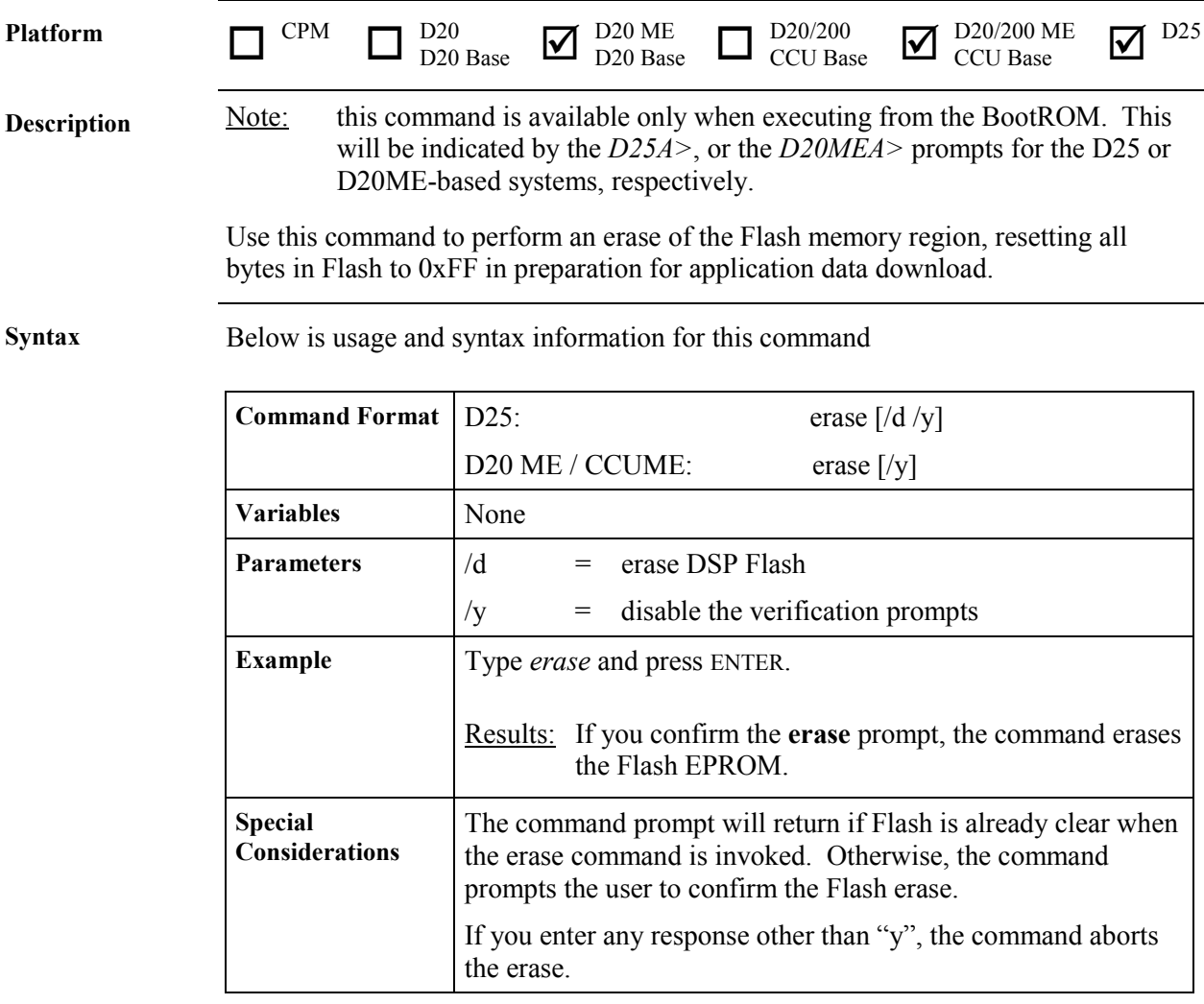

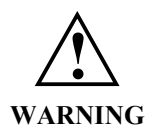

Executing this command modifies RTU memory and will cause operational disruption (specifically by destroying all Flash application code).

*Do not* use this command unless you are prepared to perform a code download procedure.

Use caution before proceeding.

#### **ETH - Ethernet Address**

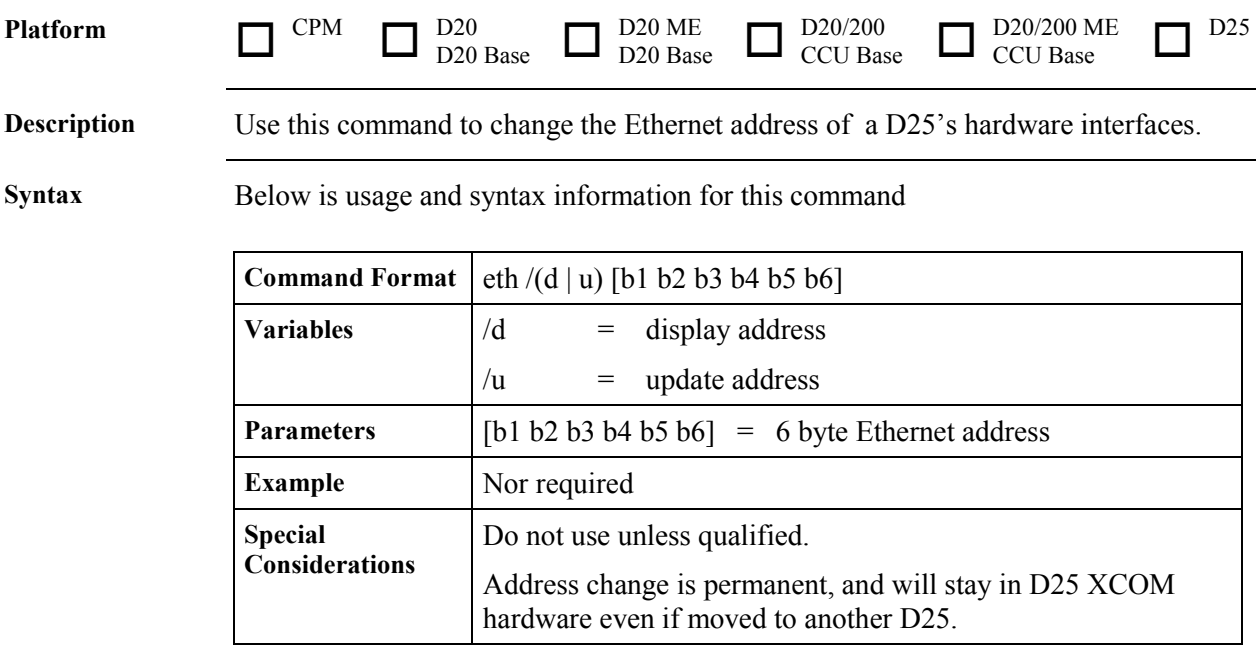

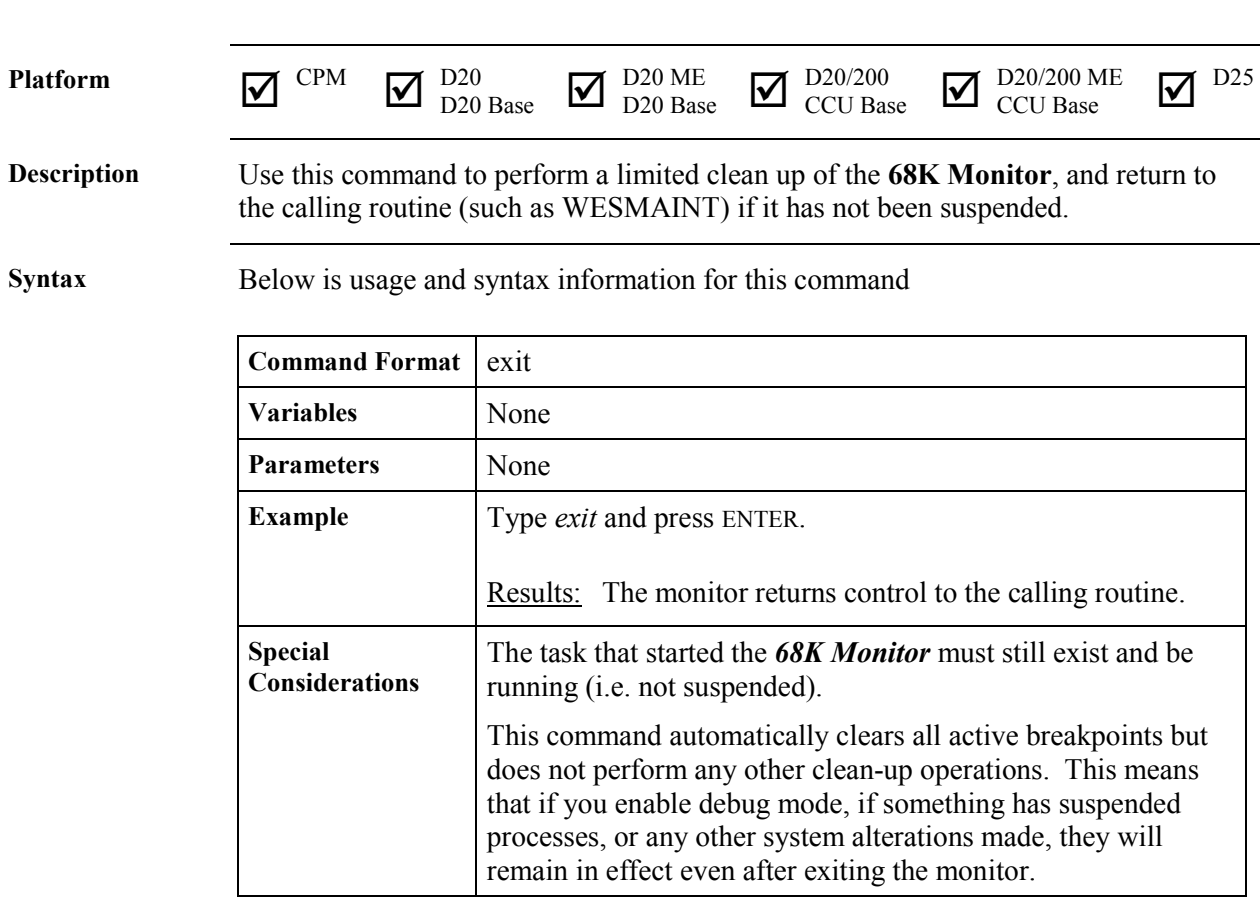

#### **EXIT - Exit**

## **F - Fill Memory**

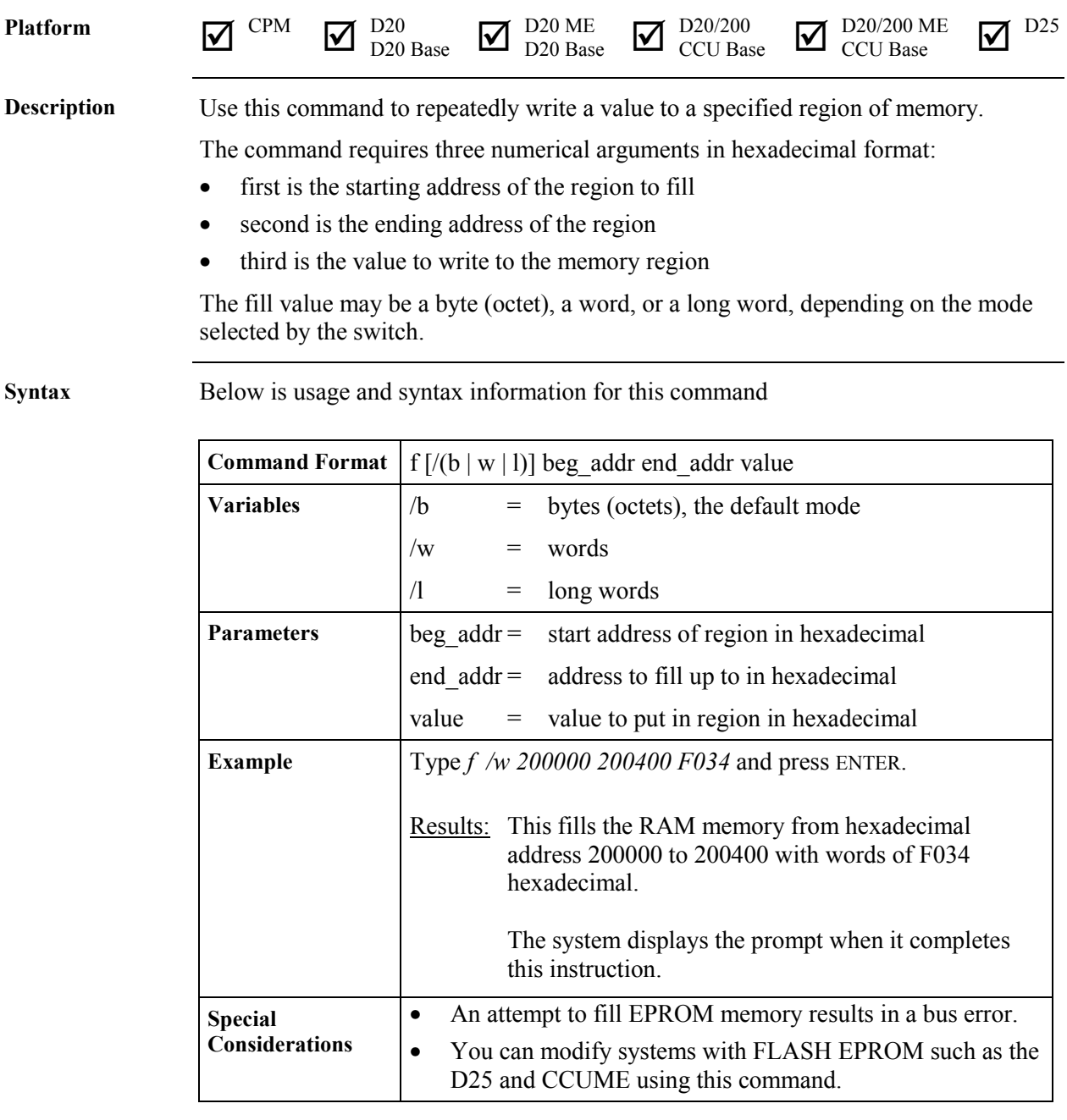

#### $\sum_{\text{CCU Base}}^{\text{D20/200 ME}}$  D20/200 Platform  $\nabla$  CPM - $\overline{\mathbf{M}}$   $_{\text{D20}}^{\text{D20}}$  D20 ME  $\overline{M}$ <sup>D25</sup>  $_{\text{D20 Base}}^{\text{D20}}$  Base  $D_{20 \text{ Base}}$   $\Box$  $\overline{\text{CCU Base}}$   $\overline{\text{Case}}$ **Description** Use this command to search available Database Manager resources to obtain the address and number of records in a database table within the database management system. **Syntax** Below is usage and syntax information for this command **Command Format** ft table name **Variables** None **Parameters** table name = name of the database table to locate (not case-sensitive). **Example** Type *ft p097cpro* and press ENTER. to locate the P097CPRO table in the database. D25A>ft p097cpro<br>Table has 1 records starting at 82E928<br>D25A>\_ Results: The monitor displays the hexadecimal format address and decimal format number of records in the specified table. It displays zeros for the address and number of records if it does not find the table. **Special** This command may not function if NVRAM is corrupted. This **Considerations** is because the NVRAM header inside the D25 contains the location of the root table of the Database Manager and all of the table identification blocks.

#### **FT - Find Table**

## **HE or HELP - Help**

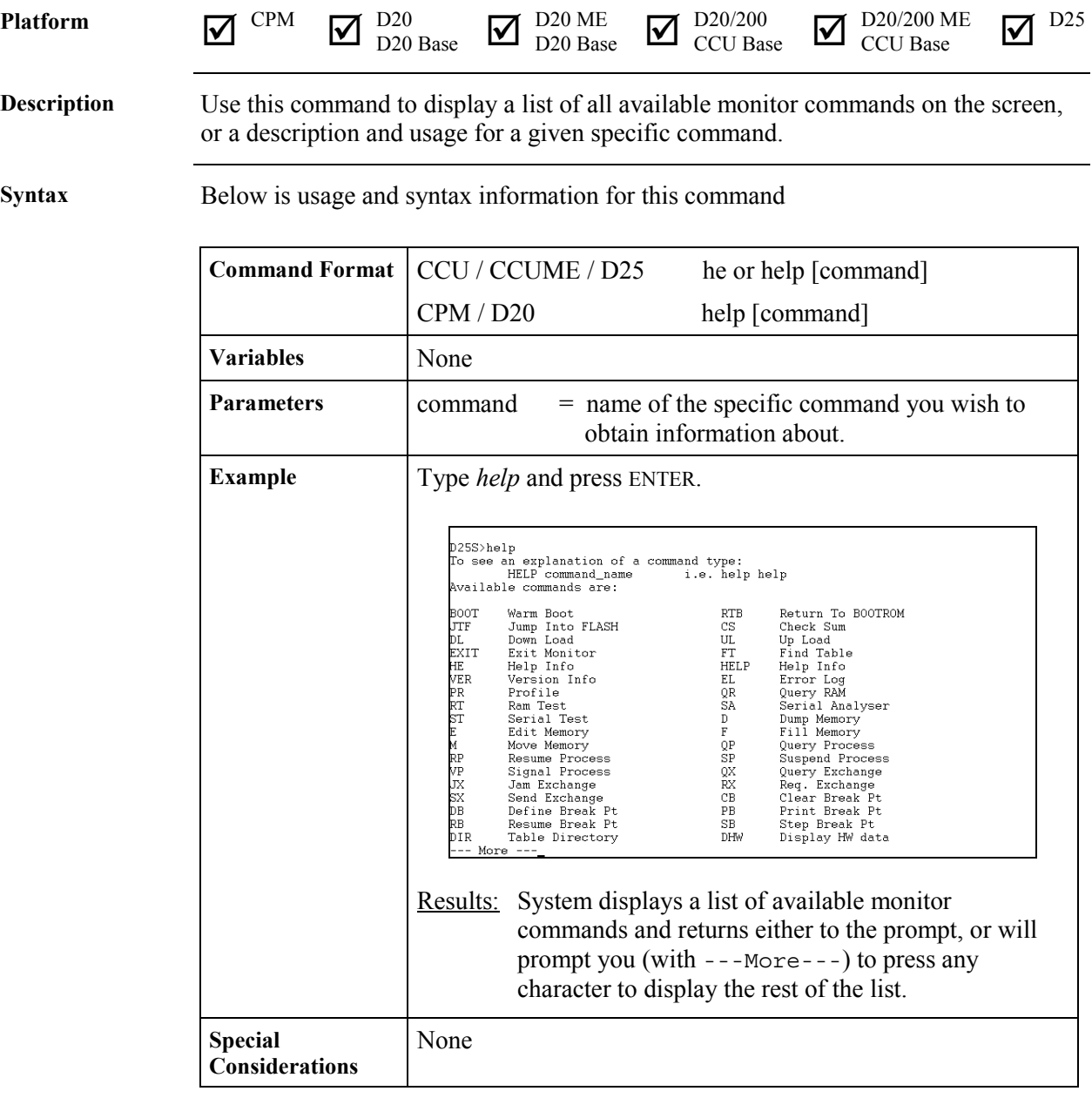

#### **HT - HDLC Test**

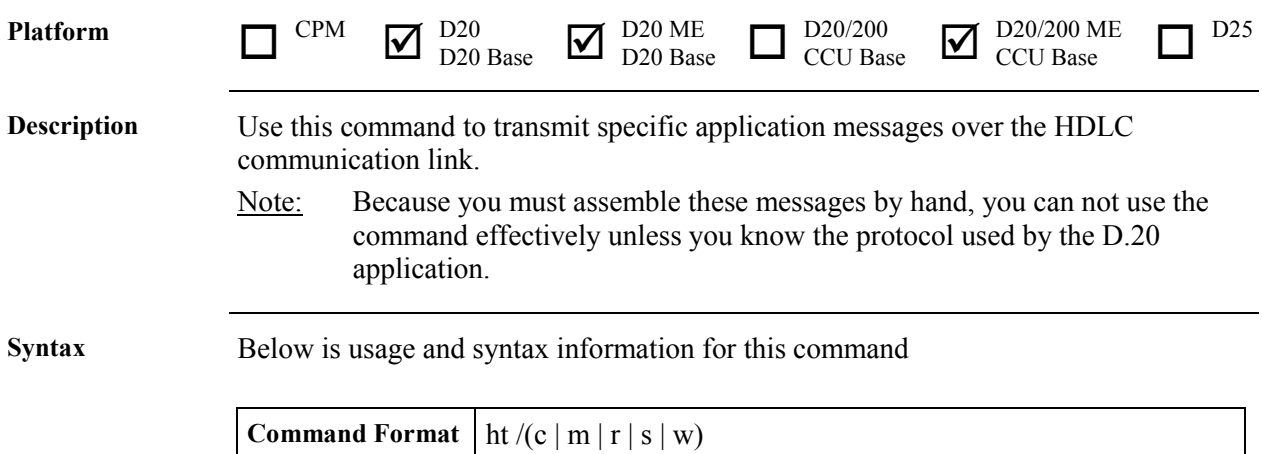

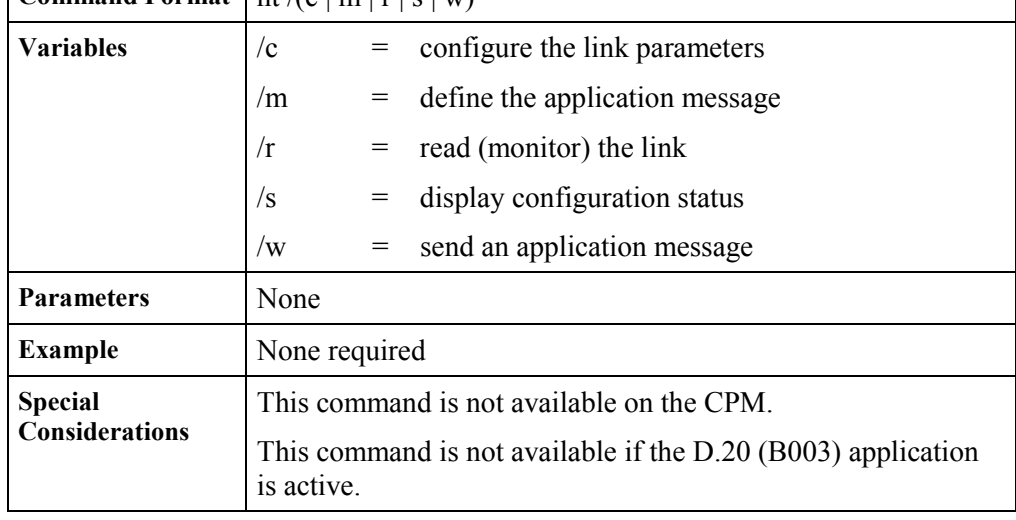

## **IMG - Display Image Information**

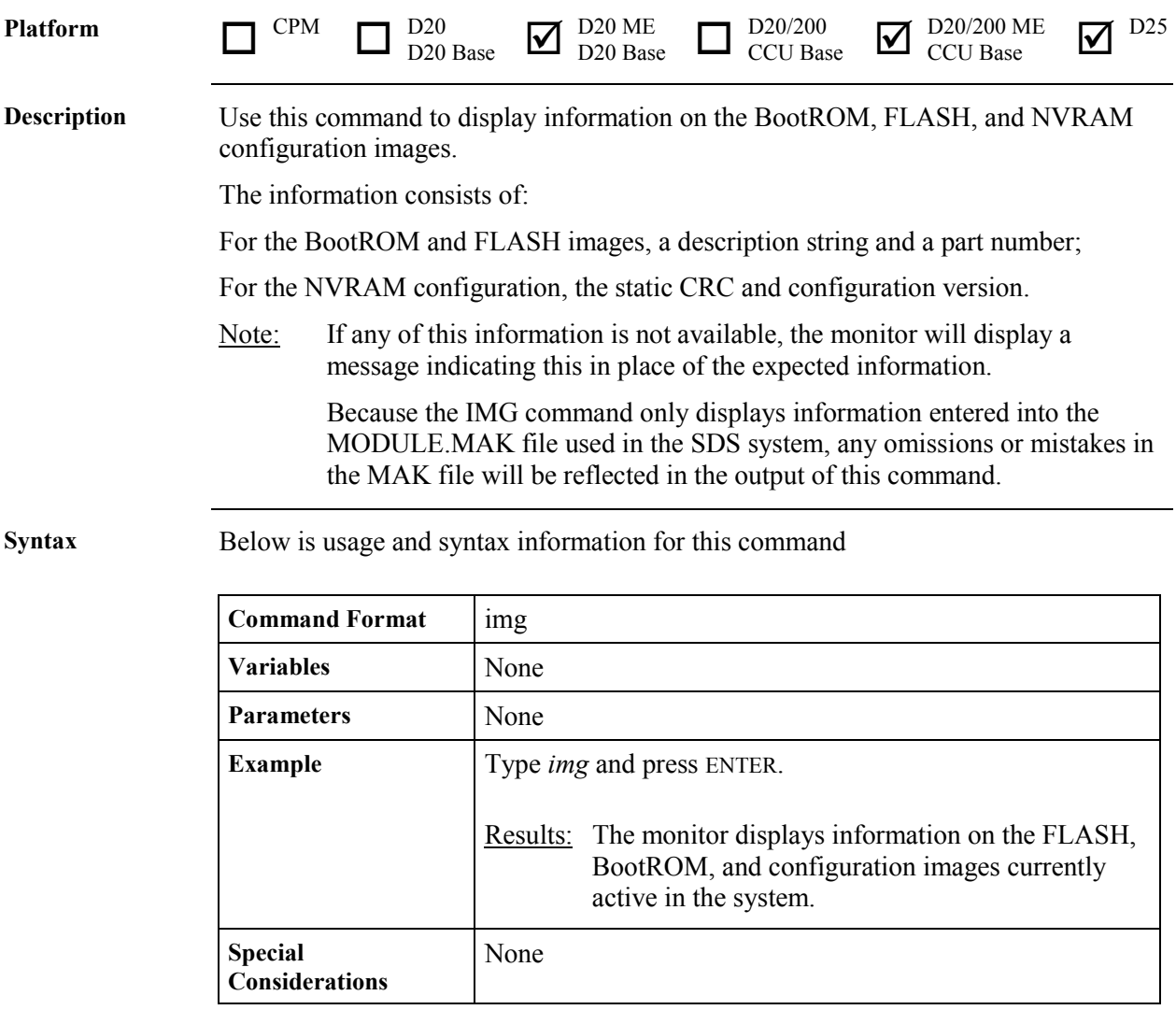

## **JTF - Jump To Flash**

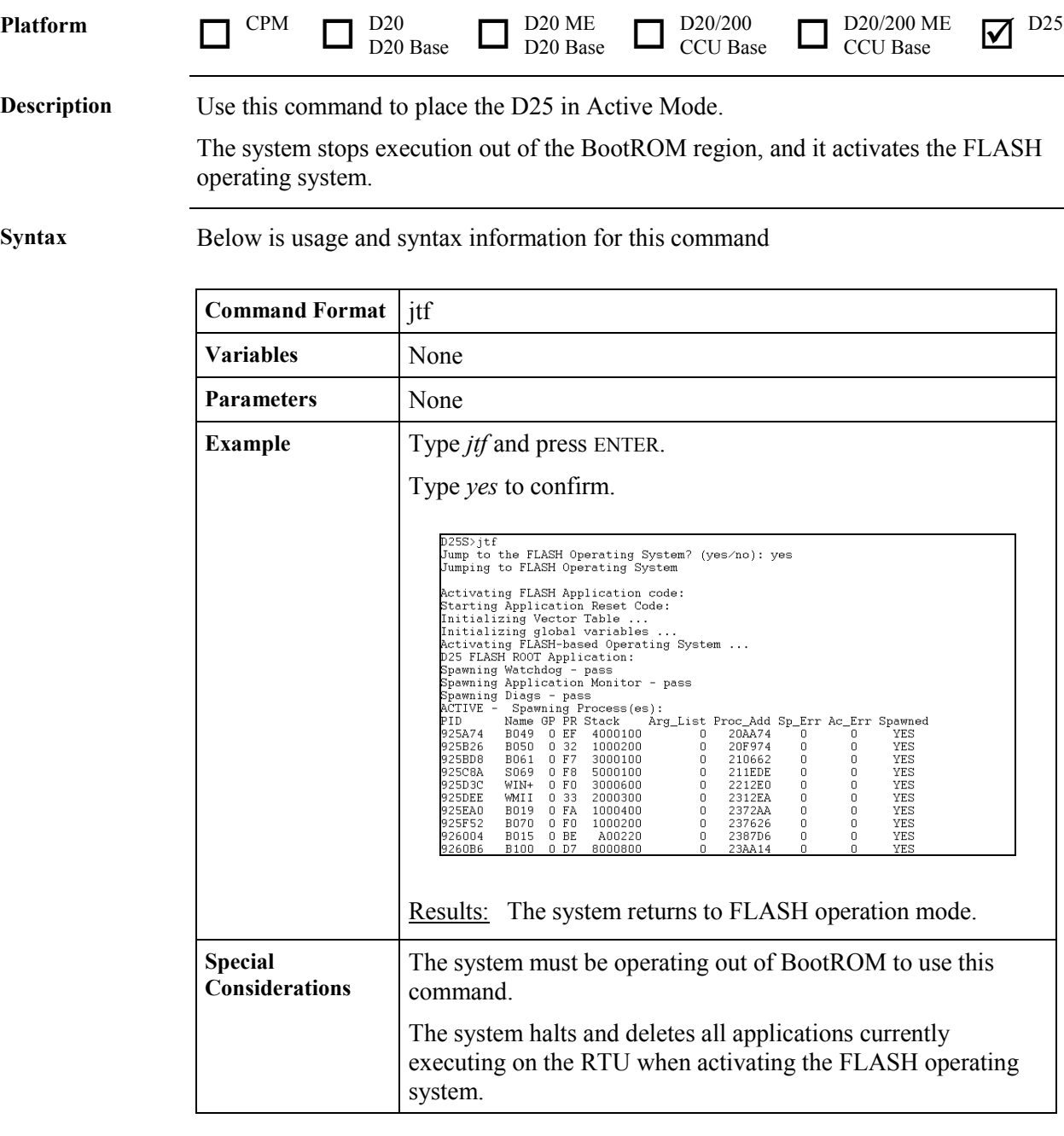

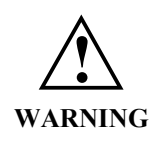

This command causes the D25 to shift into *active mode* immediately, without performing any checks on FLASH.

Be sure that your FLASH region contains valid application data before invoking this command.

## **JX - Jam Exchange**

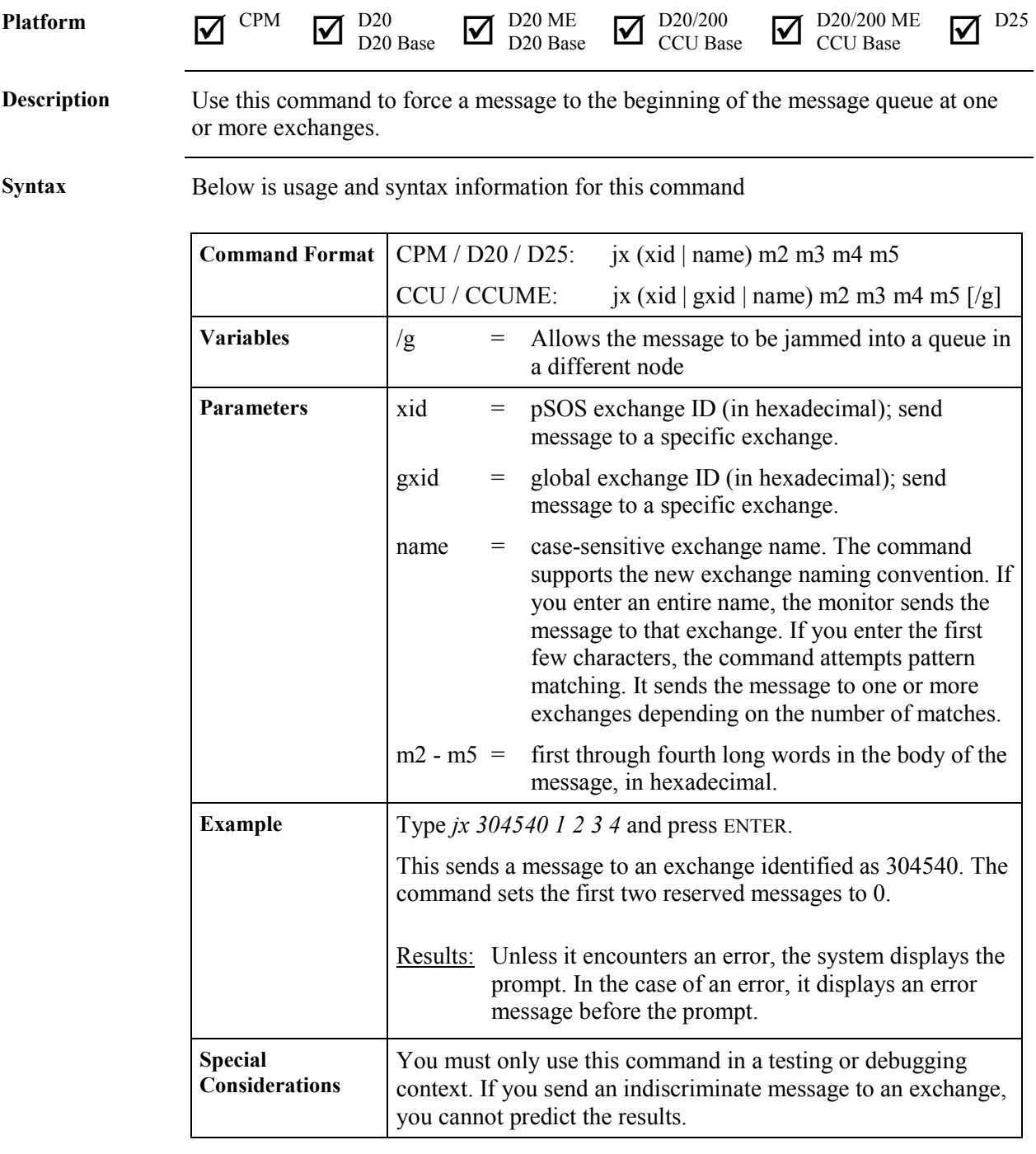

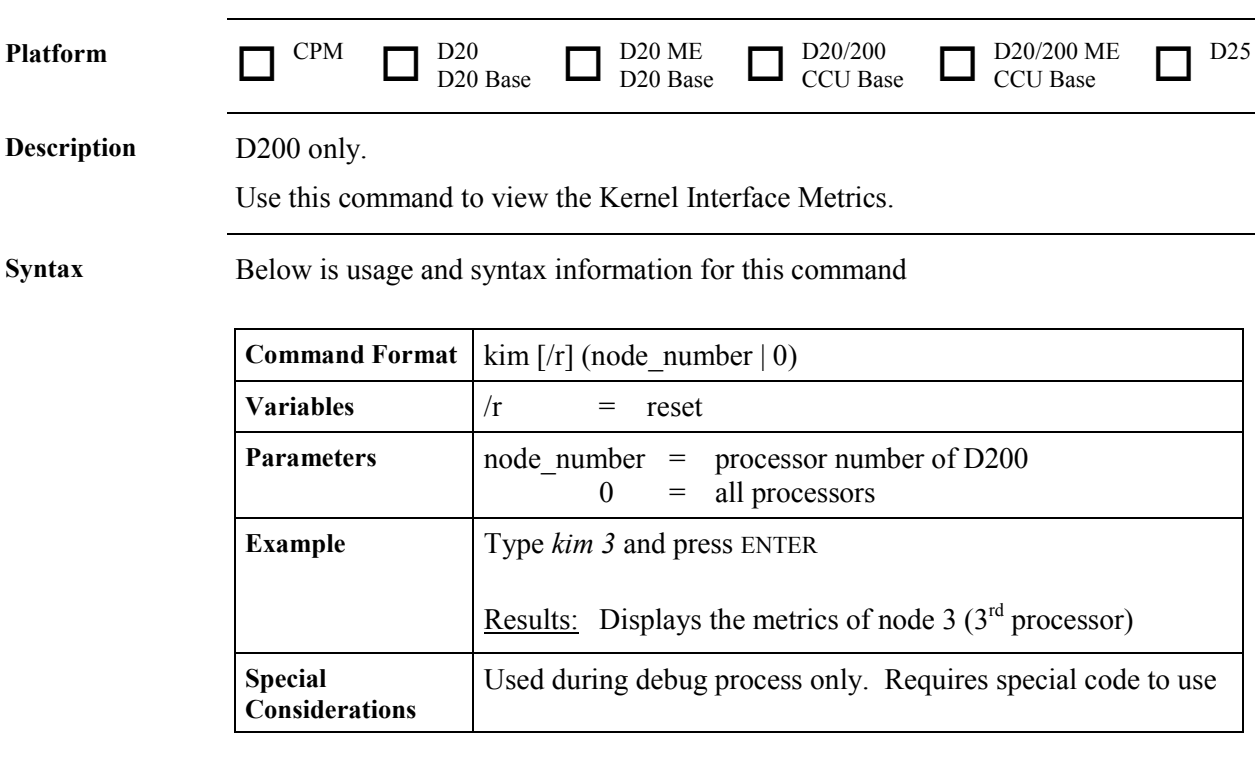

#### **KIM - KI Metrics**

## **M - Move Memory**

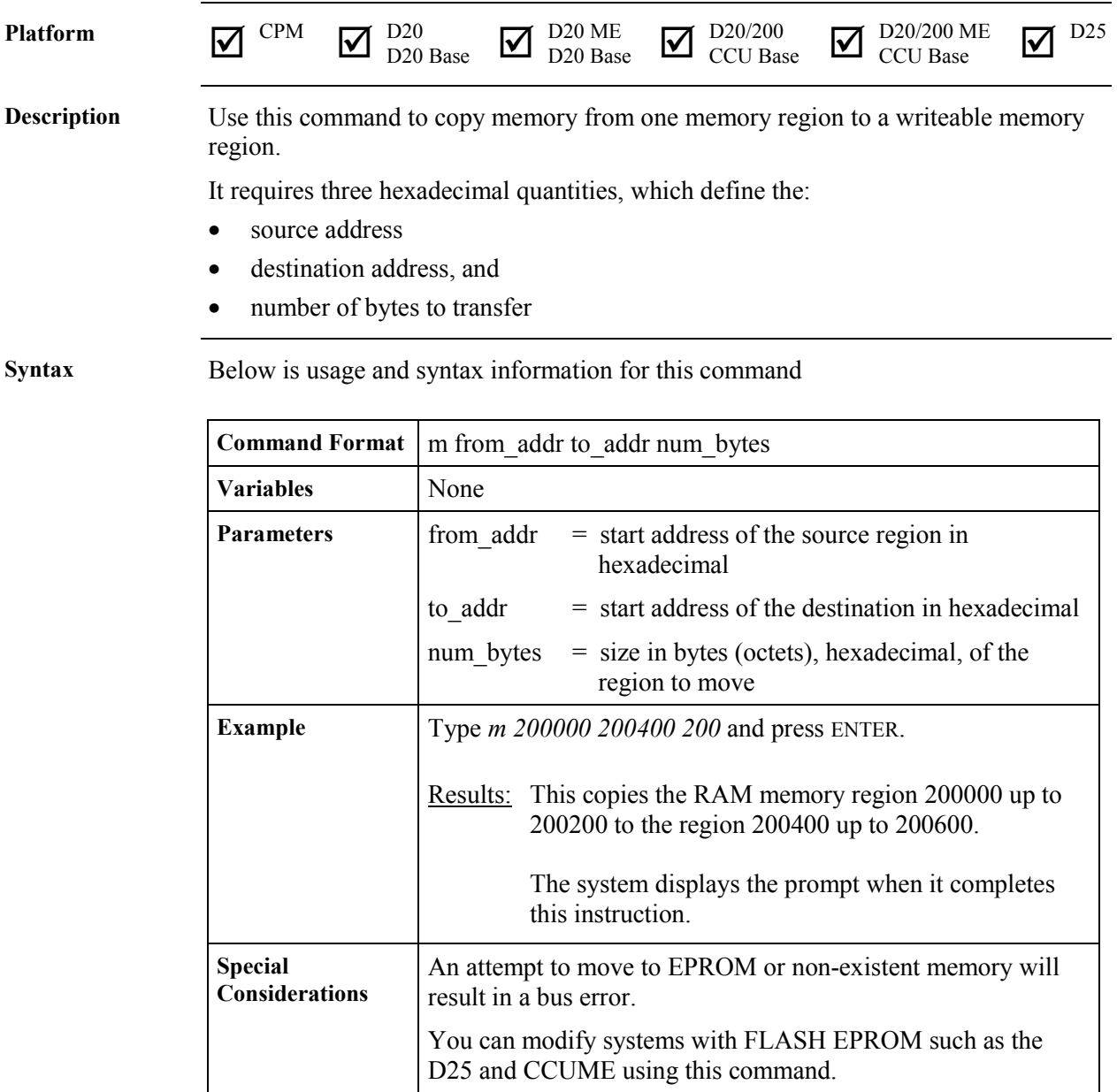

## **PB - Print Breakpoint**

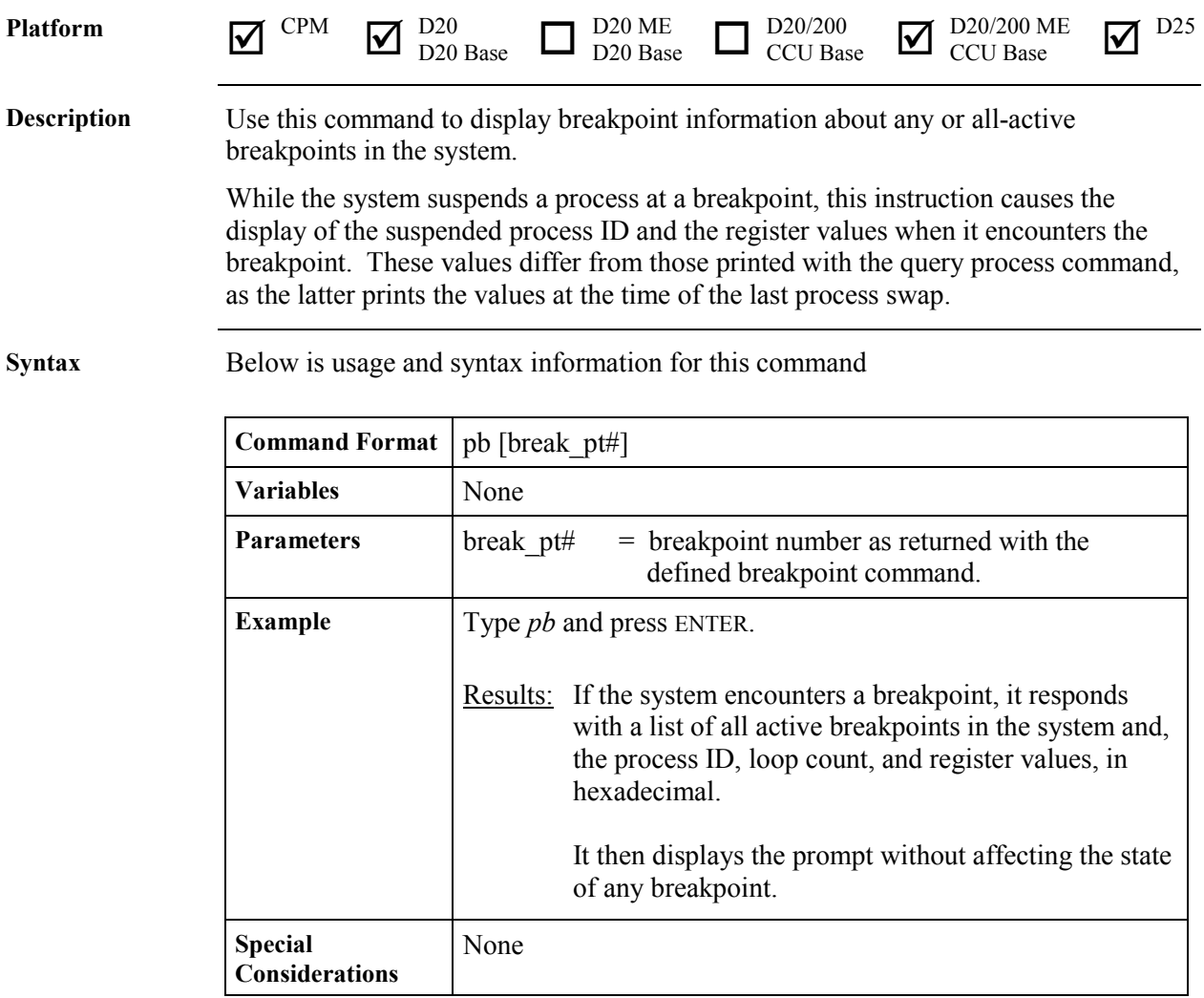
#### **PR - Profile**

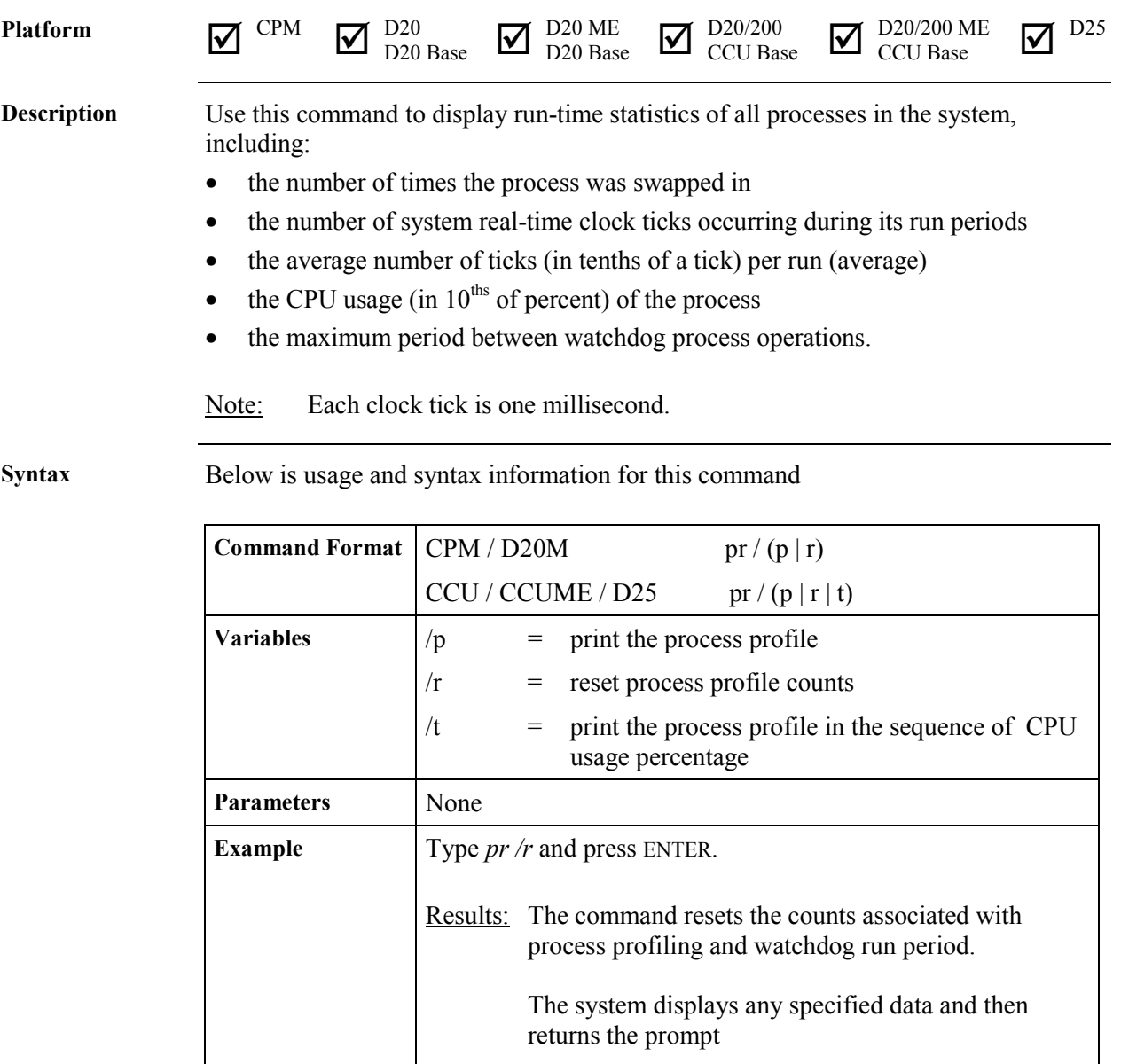

# **PR - Profile,** Continued

#### **Syntax** (continued)

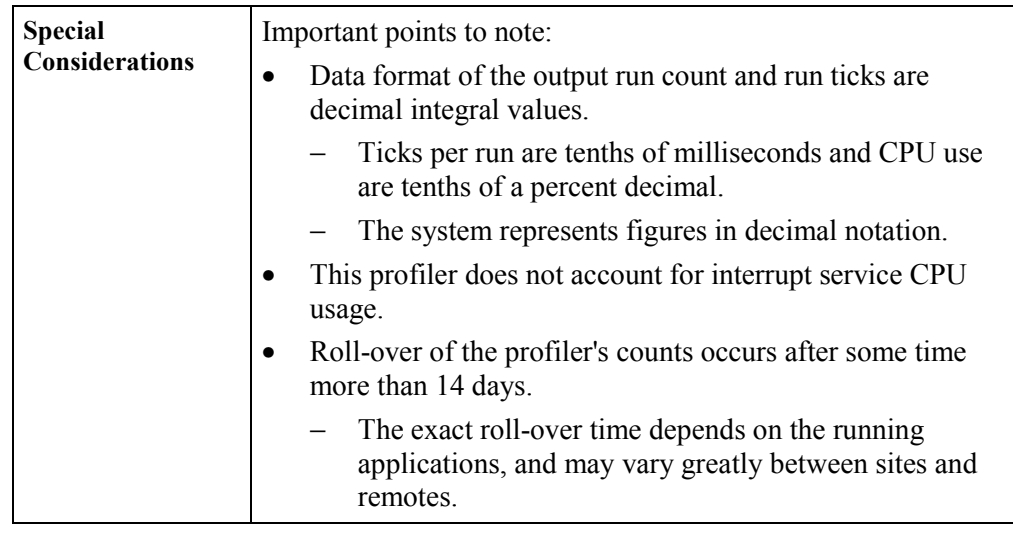

# **PRG - Program Flash**

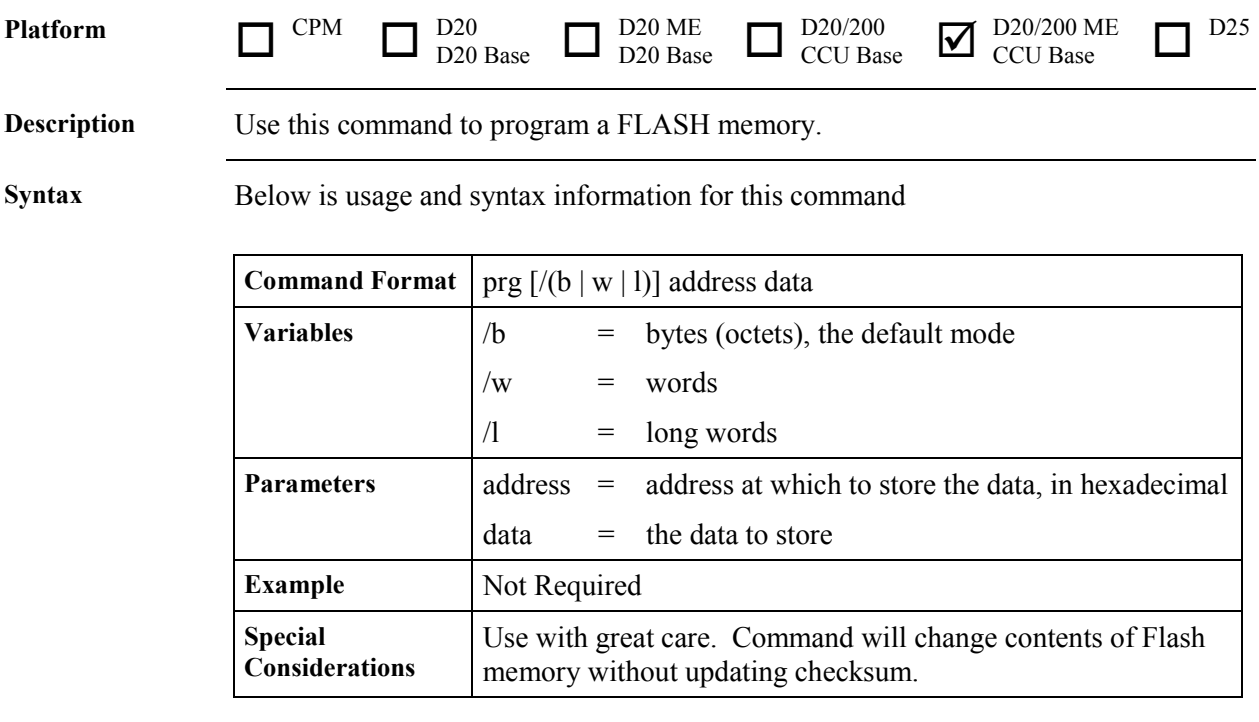

# **QC - Query Configuration Storage Parameters**

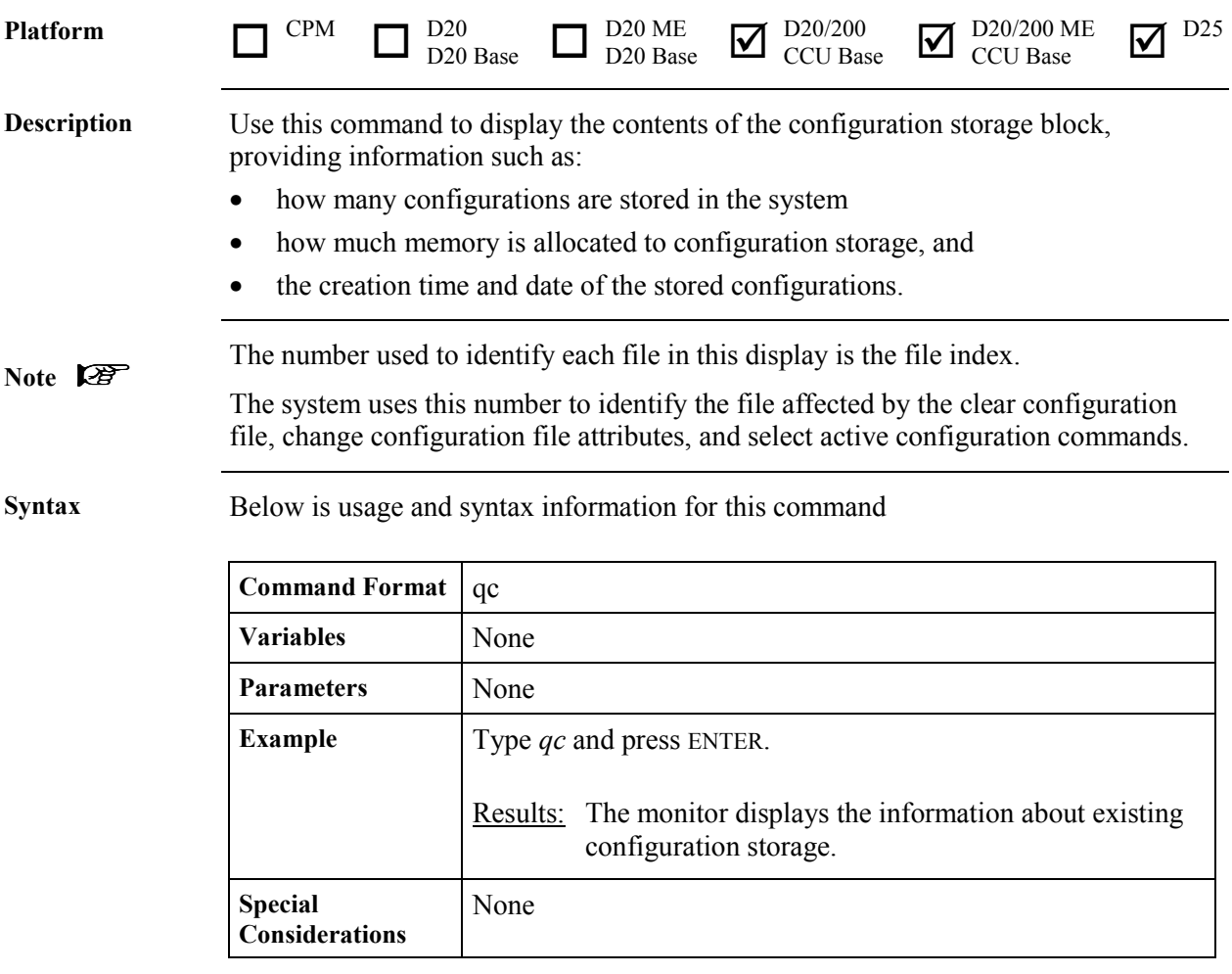

# **QP - Query Process**

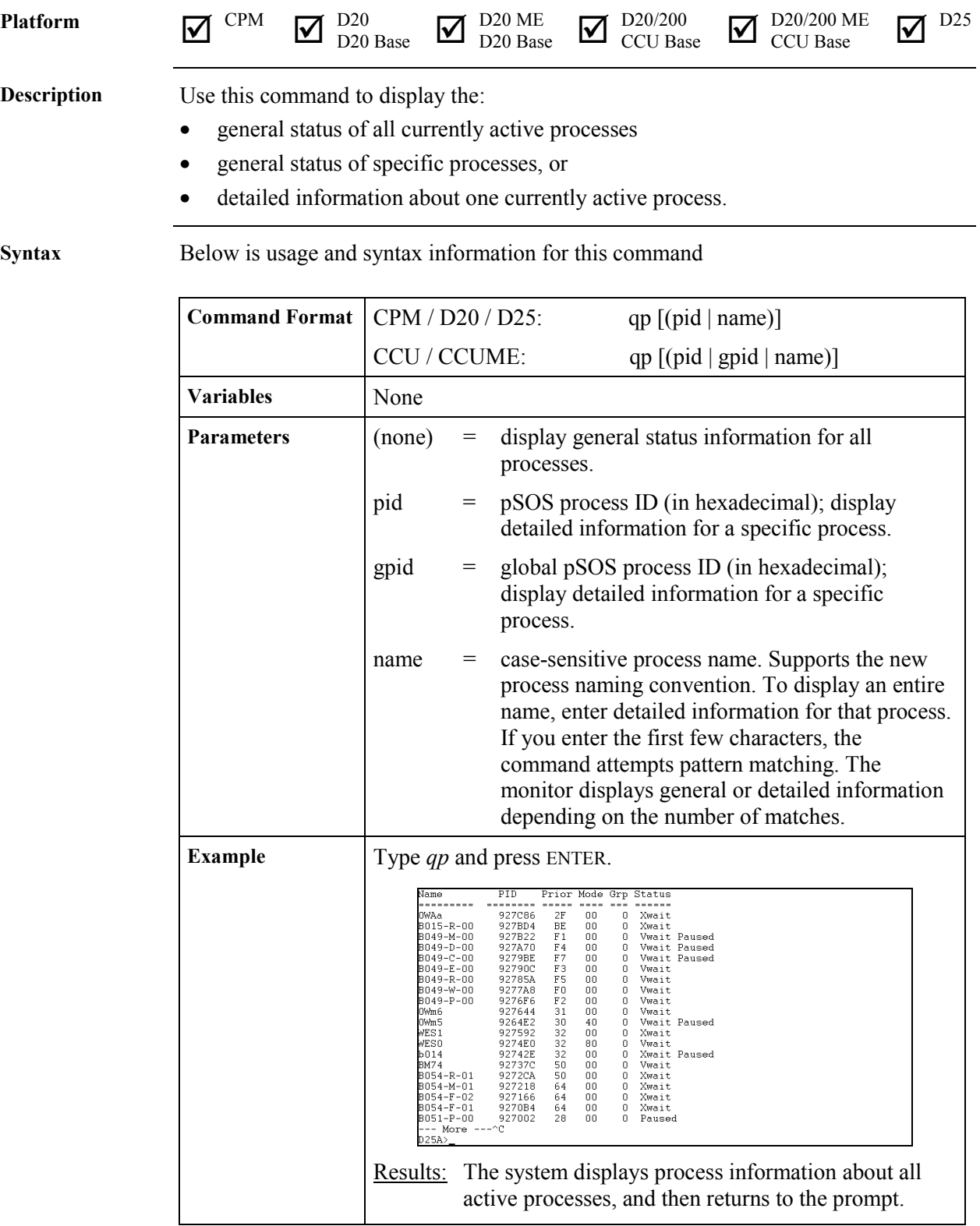

#### **QP - Query Process,** Continued

**Syntax** (continued)

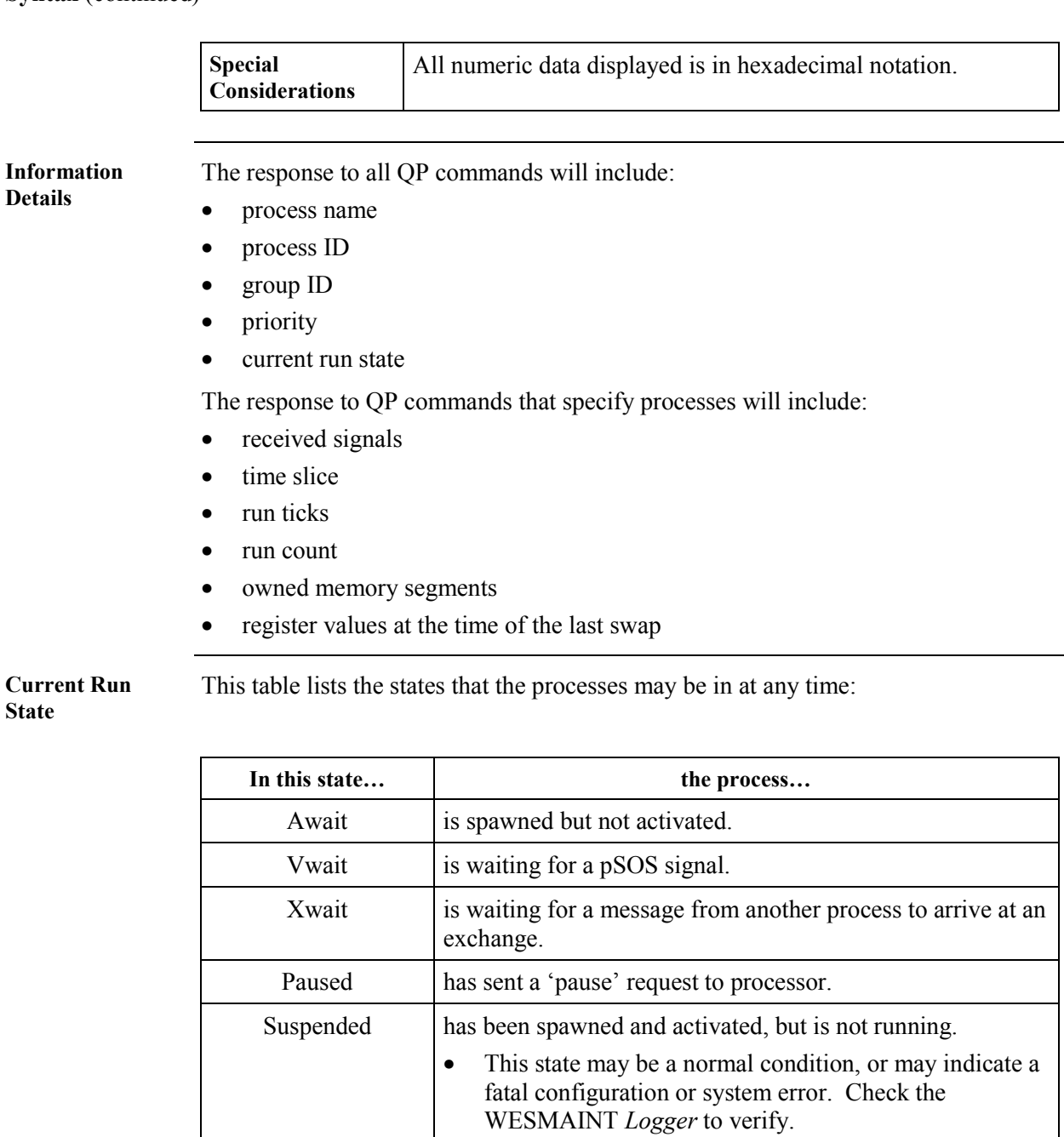

**Multi-Processor Displays**

For a multi-processor system, this command displays:

- a specific global process' summary consisting of its node and local pid, or
- the process summary of all local processes to the node, and all global processes in the system.

# **QR - Query RAM**

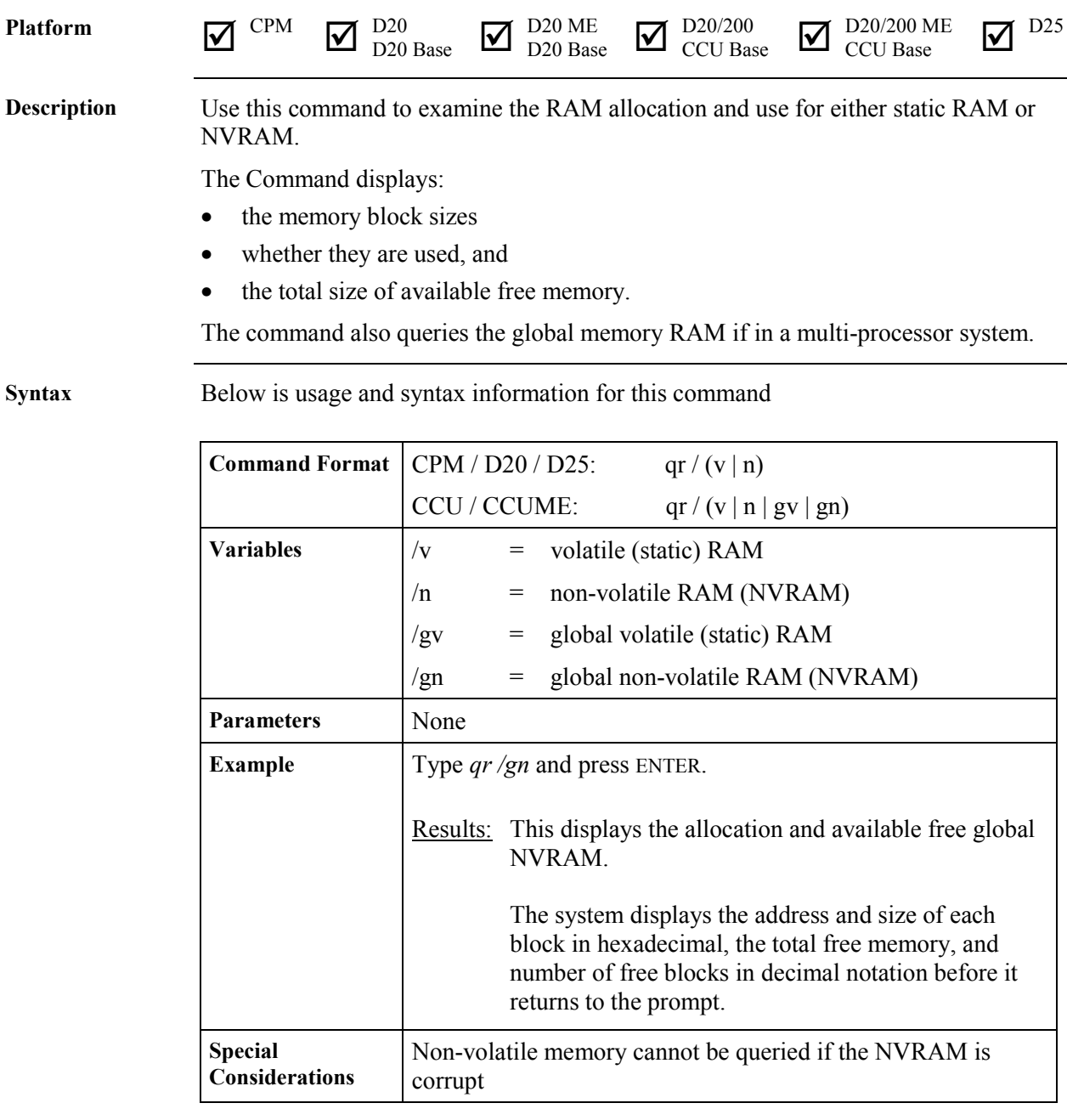

#### **QX - Query Exchange**

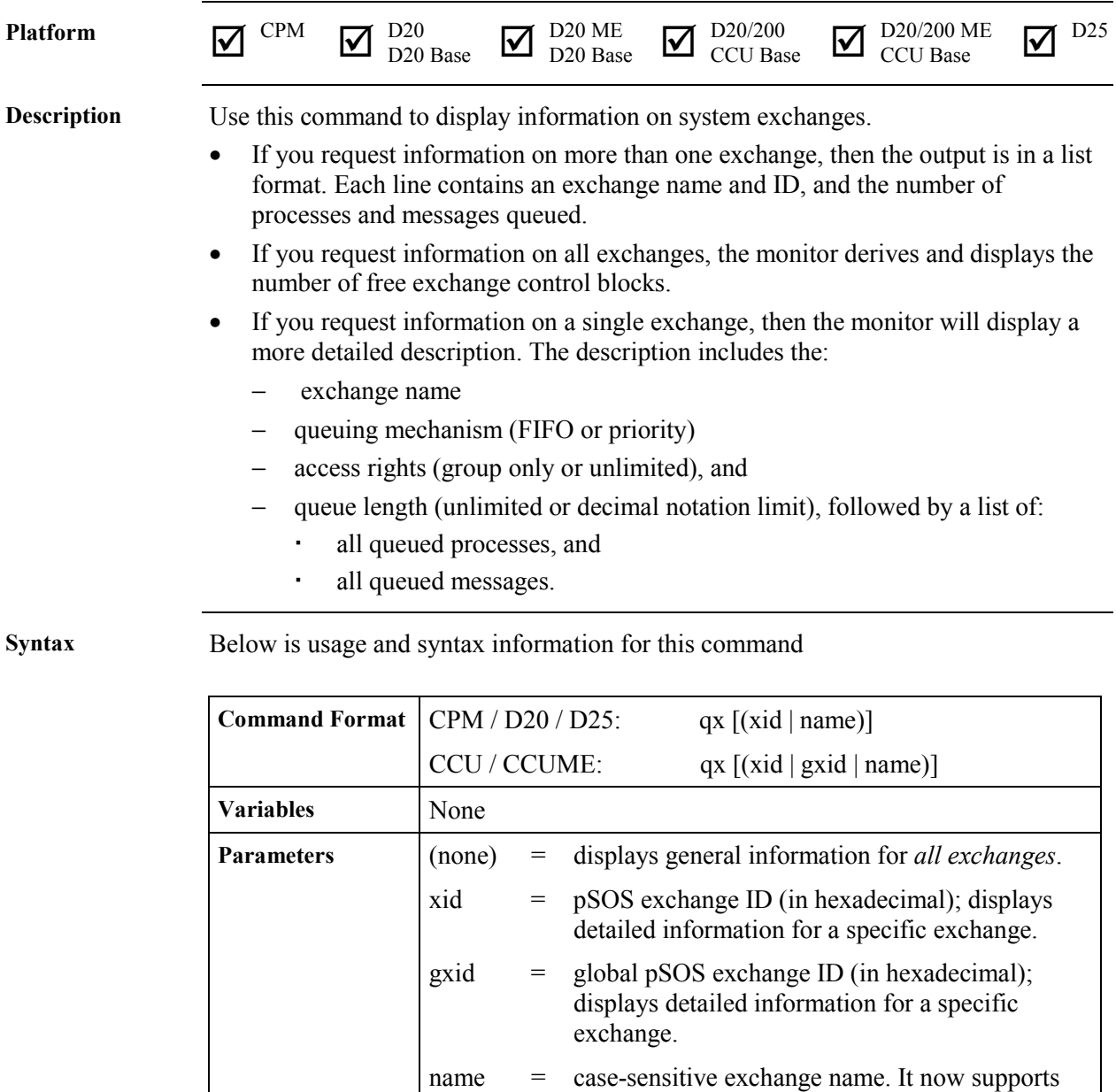

If you enter an entire name, the monitor displays detailed information for that exchange.

the new exchange naming convention.

If you enter the first few characters, the command attempts pattern matching. The monitor displays general or detailed information, depending on the number of matches.

# **QX - Query Exchange,** Continued

#### **Syntax** (continued)

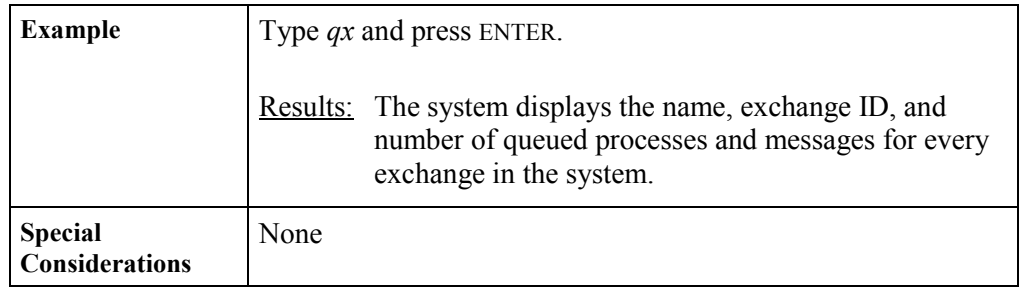

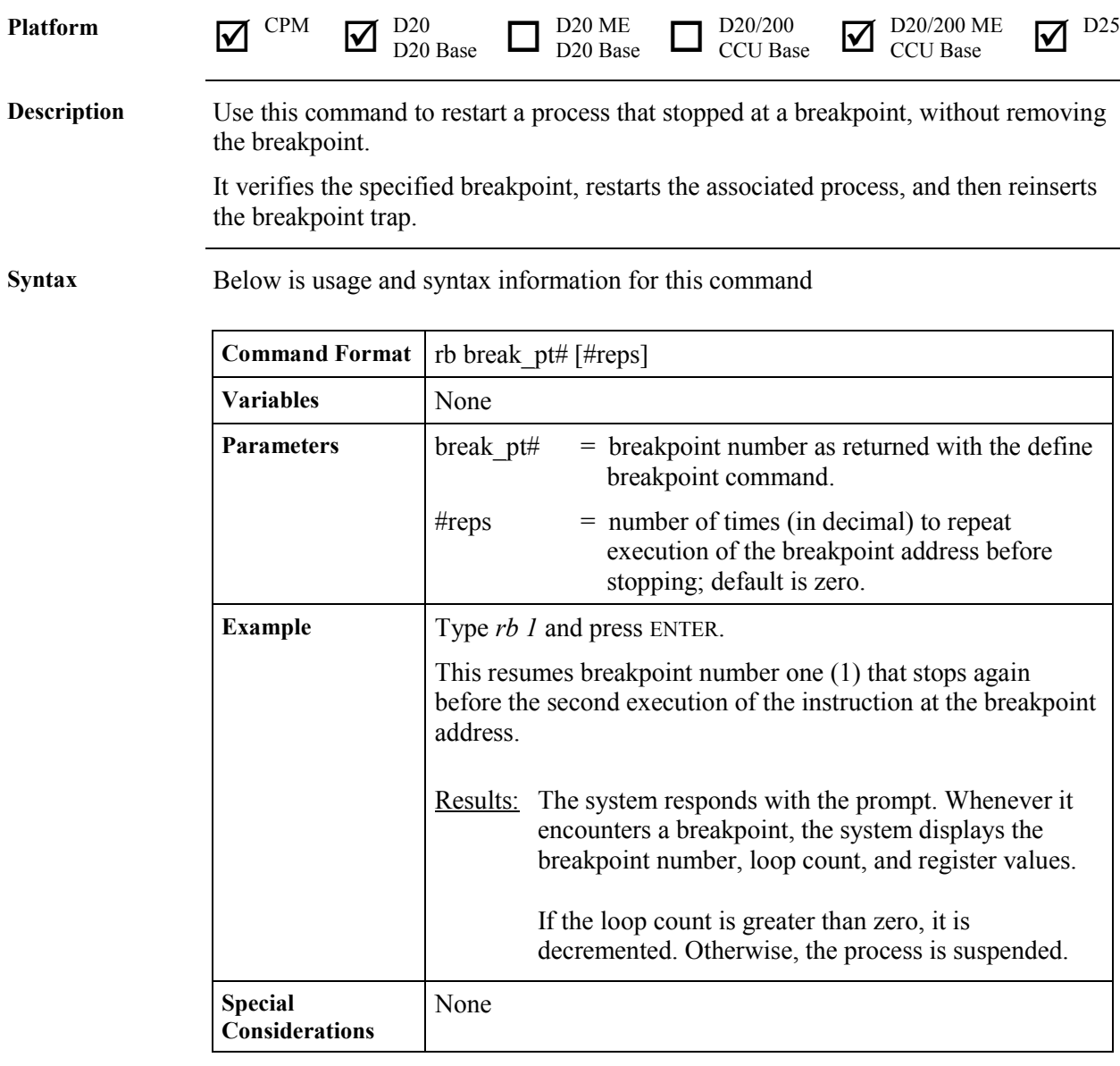

# **RB - Resume Breakpoint**

# **RP - Resume Process**

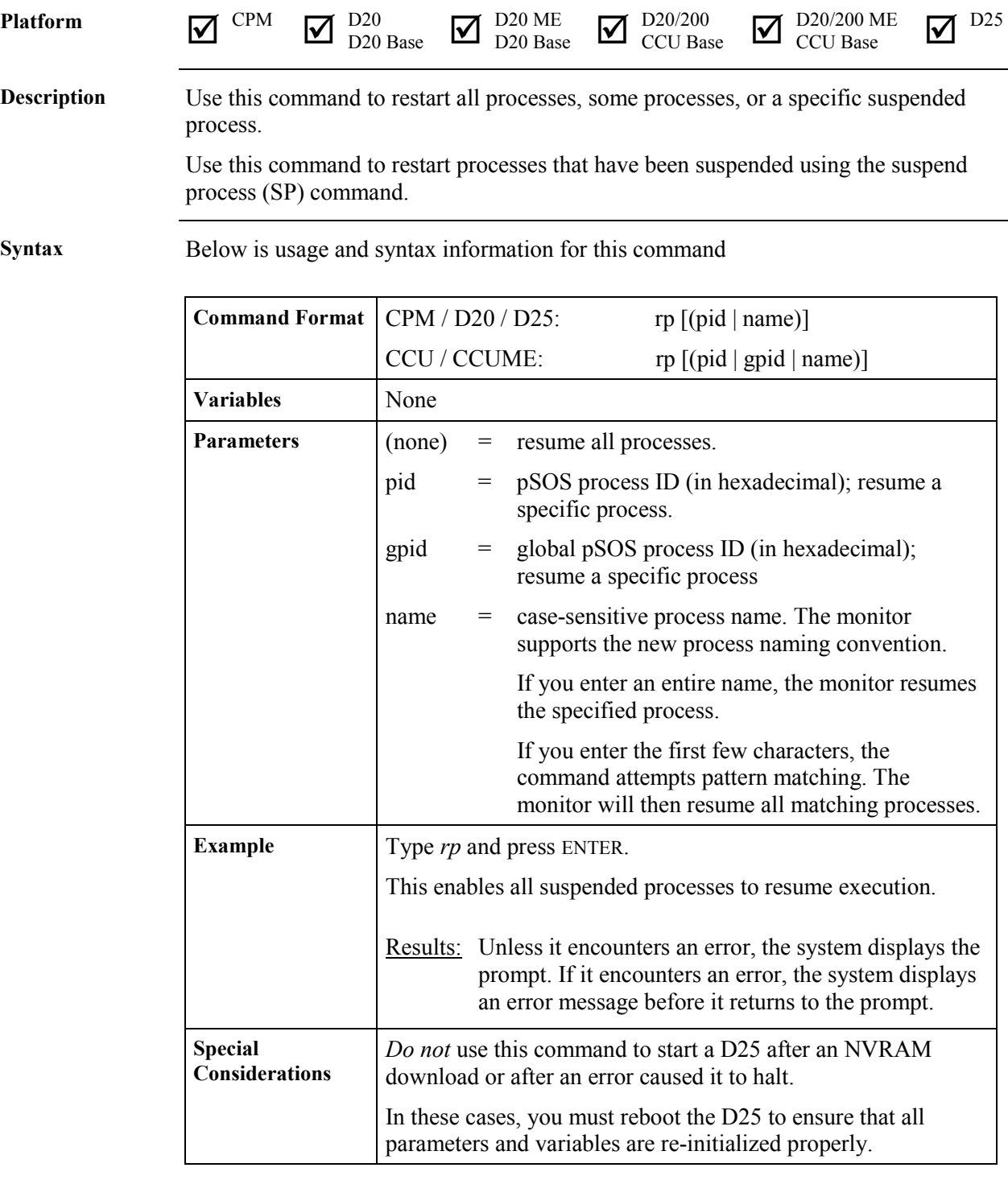

# **RR - Report RAM Partitions**

**Considerations**

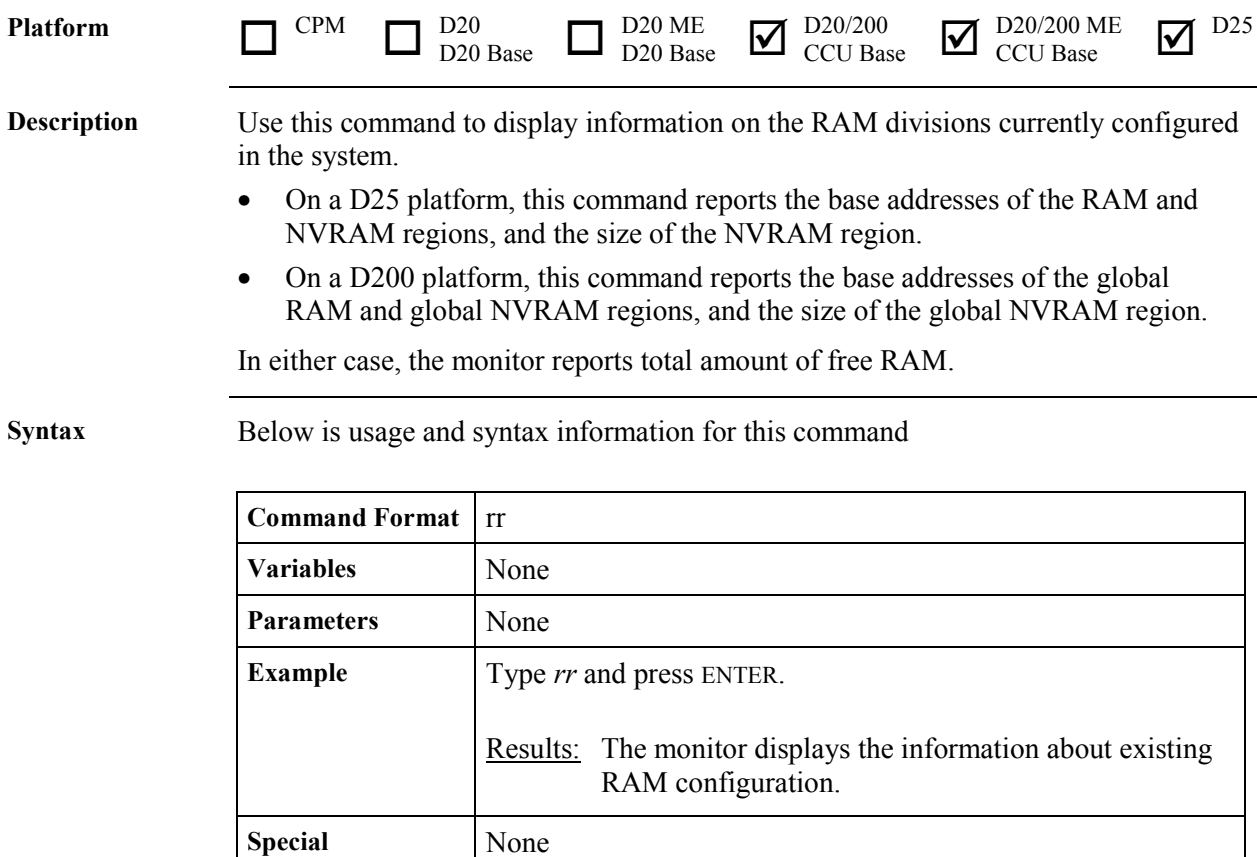

#### **RT - RAM Test**

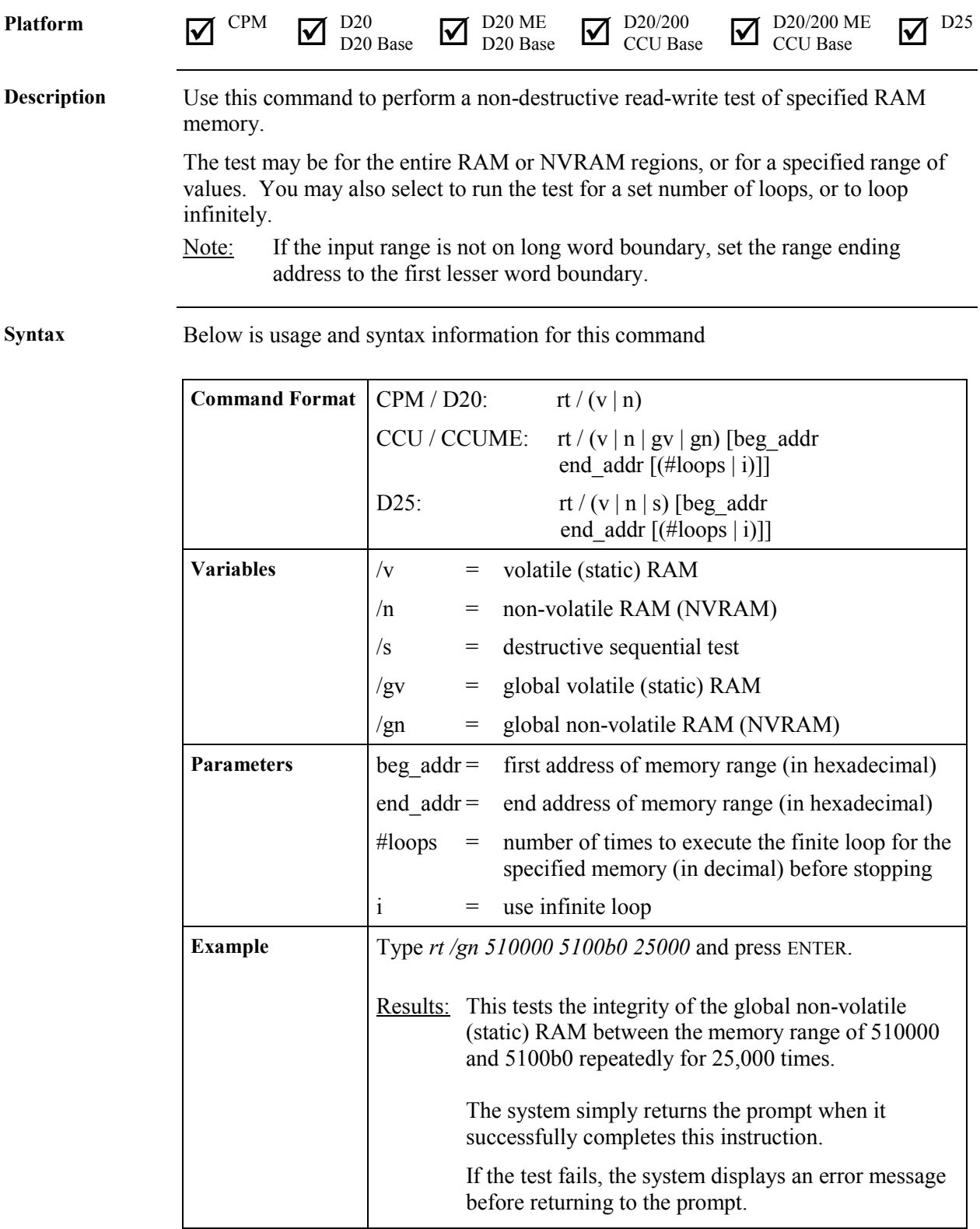

# **RT - RAM Test,** Continued

#### **Syntax** (continued)

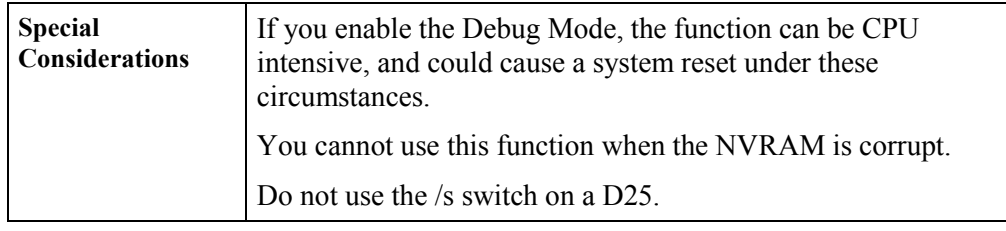

#### **RTB - Return To BootROM**

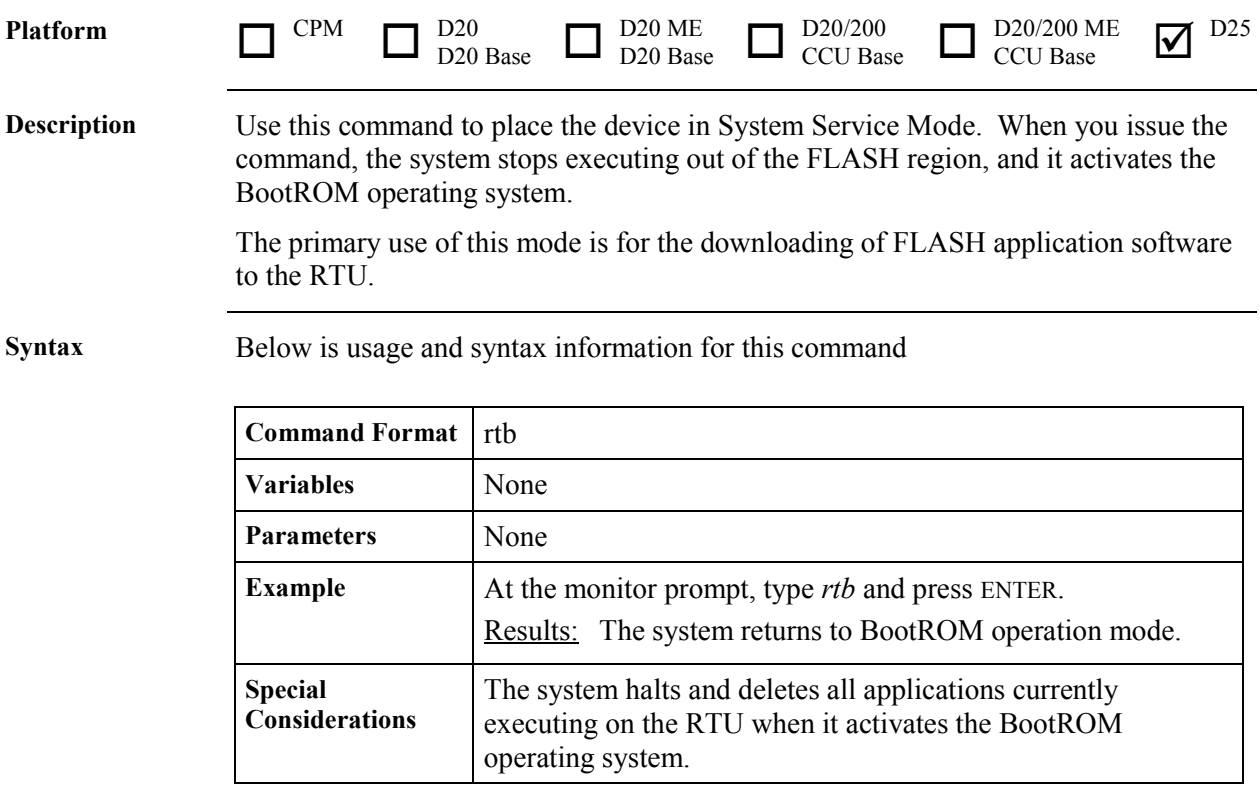

# **RTC - Test CCU RTC**

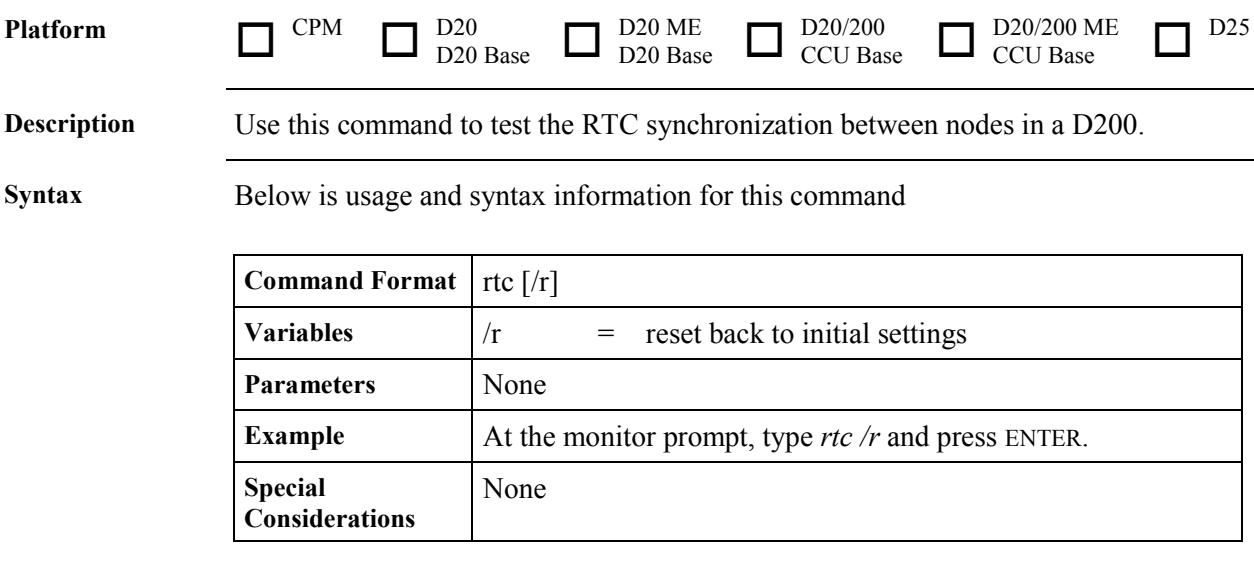

# **RX - Request Exchange**

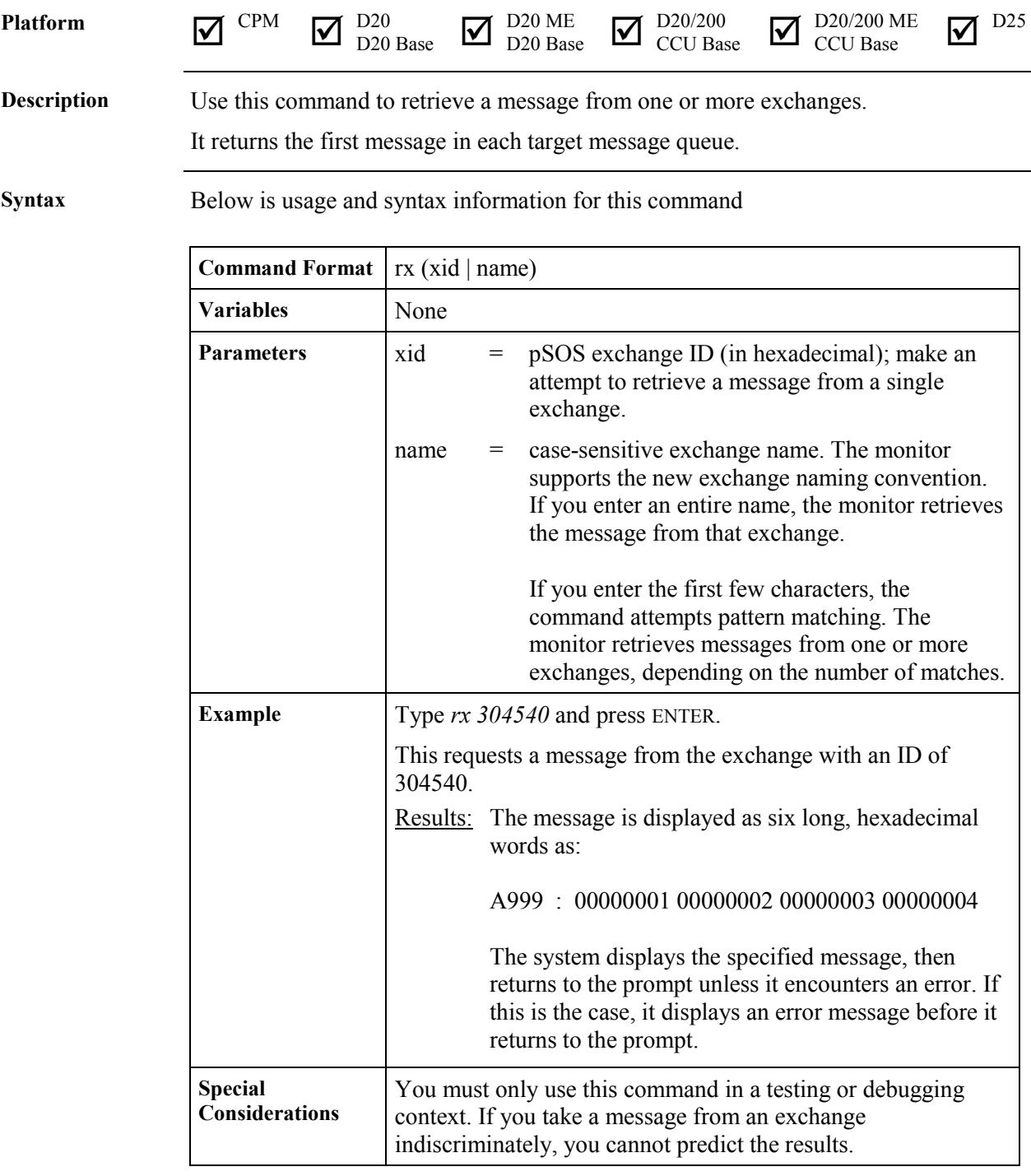

#### **RZ - ZMODEM Download**

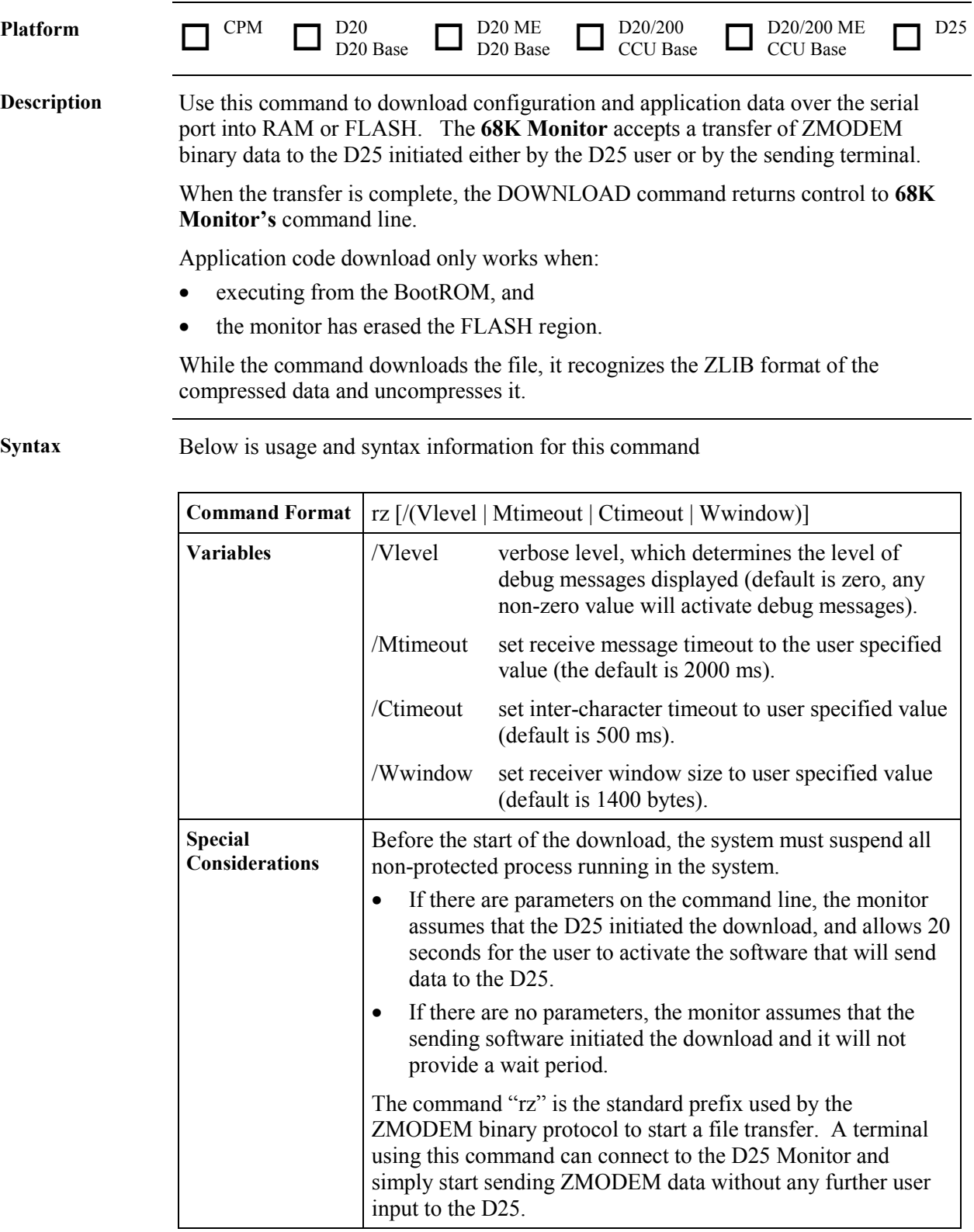

# **RZ - ZMODEM Download,** Continued

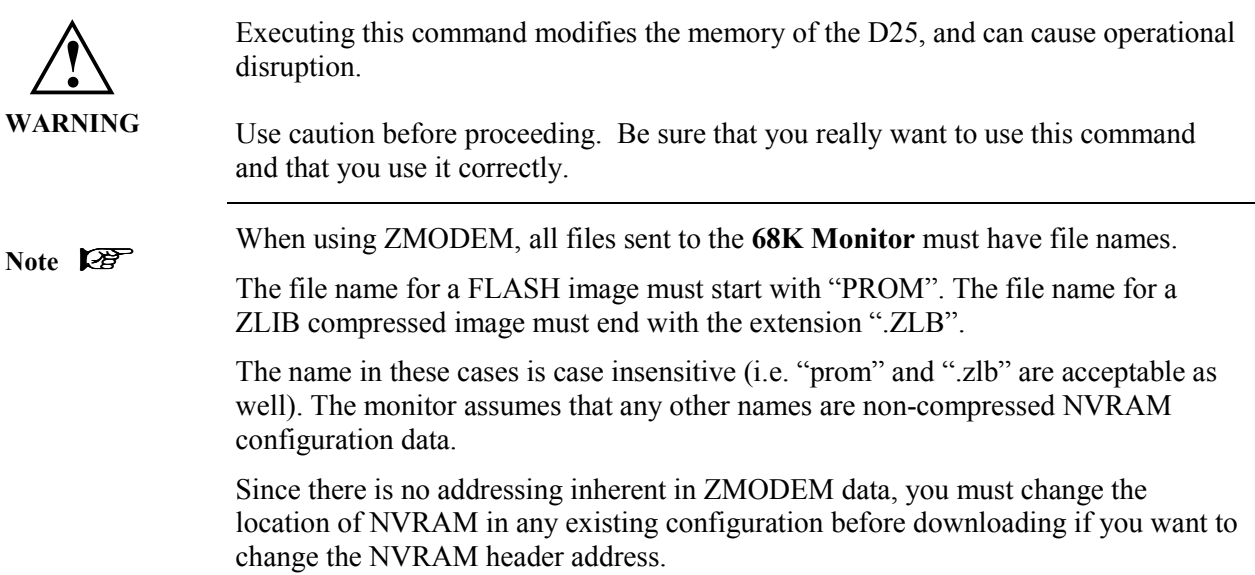

#### Platform  $\sqrt{ }$  $CPM$  $\overline{\mathbf{M}}$   $_{\text{D20}}^{\text{D20}}$  $\frac{D20}{D20 \text{ Base}}$   $\blacksquare$  D20 ME  $D20 \text{ ME}$   $D20/200$ <br>D20 Base  $D20/200$  $\overline{\text{CCU Base}}$   $\overline{\text{Case}}$  $\sum_{\text{CCU Base}}^{\text{D20/200 ME}}$  $\overline{M}$ <sup>D25</sup> **Description** Use this command to monitor communications on one of the defined serial ports (other than the assigned **68K Monitor** port). It uses serial I/O system transmit and receive call-outs to intercept all communications on the channel. **Syntax** Below is usage and syntax information for this command **Command Format** sa port Variables None **Parameters**  $\vert$  port = serial port to monitor (COM#) **Example** Type *sa com7* and press ENTER. Results: This activates the serial analyzer monitor on communications port seven (SIO7). The monitor displays all communications on the specified channel until it receives CNTRL-C on the monitor channel. The display then returns to the prompt. **Special Considerations** This function cannot be used on the port assigned **to 68K Monitor** (COM0), the SPI port (SPI), or the SCC1 port (SCC1). This function is completely non-intrusive. It cannot affect the operation of the application that owns the monitored port. **Error Codes** If any of the following receiver errors are detected, these codes are displayed: over-run errors OV parity errors PA framing errors FR detected breaks BR. **Display Format** The monitor displays all data transmitted and received in hexadecimal format. Transmit data is displayed in inverse video; receive data is normal video mode. *Continued on next page*

#### **SA - Serial Analyzer**

# **SA - Serial Analyzer, Continued**

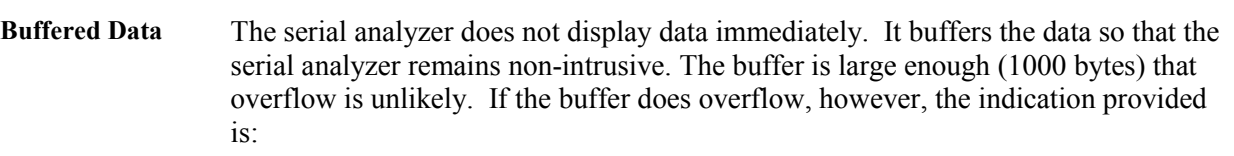

#### *buffer overflow*

The monitor discards incoming data as long as the buffer is in the overflow state. It does not destroy the current buffer contents.

# **SB - Step Breakpoint**

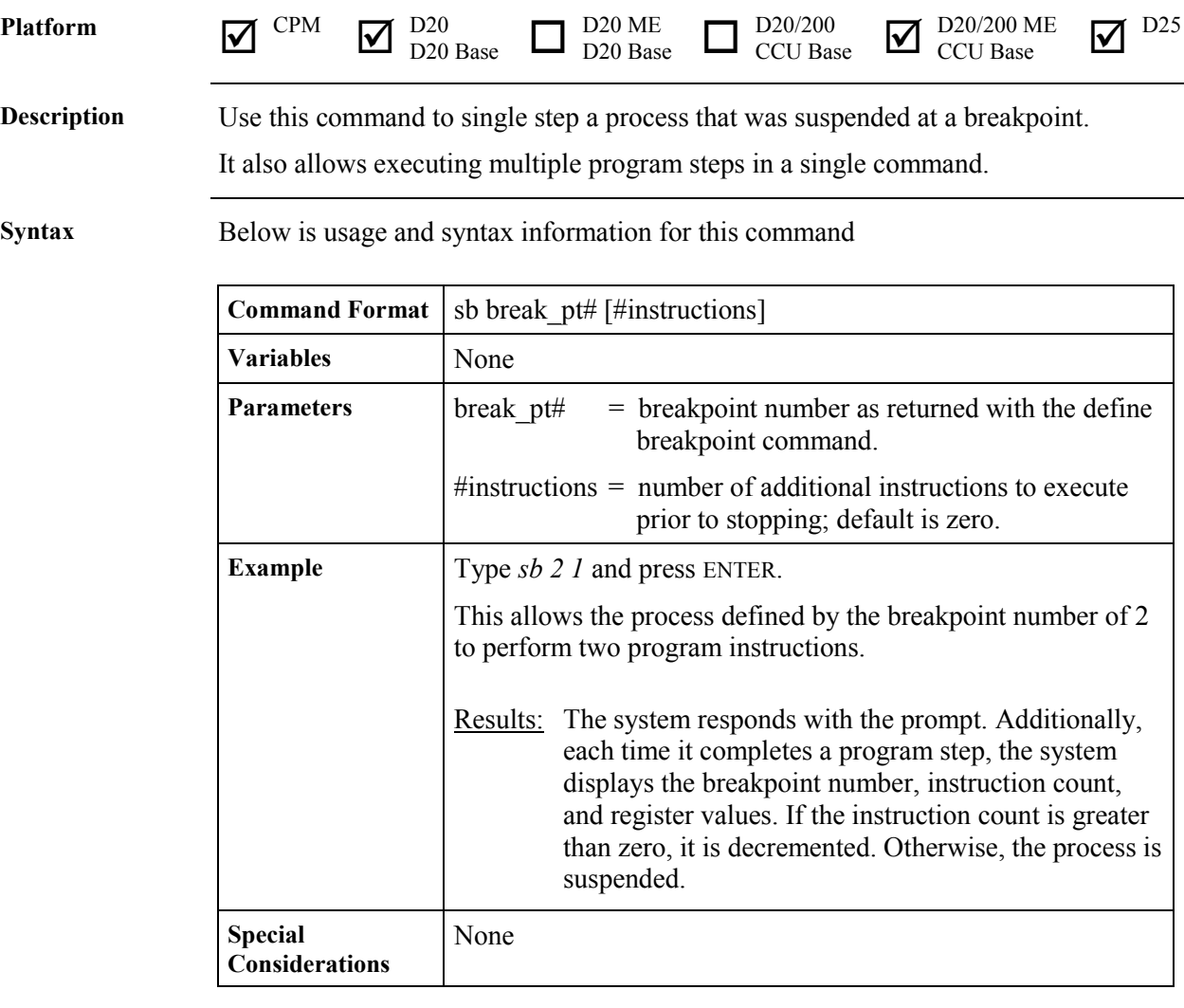

# **SC - Select Active Configuration**

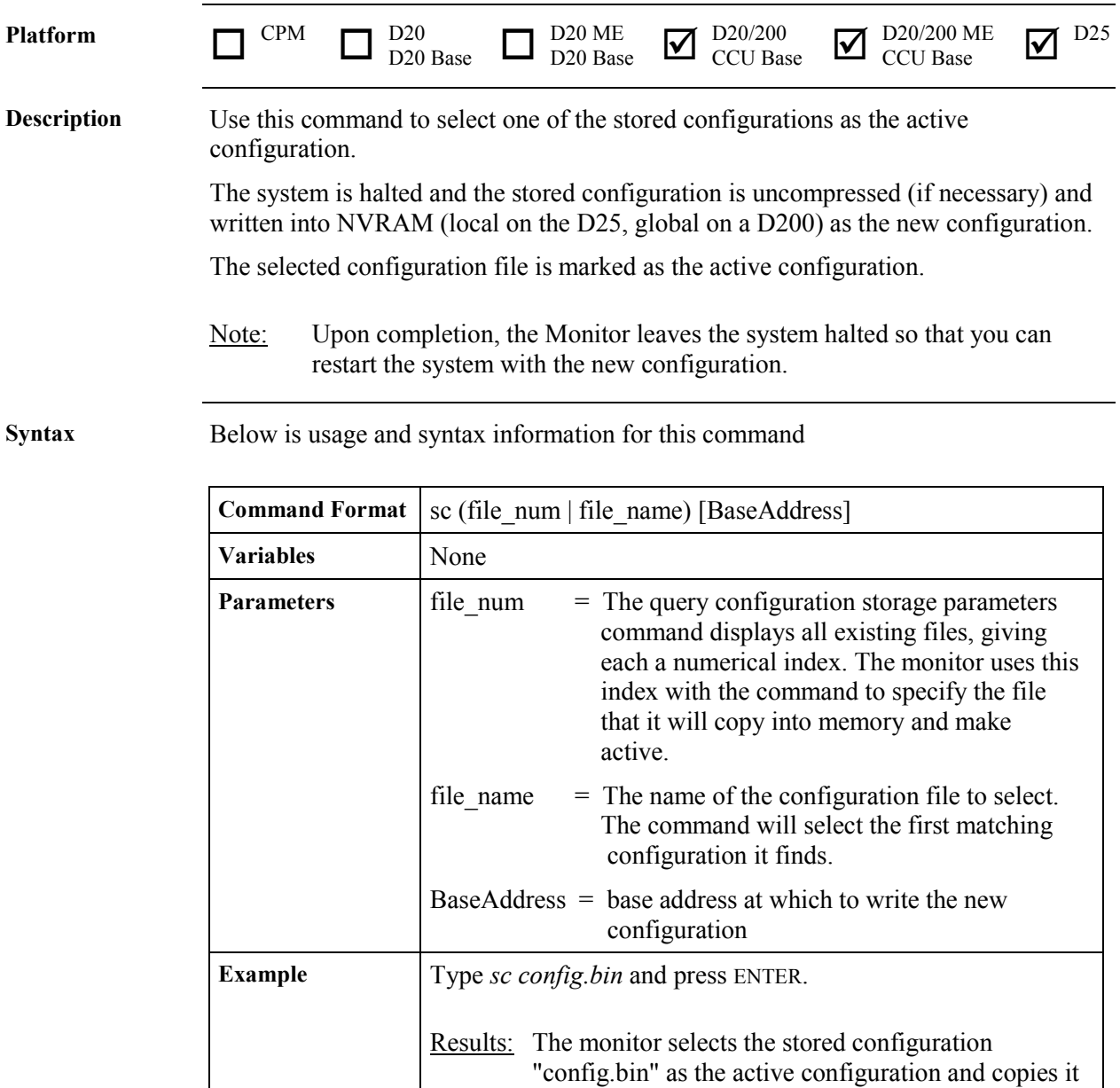

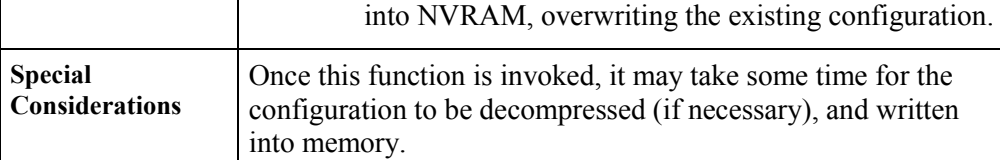

# **SET - Set System Parameters**

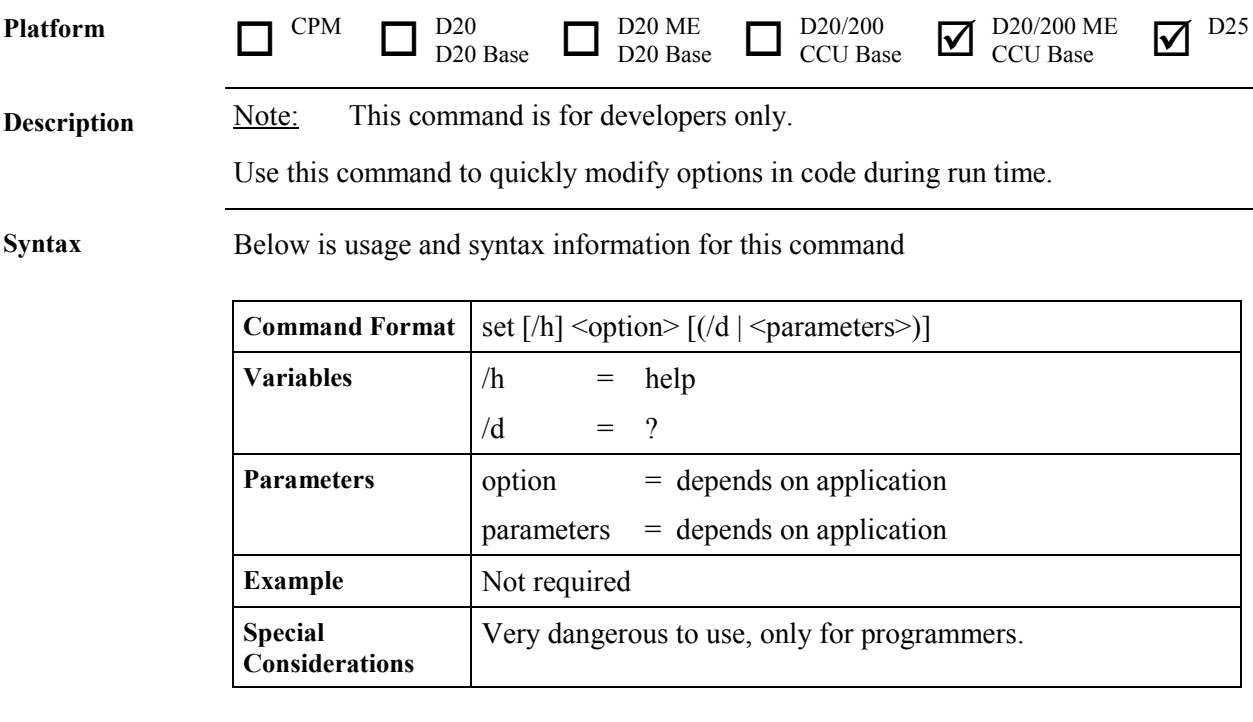

# **SI - Display System Information**

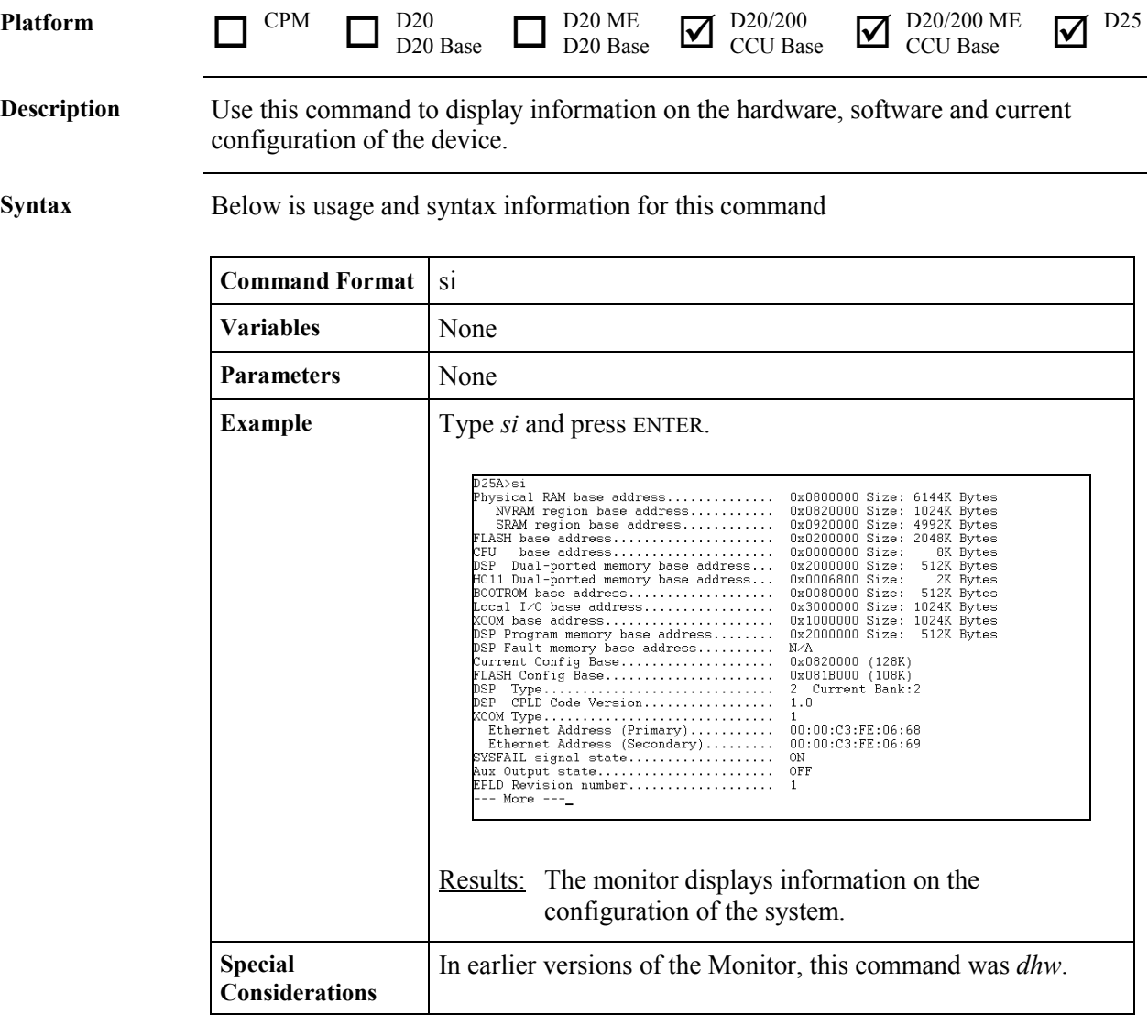

# **SP - Suspend Process**

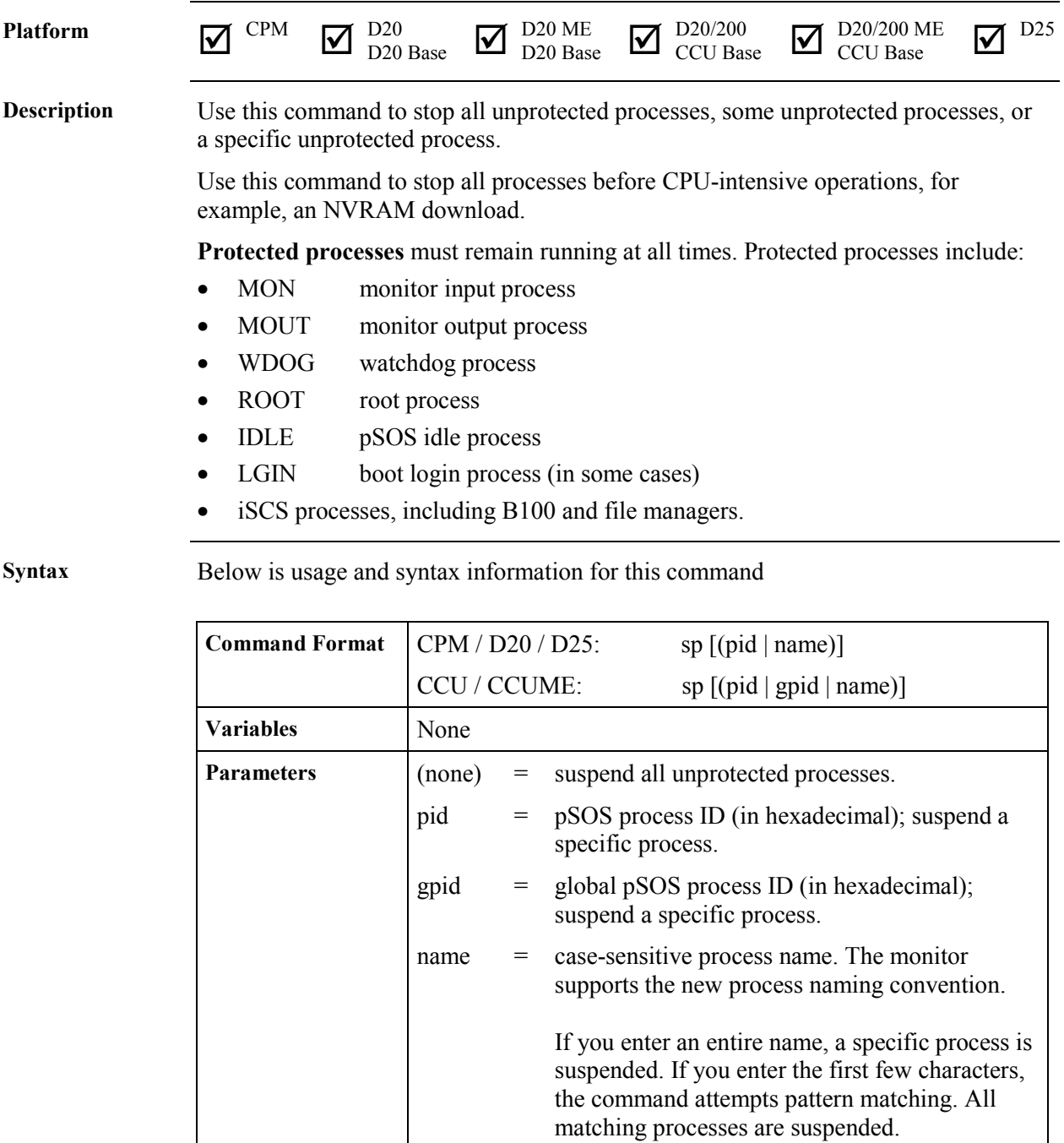

# **SP - Suspend Process,** Continued

#### **Syntax** (continued)

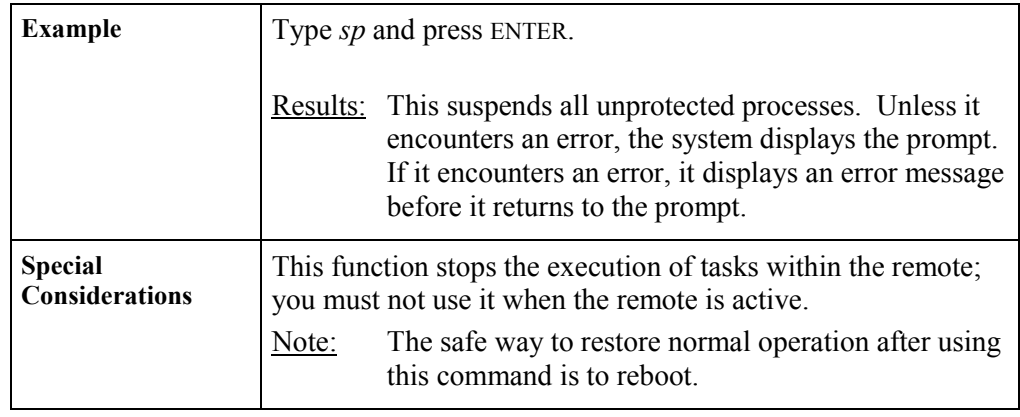

#### **ST - Serial Test**

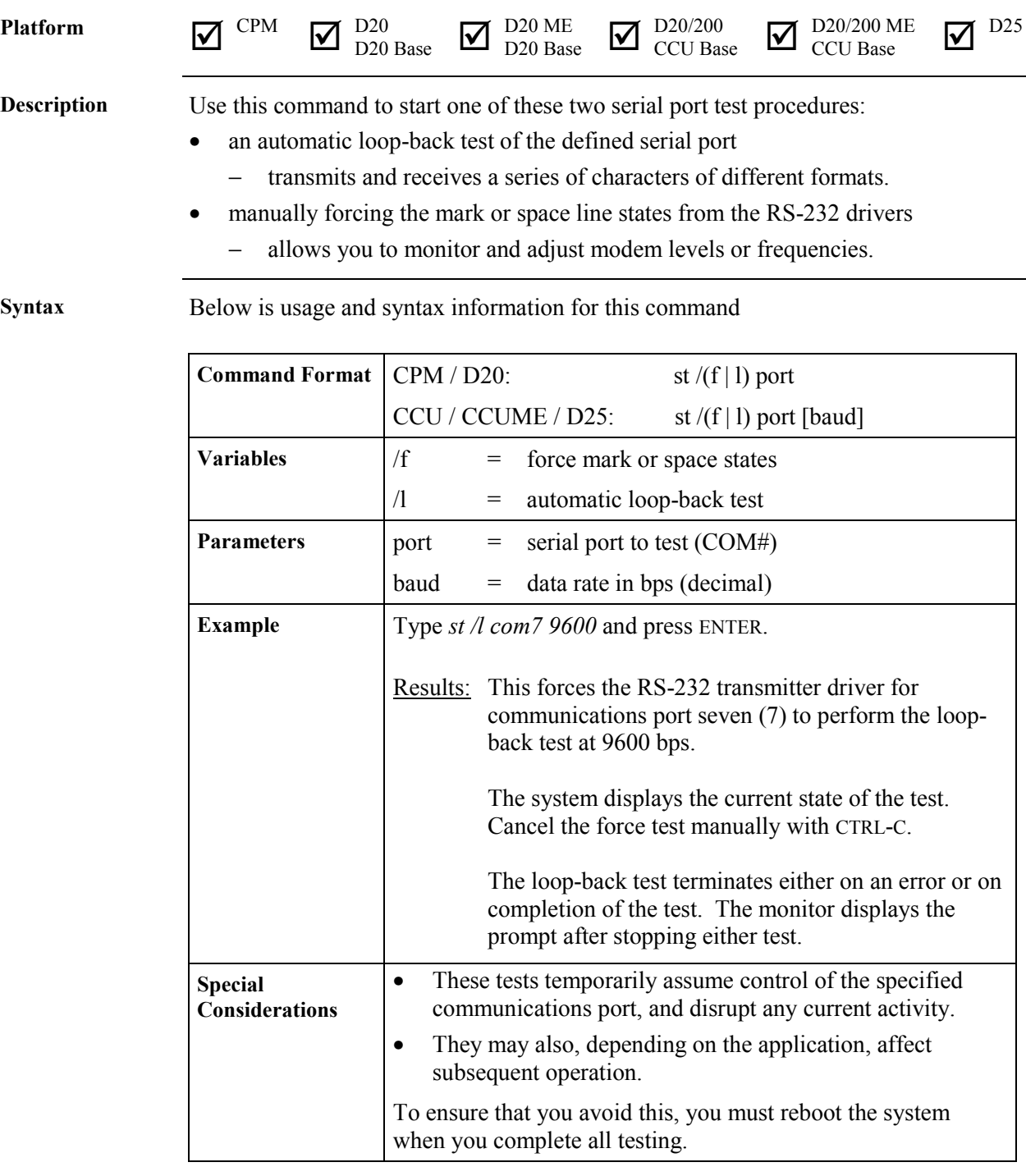

# **ST - Serial Test,** Continued

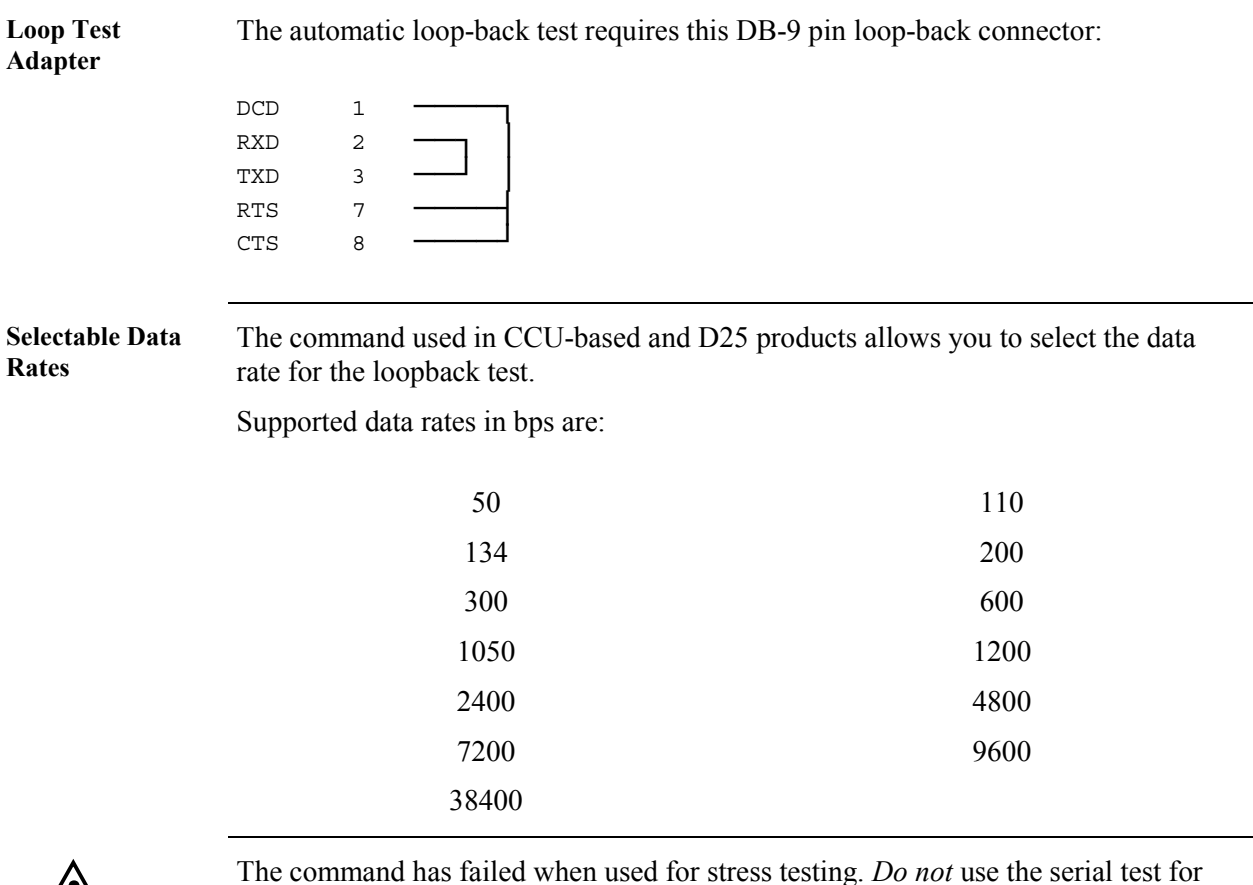

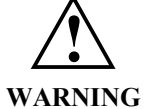

The command has failed when used for stress testing. *Do not* use the serial test for that purpose!

You must only use it to verify the device driver for the communication port.

# **SX - Send Exchange**

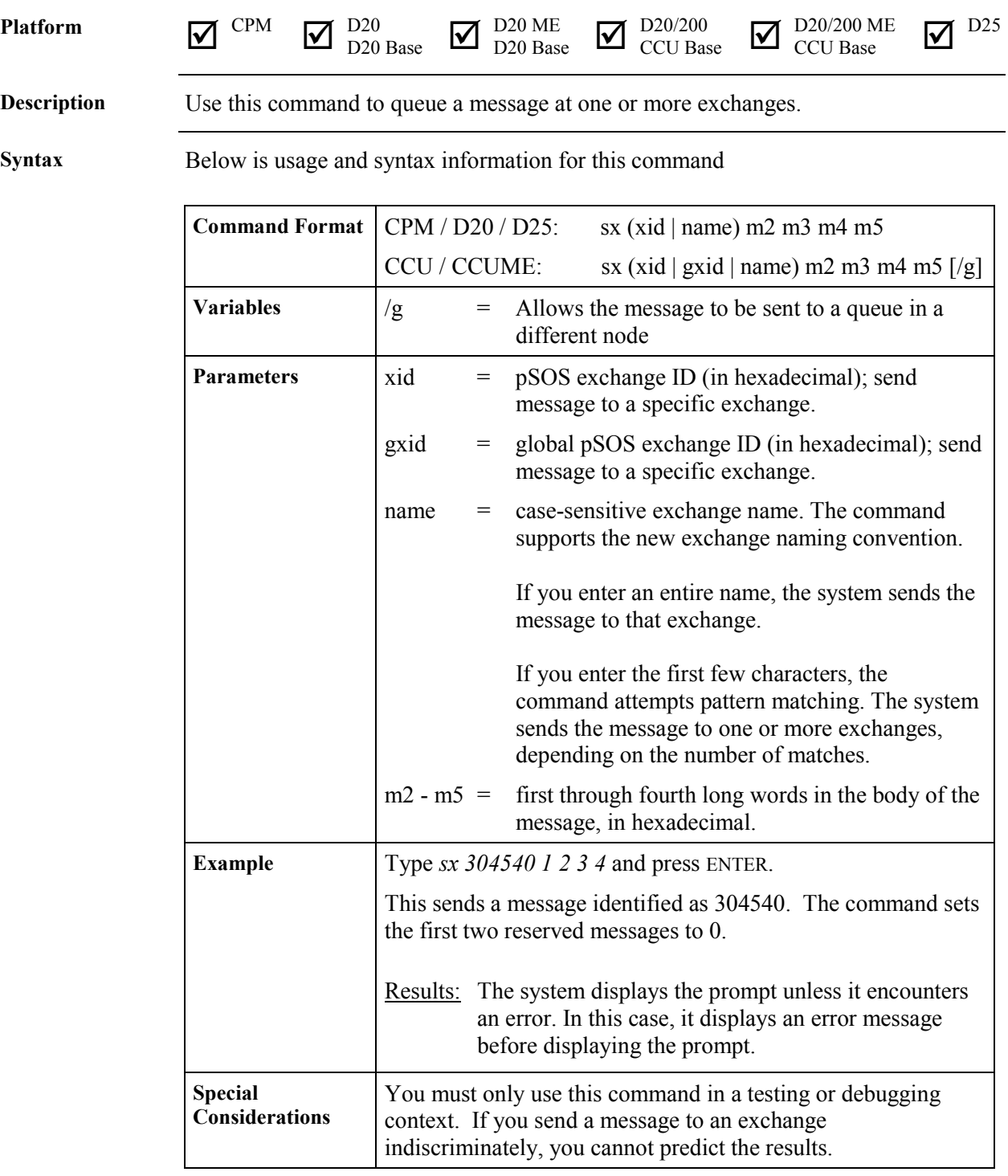

# **SYSC - System**

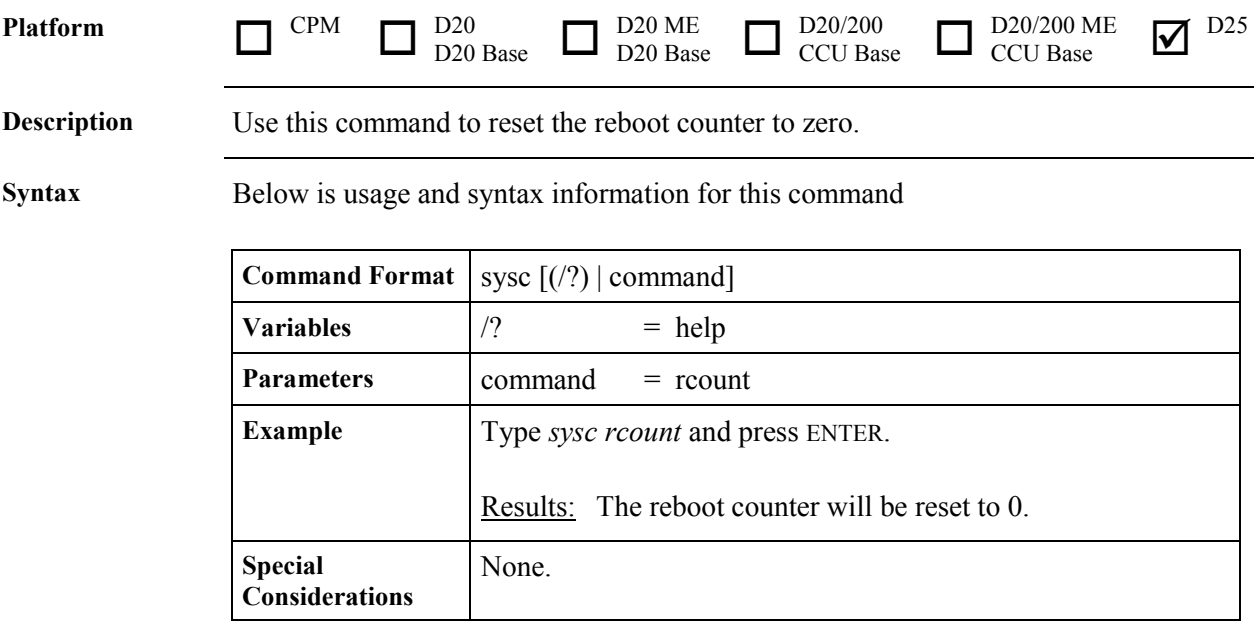

#### **TEST - Invoke Test Tool**

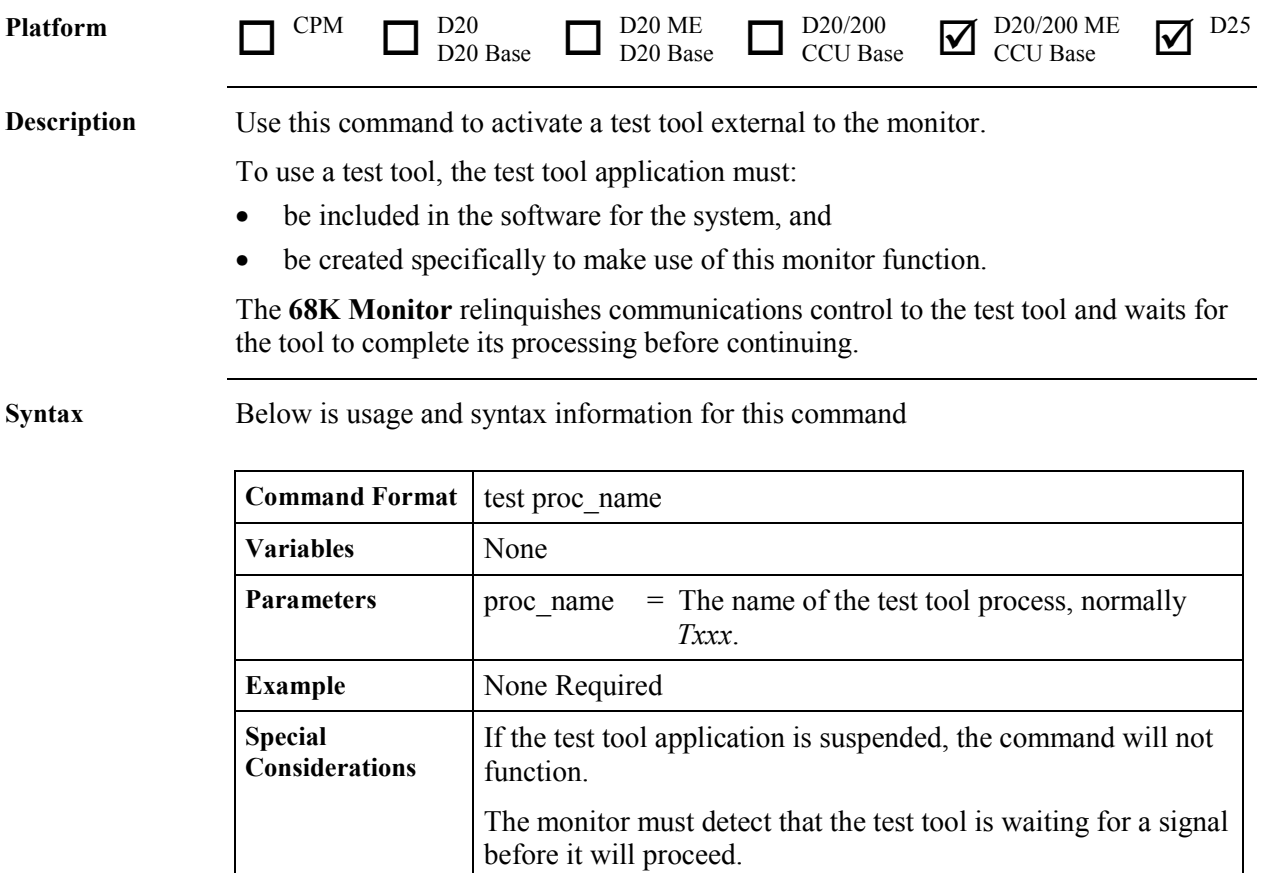

# **TR - Trace**

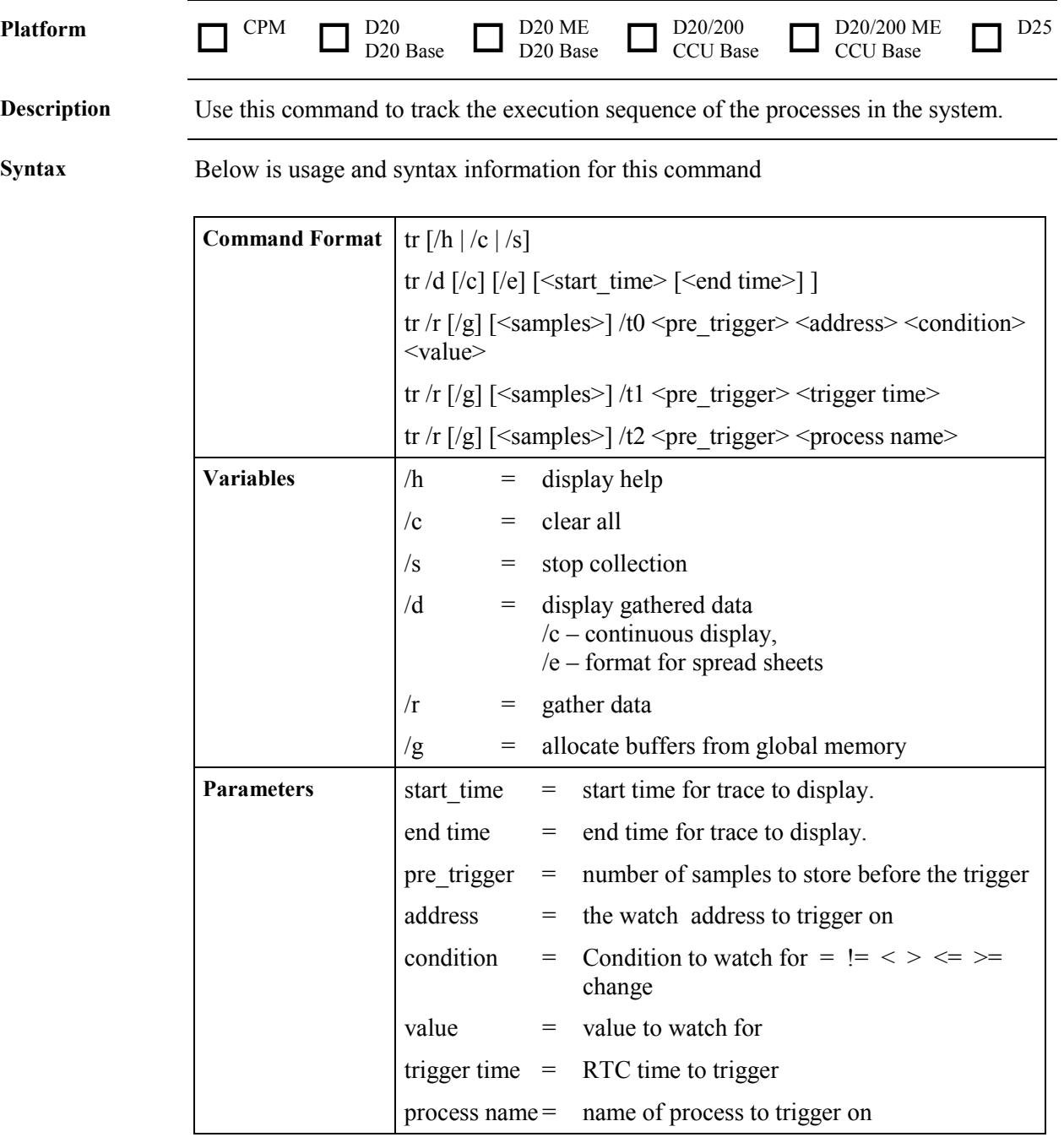

# **TR - Trace,** Continued

#### **Syntax** (continued)

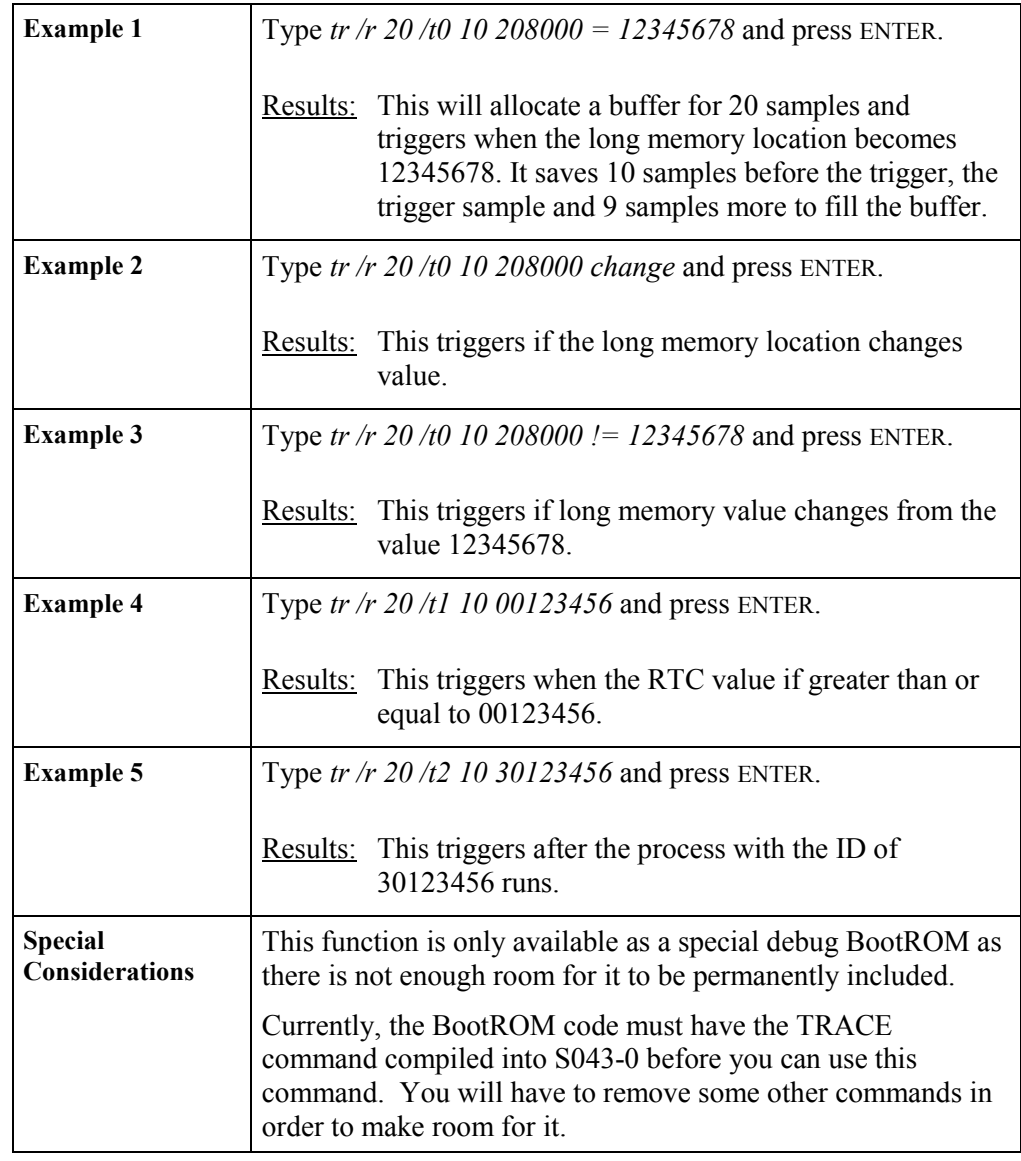

# **UL - Upload**

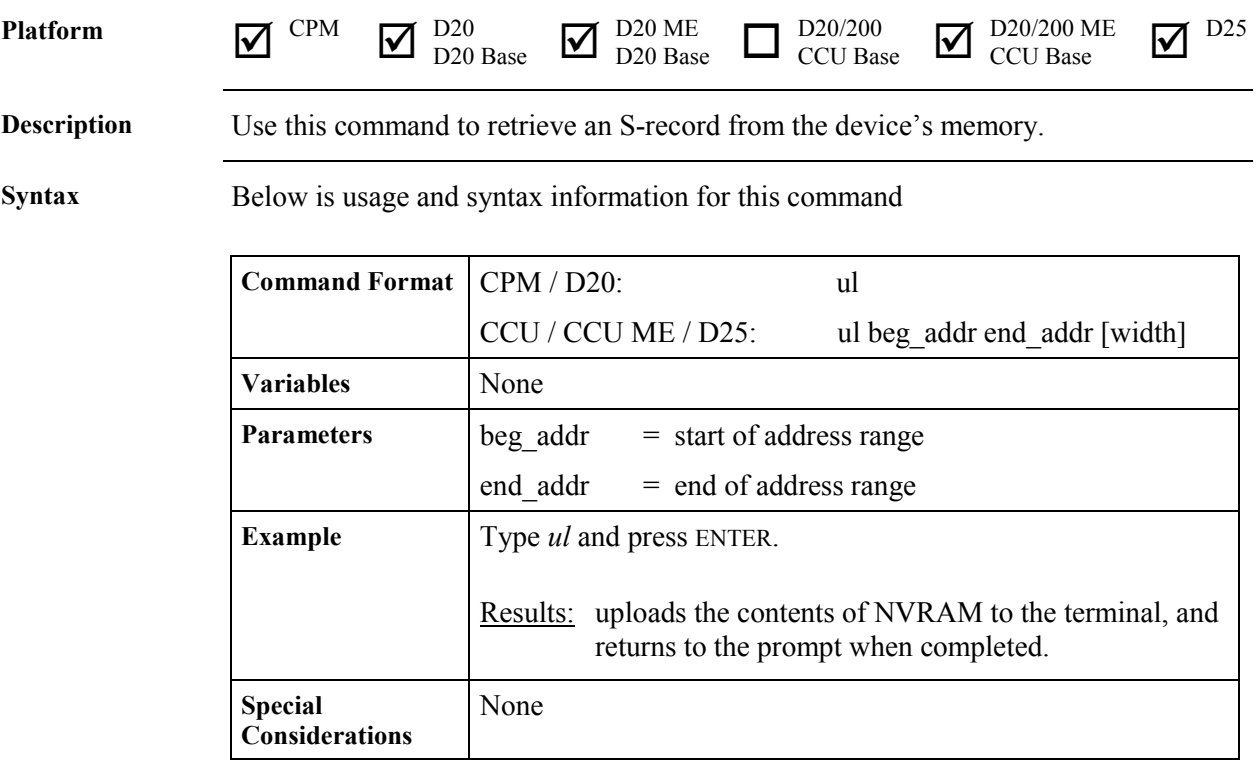

#### **VER - Version**

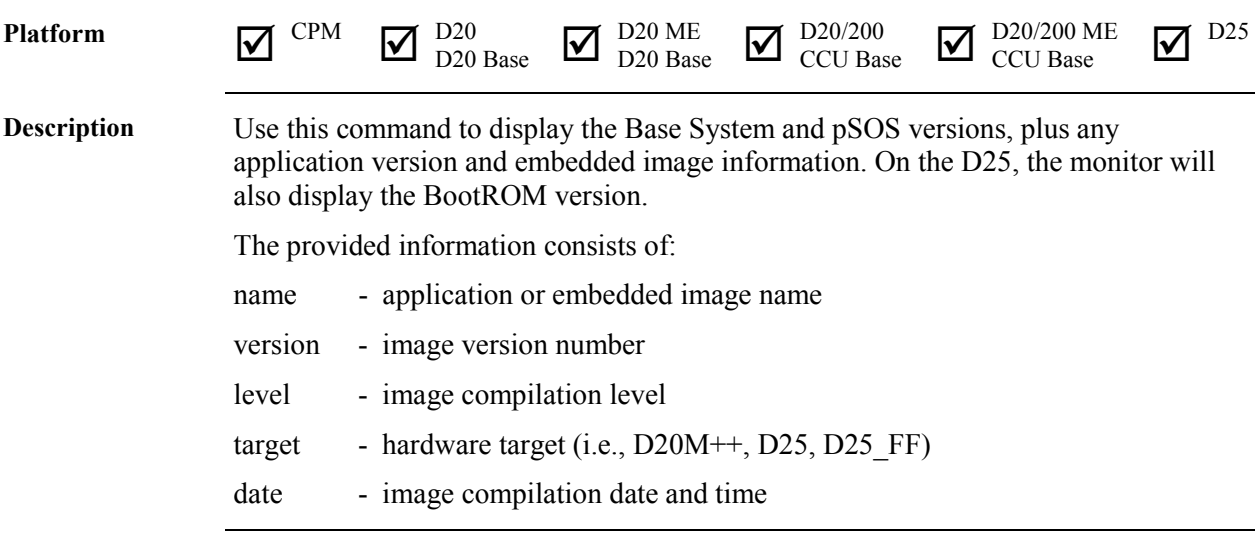

#### **Syntax** Below is usage and syntax information for this command

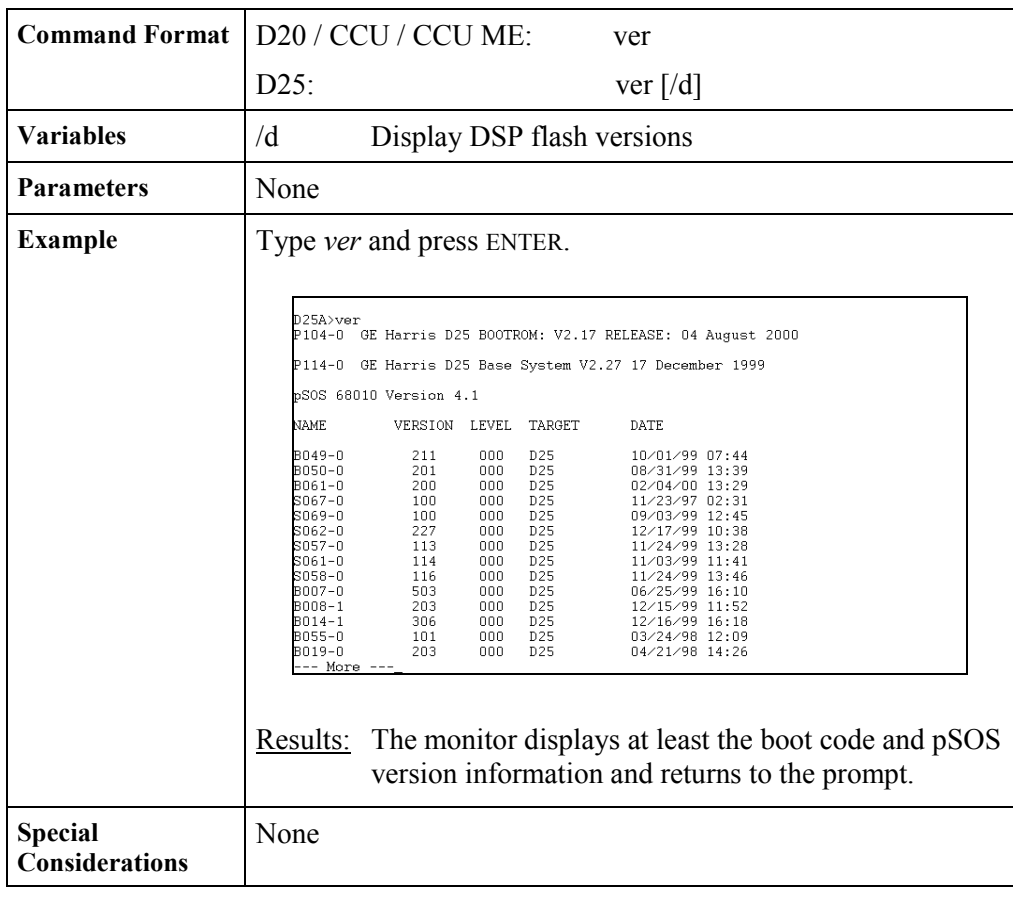
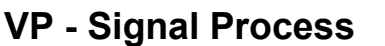

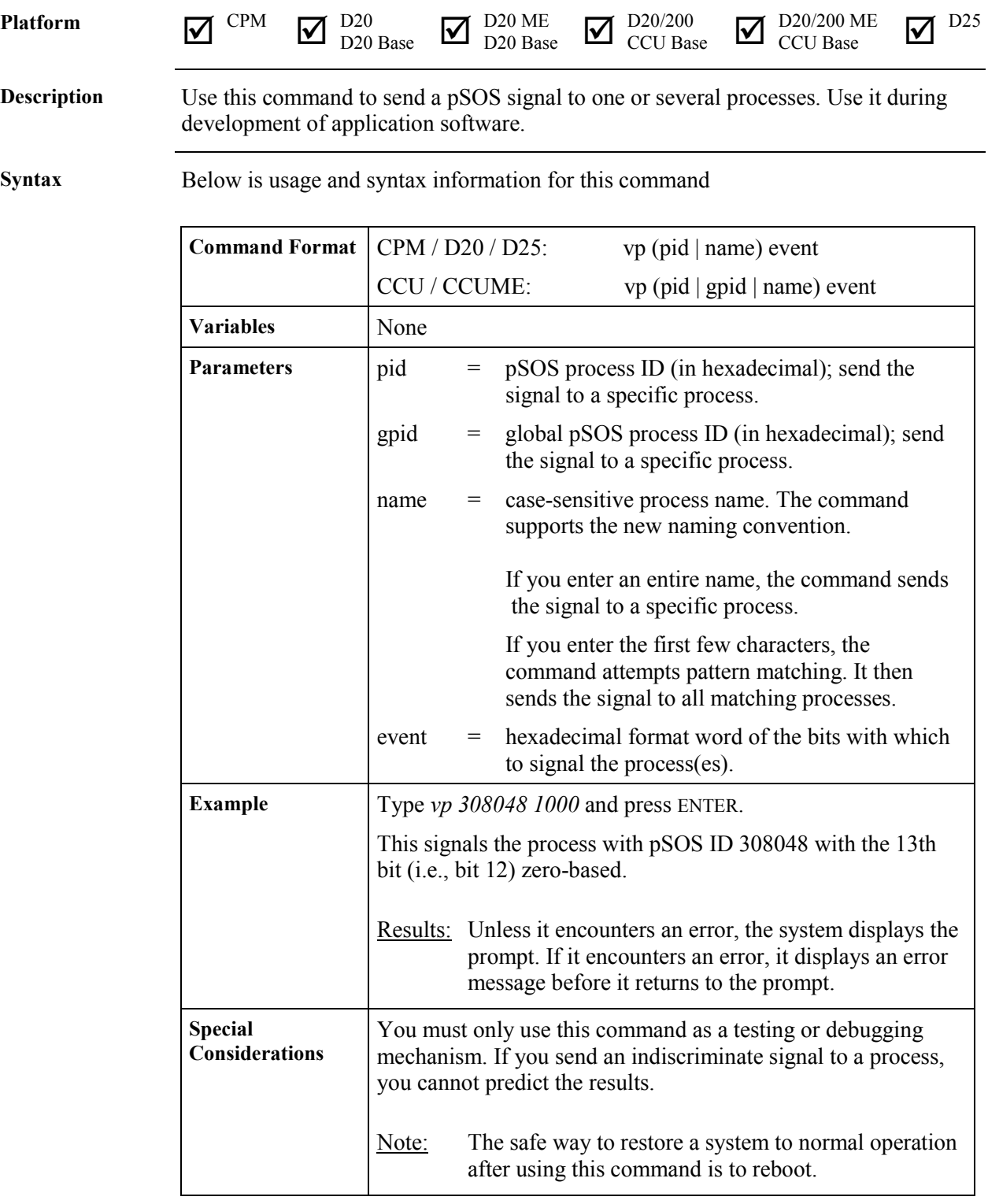

## **WINM - WIN Metrics**

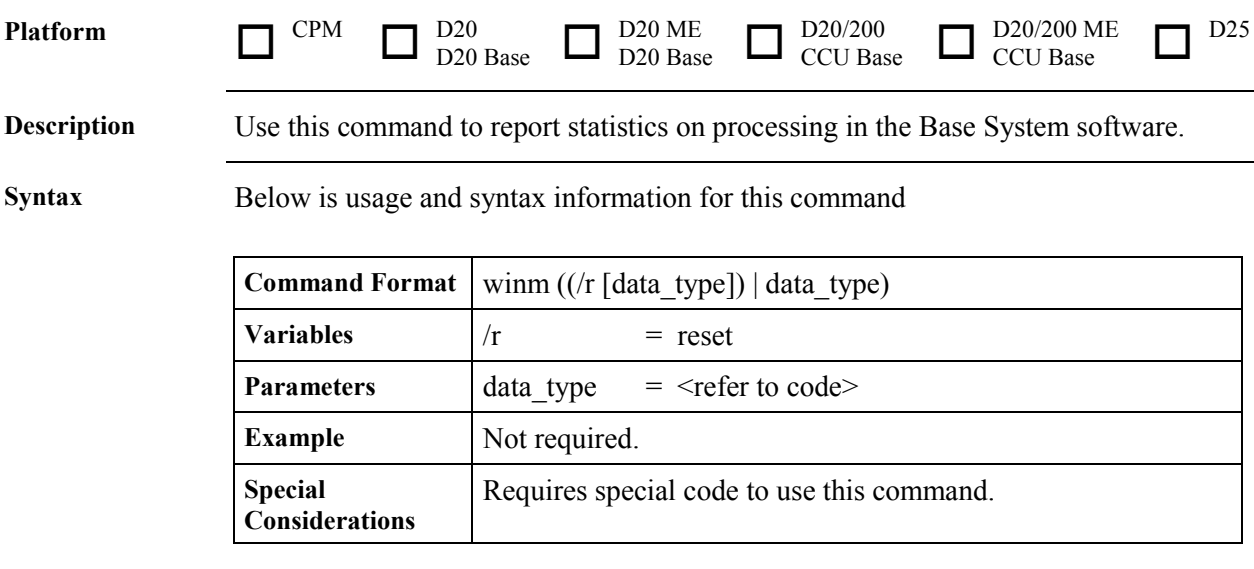

# **Index**

## $\overline{B}$

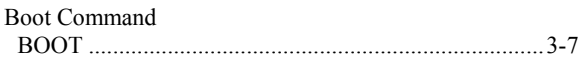

## $\overline{C}$

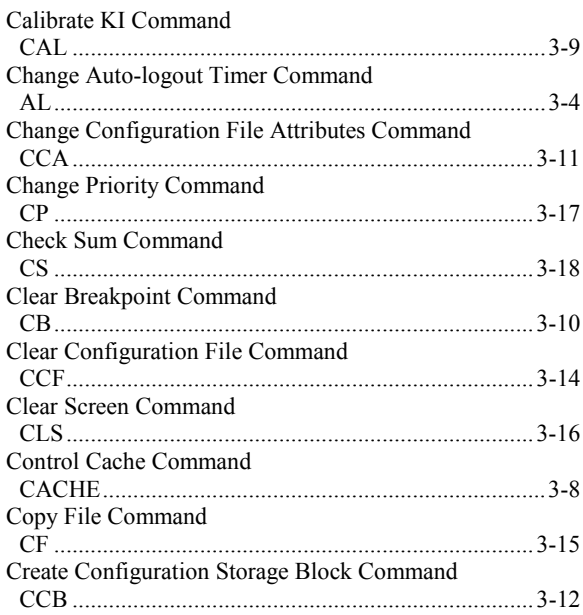

# $\overline{D}$

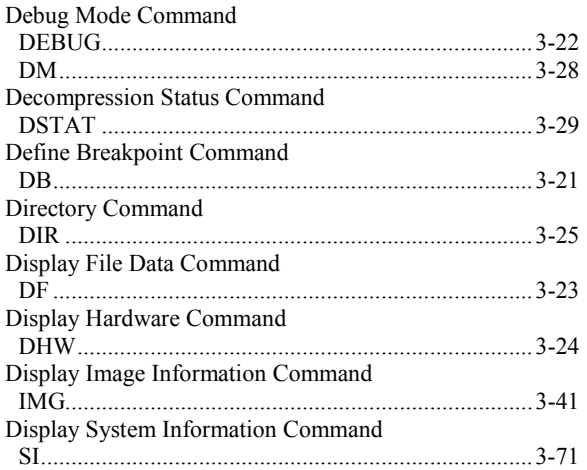

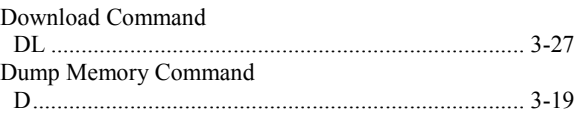

## $\overline{E}$

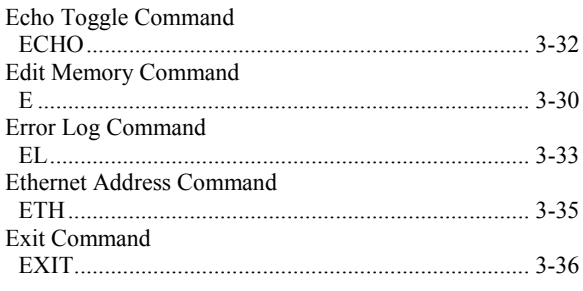

## $\overline{F}$

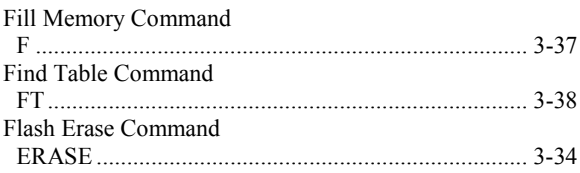

## $\overline{H}$

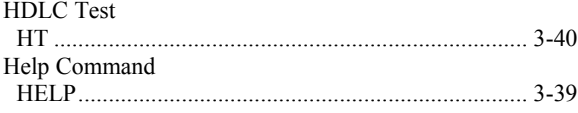

## $\overline{I}$

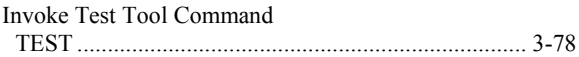

#### $\overline{\boldsymbol{J}}$

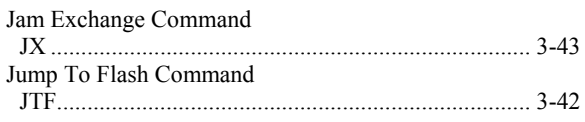

## $\overline{K}$

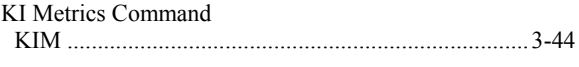

## $\overline{M}$

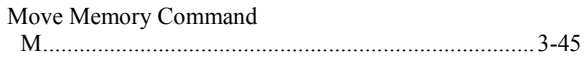

## $\overline{P}$

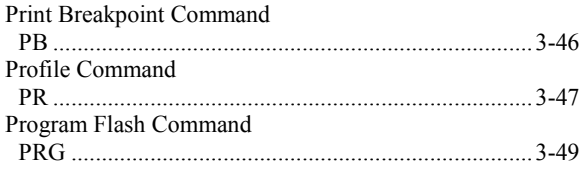

# $\overline{\boldsymbol{\varrho}}$

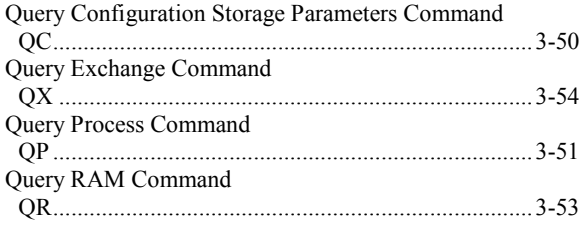

## $\overline{R}$

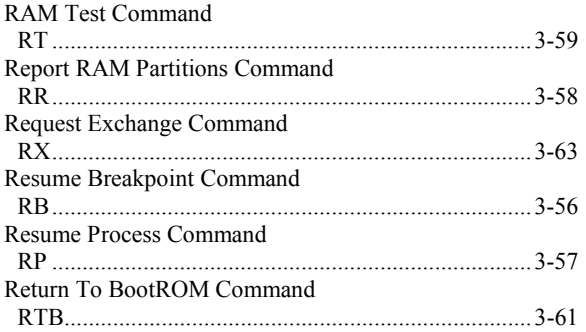

## $\overline{s}$

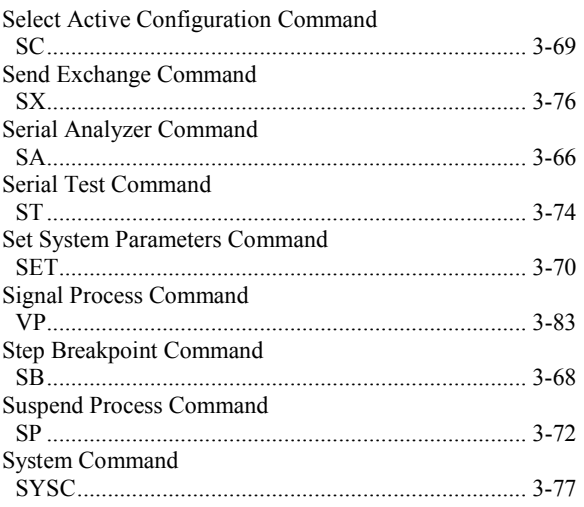

### $\overline{T}$

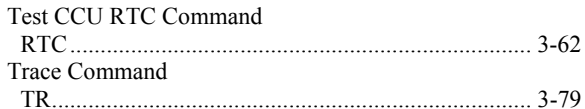

## $\overline{\bm{U}}$

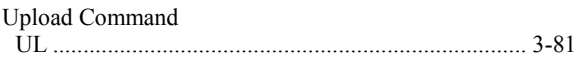

#### $\overline{V}$

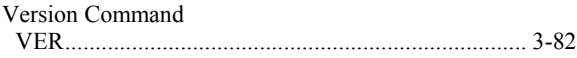

#### $\overline{W}$

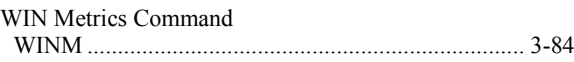

## $\overline{z}$

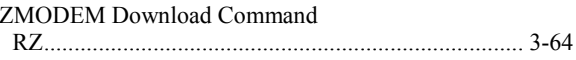

Free Manuals Download Website [http://myh66.com](http://myh66.com/) [http://usermanuals.us](http://usermanuals.us/) [http://www.somanuals.com](http://www.somanuals.com/) [http://www.4manuals.cc](http://www.4manuals.cc/) [http://www.manual-lib.com](http://www.manual-lib.com/) [http://www.404manual.com](http://www.404manual.com/) [http://www.luxmanual.com](http://www.luxmanual.com/) [http://aubethermostatmanual.com](http://aubethermostatmanual.com/) Golf course search by state [http://golfingnear.com](http://www.golfingnear.com/)

Email search by domain

[http://emailbydomain.com](http://emailbydomain.com/) Auto manuals search

[http://auto.somanuals.com](http://auto.somanuals.com/) TV manuals search

[http://tv.somanuals.com](http://tv.somanuals.com/)